# JIHOČESKÁ UNIVERZITA V ČESKÝCH BUDĚJOVICÍCH ZEMĚDĚLSKÁ FAKULTA

Studijní program: N4106 Zemědělská specializace Studijní obor: Pozemkové úpravy a převody nemovitostí Katedra: Katedra krajinného managementu Vedoucí katedry: doc. Ing. Pavel Ondr, CSc.

# DIPLOMOVÁ PRÁCE

Modelování průtoků a vybraných parametrů jakosti vod na povodí Jenínského potoka modelem SWAT

Vedoucí diplomové práce: Ing. Jana Moravcová, Ph.D. Autor diplomové práce: Bc. Jan Homolka

České Budějovice, 2014

## **Prohlášení**

*Prohlašuji, že v souladu s § 47b zákona č. 111/1998 Sb. v platném znění souhlasím se zveřejněním své diplomové práce, a to v nezkrácené podobě elektronickou cestou ve veřejně přístupné části databáze STAG provozované Jihočeskou univerzitou v Českých Budějovicích na jejích internetových stránkách, a to se zachováním mého autorského práva k odevzdanému textu této kvalifikační práce. Souhlasím dále s tím, aby toutéž elektronickou cestou byly v souladu s uvedeným ustanovením zákona č. 111/1998 Sb. zveřejněny posudky školitele a oponentů práce i záznam o průběhu a výsledku obhajoby kvalifikační práce. Rovněž souhlasím s porovnáním textu mé kvalifikační práce s databází kvalifikačních prací Theses.cz provozovanou Národním registrem vysokoškolských kvalifikačních prací a systémem na odhalování plagiátů.* 

*V Českých Budějovicích, 14.4.2014 Bc. Jan Homolka*

# **Poděkování**

Za pomoc během vypracovávání této práce přednostně děkuji mé vedoucí Ing. Janě Moravcové, PhD., která mi po celou dobu pomáhala s problémy jak většími, tak menšími a dávala mi věcné rady týkající se řešeného problému. Také bych rád poděkoval mé rodině za neustálou podporu a pochopení pracovních kolegů.

#### **Abstrakt**

Diplomová práce navazuje na předchozí bakalářskou práci, která se zabývala přípravou dat pro modelování odtoku a odnosu látek v prostředí SWAT. Modelace měla probíhat na povodí Jenínského potoka, jehož plocha činní 4,65 km2. Model SWAT je ale primárně vytvořen pro větší povodí, a tak předpovídané hodnoty nedosahují potřebných mezních odchylek. Z tohoto důvodu je diplomová práce zaměřena na metodiku vlastního modelování, diskuzi problému kdy model SWAT vykazuje na malých povodích velké odchylky a chyby a samotnou prezentaci kalibrovaných údajů, podle kterých se model verifikoval.

 Jak již bylo několikrát zmíněno, model SWAT vyžaduje co nejpřesnější hodnoty a zdrojová data, ze kterých později program vychází a simuluje. Čím menší plocha povodí do modelu vstupuje, tím je prostor pro chyby a odchylky taktéž menší. Model SWAT prošel od svého vytvoření velkou řadou změn a úprav, v dnešní době existuje šest verzí tohoto modelu a dalších deset modelů odvozených. Jedná se například o model SWAT-G, který je určen pro zalesněná podhorská povodí, nebo SWAT-P, který vznikl úpravou původního modelu pro možnosti modelování ve východní Africe.

 K dnešnímu dni existuje velké množství alternativ a díky otevřenému kódu programu a snadné dostupnosti se model těší velké oblibě. Nevýhodou je již zmíněná potřeba precizních dat v případě malých povodí a kvalitně provedená kalibrace a verifikace modelu podle skutečně naměřených hodnot.

#### **Klíčová slova**

SWAT, odtok, odnos látek, eroze, Jenínský potok, půda

#### **Abstract**

The thesis continues with the bachelor thesis which had dealt with preparation bases for simulation draining and carrying materials in SWAT model. Simulation should have been realized within basin of the Jenín stream, which watershed is 4,65 km<sup>2</sup> large. SWAT model is primary developed for the larger watersheds where simulated values doesn't attain tolerances. Because of this is thesis focused on the methodic of simulation itself, discussion of the problem when is SWAT model almost useless for the small watersheds and presentation of the calibrated values which had served as basis for verification.

 As I have mentioned, SWAT model requires as precise source data as possible. The smaller watershed is, the smaller place for the mistake user has. SWAT model had came through several changes and upgrades since was developed. There are six versions of the model by now and more then ten models derived. It is worth mentioning model SWAT-G, which was developed for the piedmont basins or model SWAT-P, which was developed by adjusting the original model for simulation in the Eastern Africa.

 There are a lot of options to this day and because of open source code of the program and easy availability is the SWAT model very popular. Disadvantage of the model is mentioned need of the precise data in case of the small watershed and well made calibration and verification.

### **Key words**

SWAT, drain, carrying materials, erosion, Jenín stream, soil

# **OBSAH**

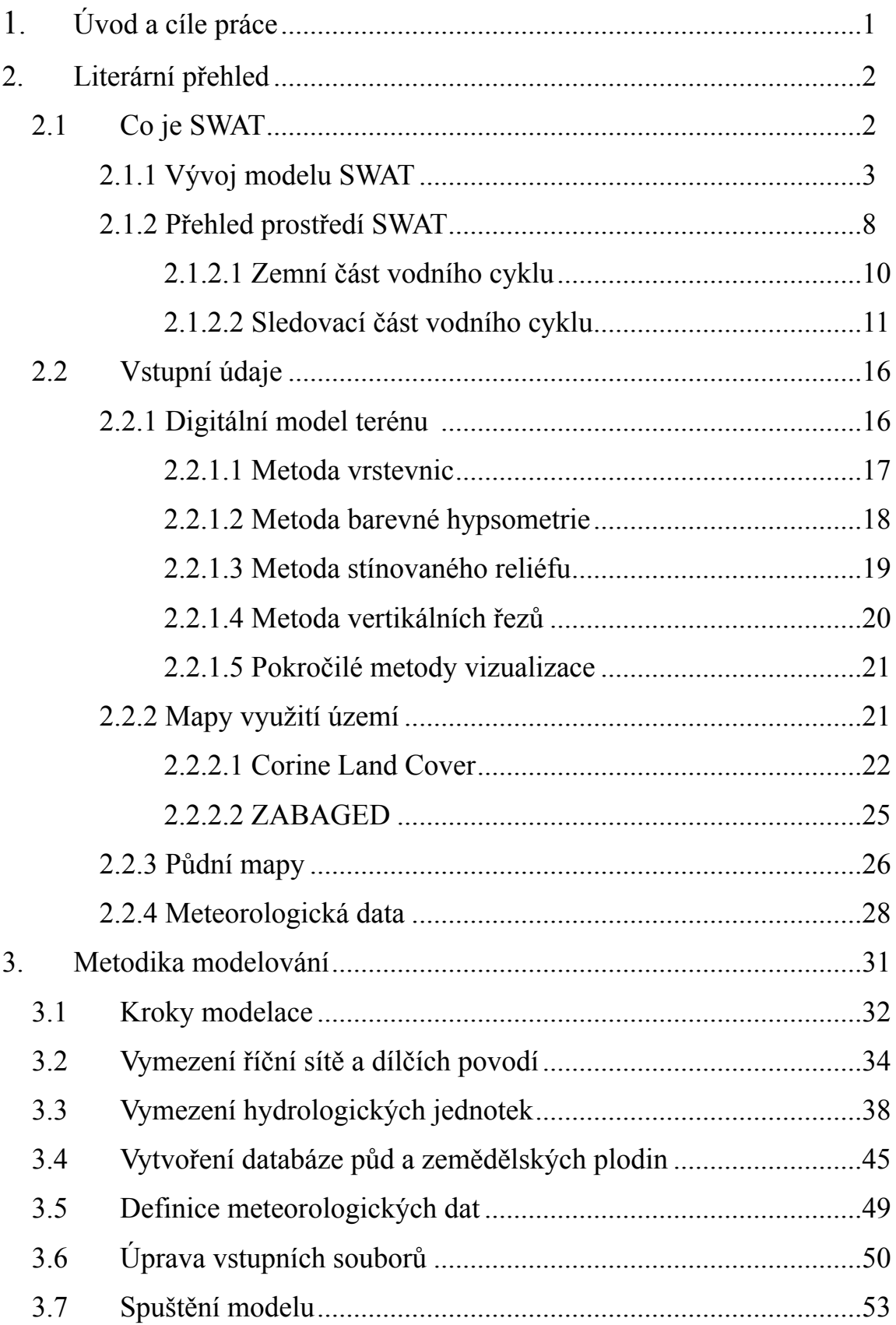

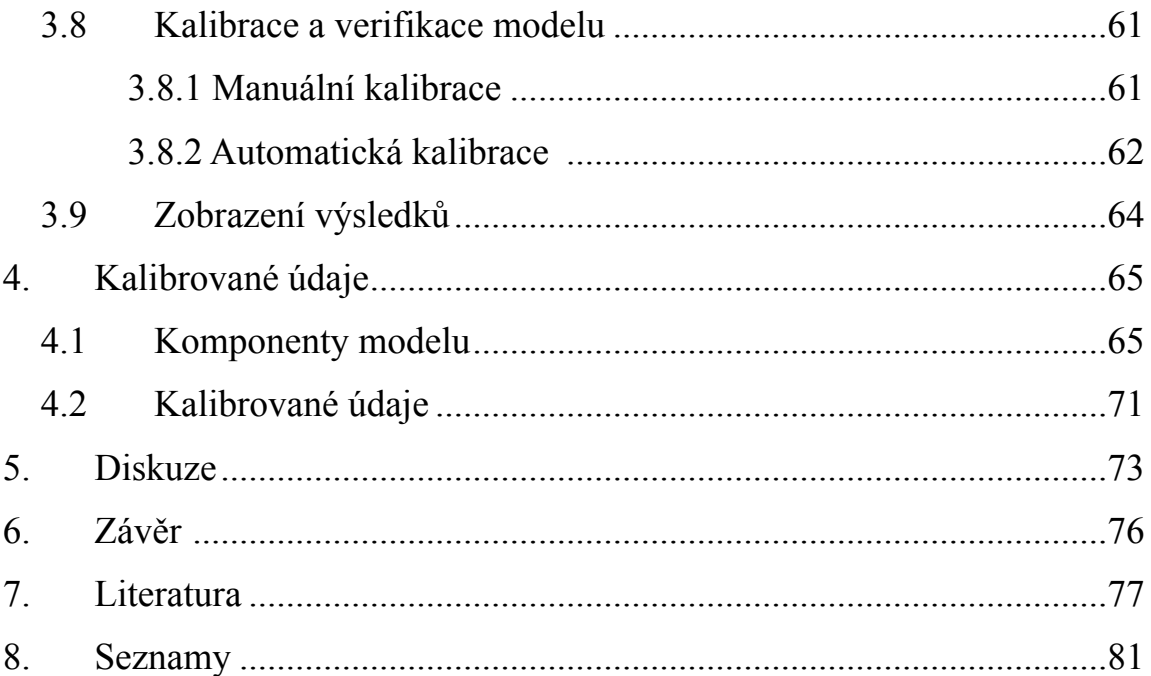

# **1. Úvod a cíle práce**

Program SWAT byl původně navržen, aby zjišťoval dopad antropogenního vlivu na krajinu v průběhu několika desítek let. Nejednalo se tak primárně o model, který dokázal předpovědět dopady jedné srážky na relativně malé povodí. Oproti tomu model vykazoval přesné údaje v případě simulace chování vodního toku na větším povodí v delším časovém úseku.

Od doby, kdy byl model vyvinut uběhlo více než 15 let a za tu dobu prošel simulační program velkým vývojem. Dnes známe šest druhů modelů pojmenovaných podle roku, kdy vyšly. Konkrétně SWAT98.1, SWAT 99.2, SWAT2000, SWAT 2005, SWAT2009 a poslední verze SWAT2012.

Model se časem posunuje dopředu a vlastní simulace jsou tak přesnější. Díky otevřenému kódu programu se také na svět dostalo velké množství modifikovaných verzí modelu určených pro specifické území či přesnější simulaci konkrétních dat.

Diplomová práce navazuje na bakalářskou práci, která se zabývala přípravou dat povodí Jenínského potoka, na kterém probíhá od roku 2004 kontinuální měření dat pod vedením katedry krajinného managementu Zemědělské fakulty Jihočeské univerzity.

Původním cílem práce bylo modelování z již připravených podkladů na území Jenínského potoka. Plocha, kterou povodí toku zaujímá, je ale pouze 4,65 km<sup>2</sup> a model je pro takto malé povodí zatím nepoužitelný. Simulované výsledky jsou velice zkreslené a i důkladná kalibrace a verifikace modelu tomuto zkreslení nezamezila. Práce se tedy zabývá metodikou modelace, postupu při modelování, diskuzí popisující případové studie simulací na různě velkých povodích a prezentací kalibrovaných výsledků pro již zmíněné povodí.

Rád bych na tuto práci navázal i v budoucnu, kdy se bude model dát použít i pro malá povodí, které jsou základním článkem stavby velkých povodí a zdrojem veškeré eroze a degradace půdy.

# **2. Literární přehled**

#### **2.1 Co je SWAT**

SWAT je akronym pro Soil and Water Assessment Tool (Nástroj pro posouzení půdy a vody). Model SWAT byl vyvinut Dr. Jeffem Arnoldem pro USDA ( United States Department of Agriculture - Americké ministerstvo zemědělství ), který měl předpovídat dopad obhospodařování země na vodní toky, usazeniny a zemědělská pole v měřítku celých povodí v delším časovém úseku. (Neitsch et al., 2005)

Abychom tohoto cíle mohli dosáhnout, potřebujeme dodržet několik pravidel.

- a) SWAT je model založený na fyzikálních jevech. Raději, než začleňovat složité rovnice které popisují vztah mezi vstupními a výstupními proměnnými, požaduje model SWAT precizní informace ohledně počasí, půdy, topografie, vegetace a způsobu obhospodořování půdy v zájmovém území. Fyzikální procesy spojené s pohybem vody, pohybem usazenin, růstu rostlin atd., jsou poté přímo modelovány ze vstupních dat, zadaných uživatelem.
- b) Používání snadno dostupných dat. Jelikož může být SWAT model použit ke studování více specializovaných procesů, jako třeba transportu bakterií, je doporučováno používat běžně dostupná data od vládních institucí.
- c) Modelování velkých ploch či povodí je výpočetně velice složité. Tyto modelace nemohou být prováděny bez řádné dotace času.
- d) Zpřístupnit zjištěné dopady dalším uživatelům. Některé problémy, jako například znečištění řek, či postupný nárůst zdrojů znečištění se projeví až během několika desetiletí. (Neitsch et. al, 2002)

SWAT můžeme zařadit mezi semidistribuované modely se dvěma základními úrovněmi prostorového členění. Území je rozděleno na dílčí povodí, která jsou dále členěna na hydrologické jednotky (HRU) s relativně homogenními půdními a vegetačními charakteristikami. Doporučovaný časový krok výpočtu je 1 den. (Kadlec, 2007)

Tento model je tedy využit v širším časovém horizontu. Není primárně určen ke zkoumání jedné záplavy, ale celkového dopadu přírody a člověka během několika let. (Neitsch et al., 2005)

#### **2.1.1 Vývoj modelu SWAT**

Model SWAT obsahuje několik **ARS** (Agricultural Research Service - Zemědělská výzkumná agentura) modelů a je to přímý nástupce modelu **SWRRB** (Simulator for Water Resources in Rural Basins - Simulátor vodních zdrojů v rurálních povodích). V případě SWRBB se jedná o kontinuální model, který byl vyvinut k simulaci zdrojů vody v povodí. (Williams et al., 1985; Arnold et al., 1990).

Další modely které výrazně přispěly k vývoji SWAT byly tyto:

**CREAMS** (Chemicals, Runoff and Erosion from Agricultural Managed Systems - Chemikálie, smyv a eroze na zemědělsky obhospodořovaných systémech)

Odpověď na federální zákon zakazující znečištění vod ve Spojených státech amerických sestaveným ministerstvem zemědělství začátkem šedesátých let. Sestavil ho tým vědců z celé Ameriky, aby vyvinul plošný simulační model. Z tohoto úsilí vznikl model CREAMS, určený pro simulaci dopadu zemědělského obhospodařování na vodu, pohyb usazenin, nutrientů a pesticidů v povodí. Všechny ostatní modely jako GLEAMS, EPIC, SWRRB a AGNPS mají své počátky právě v tomto modelu. (Knisel, 1980)

**GLEAMS** (Groundwater Loading Effects on Agricultural Managment Systems - Vliv hromadění podzemní vody na zemědělsky obhospodořované systémy)

Plošný zdrojový model soustřeďující se na pesticidy a nutrienty hromadící se v podzemní vodě. (Leonard et al., 1987)

**EPIC** (Erosion - Productivity Impact Calculator- Kalkulátor dopadu eroze na produktivitu) Původně navržen k simulaci dopadu eroze na produkci rostlin. Nyní se vyvinul v komplexní zemědělské řízení. (Williams et al., 1984)

Vývoj SWRRB začal modifikací denního srážkového modelu z CREAMS.

Výčet hlavních změn:

a) Rozšíření modelu z hlediska schopnosti průběžných výpočtů na několika podpovodích k předpovědi nárůstu vody v povodí.

b) Přidání složky zpětného průtoku do podpovrchové vody.

c) Přidání retenčního obsahu nádrží k výpočtu efektu farmářských rybníků na celkové povodí a nárůst usazenin.

d) Přidání simulačního modelu počasí obsahující data pro srážky, sluneční záření a teplotu k usnadnění dlouhotrvajících simulací.

e) Vylepšena metoda předpovědi maximálního odtoku.

f) Přidání růstového modelu rostlin z modelu EPIC z důvodu roční změny v produkci rostlin.

g) Přidání snadného sledování povodní.

h) Přidání složky transportu usazenin k simulaci pohybu usazenin skrz rybníky, nádrže, kanály a údolí.

i) Začlenění výpočtu ztrát materiálu v průběhu pohybu povodím.

(Neitsch et al., 2002)

Hlavním cílem modelu užitého koncem osmdesátých let bylo posouzení kvality vody a vývoj SWRRB modelu.

Viditelné změny v modelu SWRRB tvořily:

a) Dopad složky pesticidů užitých v GLEAMS

b) Možné užití SCS technologie k určení maximálního průtoku

c) Nově vyvinuté rovnice pro výpočet nárůstu usazenin (Neitsch et al., 2005)

Koncem osmdesátých let potřeboval BIA (Bureau of Indian Affairs - Úřad pro indiánské záležitosti) model k odhadnutí dopadu správy nádrží v rezervacích na osady umístěné po proudu. SWRRB model byl určen k simulaci těchto dopadů v povodích řádu stovek kilometrů čtverečních. Úřad ale také chtěl simulovat říční tok v povodích přes několik tisíc kilometrů čtverečních. (Neitsch et al., 2002)

Pro takto rozlehlá povodí bylo potřeba, aby byla rozdělena na několik menších podpovodí, neboli subpovodí. Dělení povodí bylo v SWRRB modelu limitováno na deset podpovodí a model sledoval tok vody a odnos látek až po uzávěr každého podpovodí. Tato limitace vedla k vývoji nového modelu zvaného **ROTO** (Routing Outputs To Outlet - Sledování složek po uzávěr) (Arnold et al., 1995) který vzal hodnoty vypočtené modelem SWRRB ze všech podpovodí a sloučil je do jednoho.

Model ROTO tedy překonal limity SWRRB modelu tím, že spojil výpočty ze všech podpovodí do sebe. Ačkoliv bylo toto spojení efektivní, počet vstupů a výstupů do SWRRB modelu byl tak velký, že potřeboval obrovský výpočetní prostor. Dalším problémem bylo rozdělení simulace. Výpočty modelu SWRRB musely být prováděny nezávisle a až poté spojeny v modelu ROTO. K překonání nesnází a podivnosti tohoto postupu došlo ke sloučení modelu SWRRB a ROTO do modelu **SWAT**. Jelikož byl model SWAT vyvinut již v počátcích devadesátých let, došlo k dnešní době k několika velkým opravám a rozšířením možností. (Neitsch et al., 2002)

#### **Výčet těch nejdůležitějších změn modelu SWAT:**

#### a) **SWAT94.2** : Začlenění hydrologických jednotek (HRU)

b) **SWAT96.2** : Přidání možnosti automatického hnojení a zavlažování; začlenění obsahu vody v oblacích; přidána složka CO<sub>2</sub> do výpočtu růstu rostlin a vlivu na atmosféru; začlenění Penman-Monteith rovnice pro výpočet evapotranspirace; začlenění laterálního průtoku do výpočtu pohybové složky; přidány rovnice pro výpočet kvality vody z pohledu nutrientů z modelu QUAL2E; sledování pesticidů v řekách

c) **SWAT98.1** : Vylepšen výpočet tání sněhu; zlepšení výpočtu kvality vody; rozšíření možností procedur oběhu nutrientů; přidání pastvy, hnojení a drenáže jakožto systému řízení; upravení modelu pro užití na jižní polokouli

d) **SWAT99.2** : Vylepšení procedur oběhu nutrientů; vylepšení procedur výpočtu rýžových polí a mokřadů; přidání možnosti odstranění nutrientů z nádrží, rybníků a mokřad pomocí pročištění; přidání možnosti uložení vody v mělčinách; přidání sledování kovů skrze tok; změna formátu roku z dvoučíselného na čtyřčíselný; přidání rovnic pro výpočet výstavby a vymílání v zastavěných oblastech z modelu **SWMM** (Storm Water Management Model - Model zpracování bouřkové vody) společně se zpětnými rovnicemi z USGS

e) **SWAT2000** : Přidání procedur transportu bakterií; přidání Green & Ampt výpočtu infiltrace; vylepšení generátoru počasí; povolení generování denního svitu, relativní vlhkosti a rychlosti větru, nebo zadání vlastních hodnot; povolení teoretických evapotranspiračních (ET) hodnot pro povodí s možností zadání vlastních hodnot, nebo výpočtu těchto hodnot; všechny teoretické ET metody překontrolovány; vylepšení procesů výpočtu výšek; povolení simulace nekonečného množství nádrží; vylepšení výpočtu vegetačního klidu v tropických oblastech

f) **SWAT2005** : Vylepšení procedur transportu bakterií; přidání možnosti předpovědi počasí; přidán generátor denních srážek; retenční parametr použit pro výpočet denních CN křivek může být funkcí obsahu vody v půdě, nebo rostlinné evapotranspirace (Neitsch et al., 2005)

g) **SWAT2009** : Aktualizace vegetativního filtru pásového modelu; vylepšení suchého a mokrého zadržení dusíku a čpavku; simulace místních systémů odpadních vod

Krom tohoto výčtu také model prošel změnou uživatelského rozhraní a zpřístupněním v operačním systému Windows, programu GRASS a ArcView. (Neitsch et al., 2011)

6

 Snaha o odstranění nedostatků v počítačovém algoritmu a lepší přizpůsobení místním podmínkám vedla k vytvoření několika upravených verzí modelu SWAT. K nejvýznamnějším modifikacím patří **SWAT-G** (Eckhardt a kol., 2002) a **SWIM** (Soil and Water Integrated Model - Integrovaný model půdy a vody) (Krysanova a kol., 2005a).

Model SWAT-G je přizpůsoben pro zalesněná podhorská povodí ve středním Německu, kde je dominantní složkou odtoku hypodermický odtok a tzv. nasycený (nehortonský) povrchový odtok. Úprava spočívala v zavedení tzv. horizontální hydraulické vodivosti, která vlivem preferenčních půdních pórů (makropórů) několikanásobně převyšuje vertikální hydraulickou vodivost zjištěnou rozborem půdních vzorků v laboratoři. To vede ve srovnání s původní verzí SWAT k několikanásobnému zvýšení vypočteného objemu hypodermického odtoku.

Rozsáhlou modifikací modelu SWAT vznikl i model SWIM, vytvořený v Institutu pro výzkum klimatu (PIK) v Postupimi. SWIM obsahuje submodel cyklu uhlíku, umožňuje simulaci fotosyntézy a růstu vegetace při zvýšené koncentraci  $CO<sub>2</sub>$  v atmosféře.

Dalším přidaným doplňkem je modul pro simulaci lužních lesů, mokřadních společenstev a břehových porostů. Částečně upraven byl i algoritmus pro výpočet mělkého podpovrchového odtoku. Krysanova a kol. (2005b) provedla rozsáhlou verifikaci modelu SWIM v německém povodí Labe kde zjistila, že model dává i pro velké území s velmi rozdílnými geografickými podmínkami reálné výsledky. Vypočtené a měřené průtoky se nejlépe shodovaly v horských povodích s vysokými úhrny srážek. Nejmenší shoda byla dosažena v suchých oblastech pahorkatin na sprašovém pokryvu. Autorka doporučuje při verifikaci hodnotit nejen úspěšnost předpovědi výstupních veličin (průtok, plaveniny, živiny), ale i další měřitelné veličiny (půdní vlhkost, hladina podzemní vody, vodní hodnota sněhu, výnosy zemědělských plodin).

Většina autorů se shoduje, že hlavní výhodou modelu SWAT je snadná dostupnost (model je nekomerční s otevřeným zdrojovým kódem), kvalitní dokumentace, propojení se systémem GIS a velká rychlost výpočtu. Naopak za nevýhodu je považován značný počet vstupních parametrů, které vyžadují kalibraci a při chybném zadání mohou vést k nesprávným výsledkům.

7

Určitou nevýhodou může být i použitý přístup k prostorovému členění povodí, který nezohledňuje vliv vzájemné polohy zemědělských pozemků na odtok a erozní procesy.

## **2.1.2 Přehled prostředí SWAT**

SWAT umožňuje modelaci několika fyzikálních procesů odehrávajících se v povodí. V zásadě se celá modelace dělí na dvě část a to zemní a sledovací část vodního cyklu.

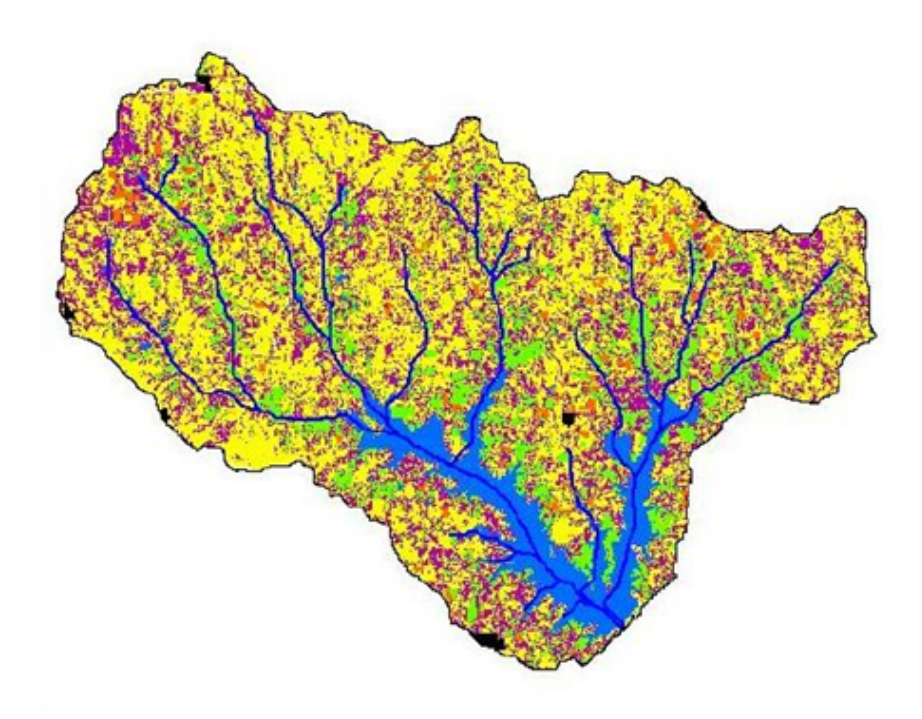

Obr. 1: Povodí Lake Fork v severo-východním Texasu zobrazující využití půdy a říční síť. (Neitsch et al., 2005)

Pro potřeby modelování odtoku a odnosu látek můžeme povodí rozdělit na několik podpovodí a později pracovat s nimi. Užití podpovodí jsou v simulacích užitečnou věcí, pokud jsou různé části povodí tak rozdílné, že by ovlivnily vodní koloběh. Pokud tyto oblasti od sebe oddělíme, dostaneme neovlivněná data a budeme moci zacházet s každou oblastí jinak. Na následujícím obrázku je vidět rozdělení povodí Lake Fort.

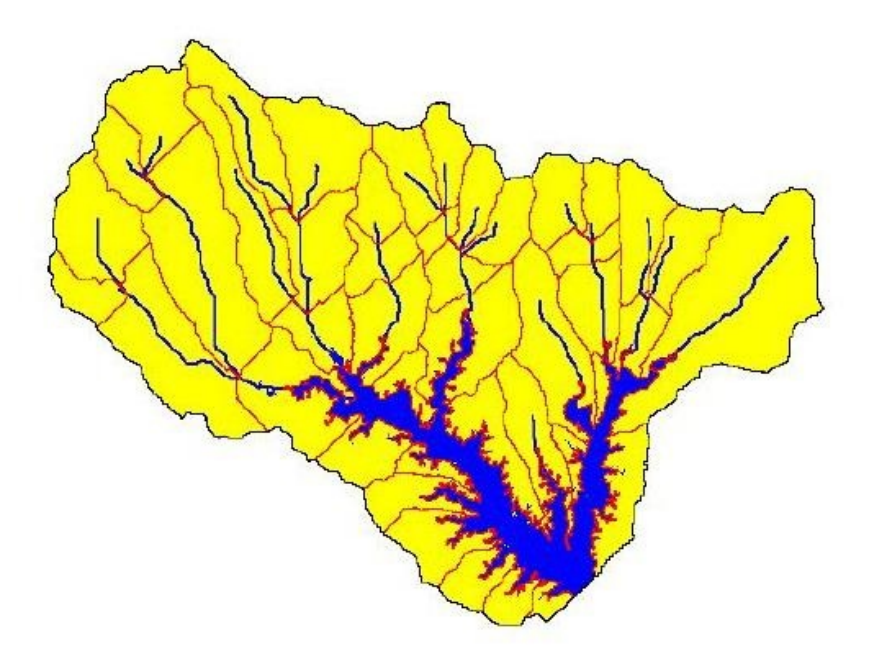

Obr. 2: Rozdělení povodí Lake Fort na podpovodí. (Neitsch et al., 2005)

Vstupní informace pro každé podpovodí je kategorizováno do následujících skupin:

- a) klima
- b) hydrologická jednotka
- c) rybník/mokřada
- d) podzemní voda
- e) hlavní tok odvádějící vodu z podpovodí.

Bez ohledu na problém který v prostředí SWAT řešíme, je vodní bilance řídící silou všeho, co se v povodí stane. Abychom přesně určili pohyb pesticidů, usazenin nebo nutrientů, musí vodní cyklus simulovaný v modelu přesně odpovídat tomu skutečnému, který se děje v povodí. Simulace hydrologie v povodí je rozdělena na dvě hlavní části. První je **zemní část vodního cyklu** a druhá **sledovací část vodního cyklu**.

#### **2.1.2.1 Zemní část vodního cyklu**

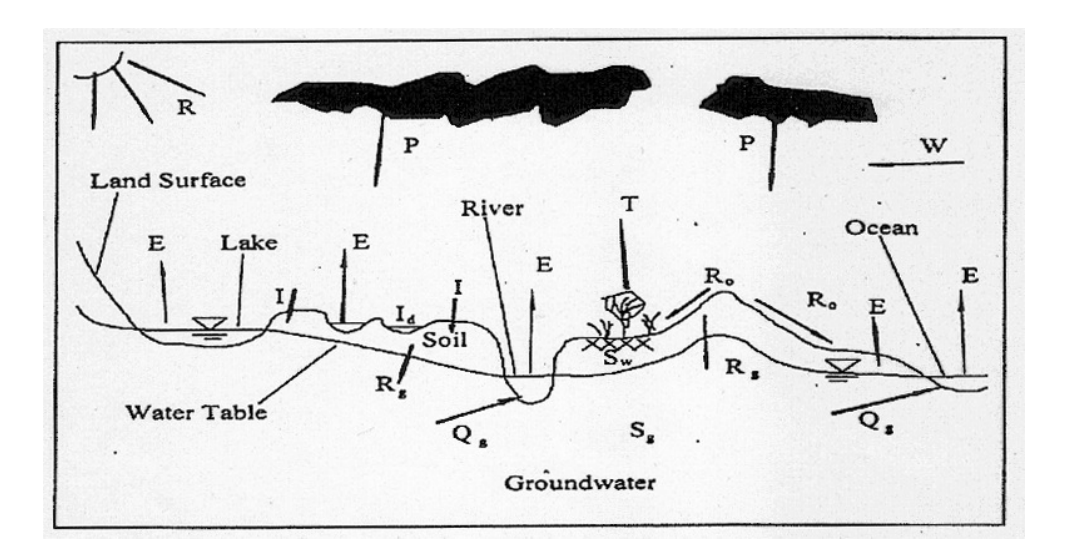

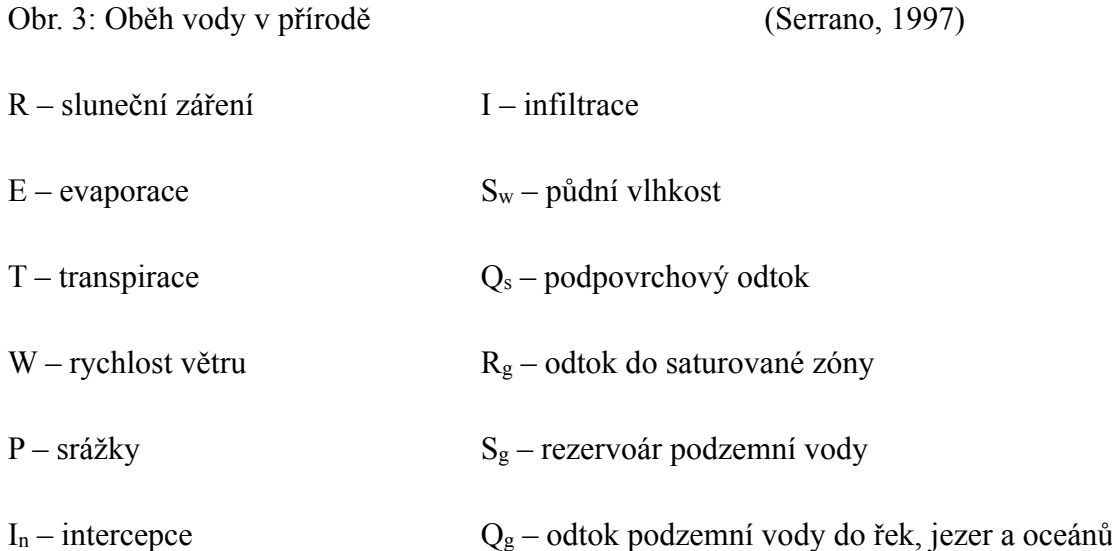

Hydrologický cyklus simulovaný ve SWATu je založen na vodní bilanční rovnici.

$$
SW_t = SW_0 + \sum_{i=1}^t (R_{day} - Q_{surf} - E_a - w_{seep} - Q_{gw})
$$

Kde je: *SWt* celkový obsah vody v půdě [mm], *SW0* počáteční stav vody v půdě ve dnu *i*  [mm]*, t* čas ve dnech, *Rday* množství srážek za den *i* [mm], *Qsurf* množstí povrchového odtoku dne *i* [mm], *Ea* množstí výparu dne *i* [mm], *wseep* množství vody vstupující do nenasycené zony [mm] a *Qgw* množství zpětného toku ze závlahové vody [mm]. (Neitsch et al., 2005)

Rozdělení povodí na subpovodí umožní modelu zobrazit rozdílnosti ve výparu podle různých druhů rostlin a půd. Odtok je vypočítáván zvlášť pro každou hydrologickou jednotku a sledován k celkovému uzávěru povodí. To dává možnost zvýšení přesnosti a mnohem lepšího popisu fyzikálních procesů vodní bilance.

 Jak již bylo v úvodu objasněno, model SWAT je velmi závislý na kvalitě, přesnosti a rozsahu vstupních dat. Tyto údaje budou probrány v kapitole 2.2. – **Vstupní údaje**.

#### **2.1.2.2 Sledovací část vodního cyklu**

Jakmile program vypočte objem vody, sedimentů, nutrientů a pesticidů směřujících do hlavního toku, sleduje jej skrz říční síť až k uzávěru pomocí nástroje podobnému **HYMO** (Hydrologic Modeling - Hydrologické modelování). (Williams a Hann, 1972)

Aby bylo sledování odnosu látek skrze povodí jednodušší, modeluje SWAT transformaci chemikálií do toku a koryta. Na následujícím obrázku je tato transformace zobrazena.

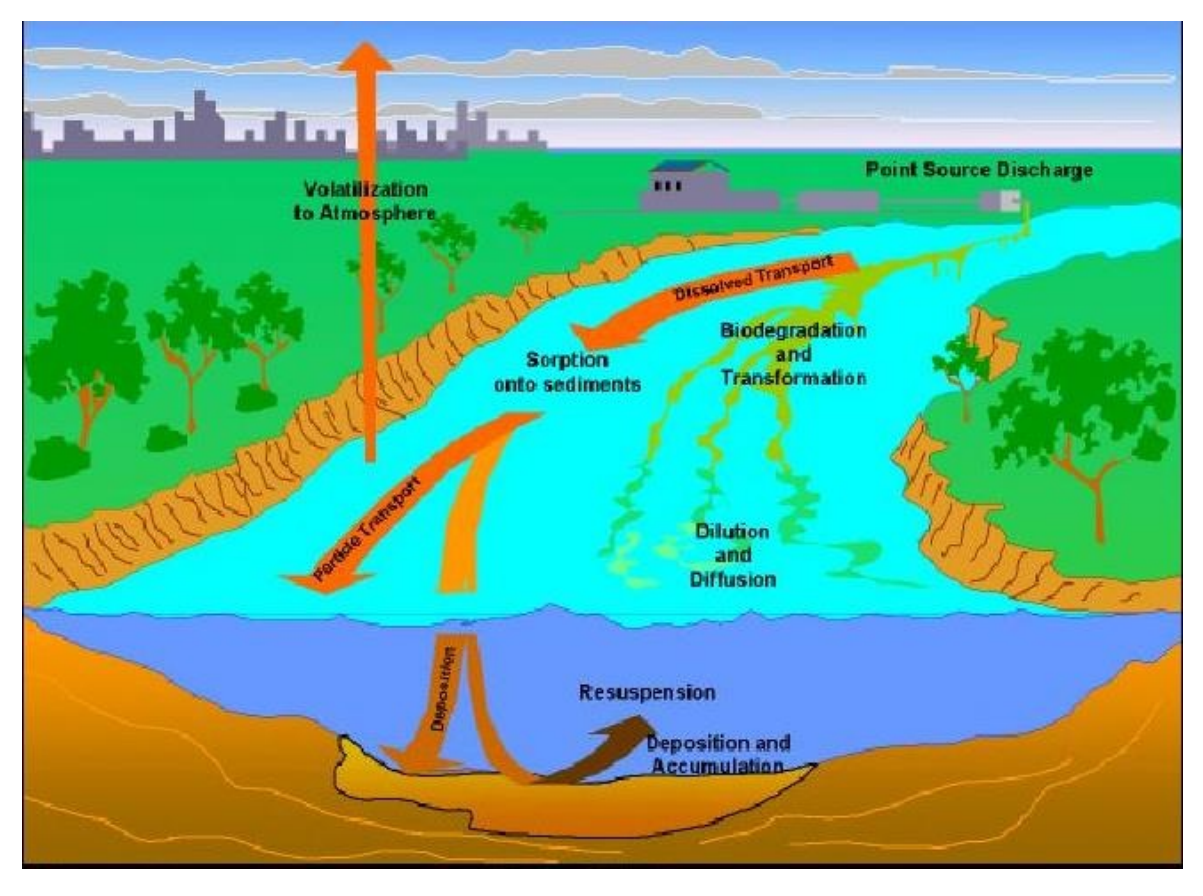

Obr. 4: Procesy uvnitř toku modelovány ve SWAT (Neitsch et al., 2005)

Jakmile vstoupí dusík do toku, rozdělí jej model SWAT na čtyři části:

- a) Organický dusík N
- b) Amoniakální dusík NH4-N
- c) Dusitanový dusík  $NO<sub>2</sub> N$
- d) Dusičnanový dusík  $NO<sub>3</sub> N$ .

 SWAT model simuluje změny v dusíku, které vedou k jeho pohybu mezi jednotlivými částmi toku. Algoritmus užitý k popisu těchto změn byl vylepšen z modelu **QUAL2E** vývojáři prostředí SWAT. (Neitsch et al., 2001a)

#### **Sledování v tekoucí vodě:**

Sledování v hlavním toku může být rozděleno na tyto čtyři části:

- a) Voda
- b) Sedimenty
- c) Nutrienty
- d) Organické látky

#### **Voda:**

 Jak voda protéká hlavním tokem, přichází o svojí část díky evapotranspiraci a vybřežením toku. Další potencionální ztrátou je čerpání vody pro zemědělské účely, či pro potřebu lidí. Záplava může být způsobována přívalovým deštěm přímo do toku, anebo přídavkem vody z neplošných zdrojů vody. Voda je v korytě sledována pomocí metody proměnného úložného koeficientu vyvinutým Williamsem (1969), nebo pomocí tzv. Muskingum routing method.

#### **Sedimenty:**

 Transport sedimentů v toku je kontrolován souběhem dvou procesů, depozice a degradace. Předchozí verze SWAT používala sílu toku k určení přibližné depozice a degradace v toku. (Arnold et al, 1995).

 Bagnold (1977) definoval sílu toku jako produkt hustoty vody, průtoku a sklonu toku. Williams (1980) použil Bagnoldovu definici síly toku k vyvinutí metody určení degradace jako funkce sklonu toku a rychlosti proudění. V této verzi SWAT byly rovnice zjednodušeny a maximální množství sedimentů, které může být z určité části povodí odvedeno, je funkcí maximální rychlosti toku. Dostupná síla toku je použita k znovuzadání ztráty a uloženého materiálu dokud nebude veškerý materiál odplaven.

#### **Nutrienty:**

 Transformace nutrientů v toku je kontrolována pomocí hodnotícího komponentu kvality toku přímo v modelu. Modely užité v prostředí SWAT ke sledování nutrientů jsou vyvinuty z QUAL2E (Brown a Barnwell, 1987). Model sleduje nutrienty sloučené s vodním tokem a nutrienty absorbované do sedimentů. Nutrienty unášené s tokem jsou transportovány dále, oproti tomu nutrienty absorbované do sedimentů jsou uloženy na dně toku.

#### **Organické látky:**

 I když může být nespočetné množství pesticidů aplikováno do hydrologických jednotek, sleduje je model SWAT pouze jako jeden ucelený prvek. To vše kvůli množství simulovaných procesů. Tak jako nutrienty, je celkové množství pesticidů v toku rozděleno na část sloučenou s tokem a na část absorbovanou do sedimentů. Část sloučená s tokem pokračuje dále, část navázaná na sediment je závislá na transportu sedimentů a jejich uložení na dno toku. (Neitch et. al, 2005)

#### **Sledování ve stojaté vodě:**

Vodní bilance pro nádrže obsahuje:

- a) Přítok
- b) Odtok
- c) Srážky
- d) Evaporaci
- e) Průsak skrze dno nádrže
- f) Odvod vody

Neitsch et al. (2002) tuto část popisuje takto:

#### **Odtok:**

Model nabízí tři možné způsoby pro určení odtoku. První umožňuje uživateli vložit změřený odtok. Druhá možnost pro malé a nekontrolované nádrže požaduje po uživateli specifikovat hodnotu upouštění vody. Pokud je dosažena maximální kapacita nádrže, je přebytečná voda upouštěna na libovolnou hodnotu určenou uživatelem. Tuto hodnotu zadáváme. Třetí možnost je pro velké a kontrolované nádrže. Zde uživatel zadává mesíční objemy nádrží.

#### **Sedimenty:**

 Vstup sedimentů může být způsoben buď přítokem sedimentů z výše umístěných toků, nebo ze smyvu půdy z povrchu. Koncentrace sedimentů v nádrži je určená rovnicí založenou na množství a koncetraci sedimentů v přítoku, odtoku a vodě zadržované v nádrži. Usazování sedimentů v nádrži je dáno koncentrací sedimentů a velikostí usazenin. Množství sedimentů v odtoku je produktem množství vody odtékající pryč a množstvím usazenin v době odtoku.

#### **Nutrienty:**

 Jednoduchý model pro množství dusíku a fosforu byl převzat od Chapry (1997). Model předpokládá, že je obsah nádrže smíšený, fosfor omezujícím nutrientem a celkový obsah fosforu je odměřen trofickým stavem nádrže. První předpoklad ignoruje rozčlenění a intenzivní umístění fytoplanktonu v nejsvrchnější části nádrže. Druhý předpoklad je obecně platný pokud převládají plošné zdroje toku a třetí předpoklad naznačuje vztahy mezi fosforem a biomasou. Rovnice pro výpočet fosforu obsahuje koncentraci v nádržích, přítocích, odtocích a celkovou míru ztráty.

#### **Pesticidy:**

 Model bilance pesticidů je také převzat od Chapry (1997) a předpokládá dobře promíchané podmínky v nádrži. Systém je rozdělen do smíšených vodních vrstvev, pod kterými se nachází promíchaná vrstva nánosů. Pesticidy jsou rozděleny do sloučených a částicových fází jak vodních, tak nánosových vrstev.

# **2.2 Vstupní údaje**

Hlavními vstupními údaji pro modelování v prostředí SWAT jsou:

- 1) Digitální Model Terénu DMT
- 2) Mapy land use a land cover využití půdy a pokrytí půdy
- 3) Půdní mapy
- 4) Údaje o počasí srážky a teploty

#### **2.2.1 Digitální model terénu**

Digitální model terénu je dle terminologického slovníku zeměměřičství a katastru nemovitostí (ČÚZK, 2004) definován jako: "Digitální reprezentace reliéfu zemského povrchu v paměti počítače, složená z dat a interpolačního algoritmu, který umožňuje mj. odvozovat výšky mezilehlých bodů". Obdobně jej definuje i např. Voženílek a kol. (2001), Wood (1996) či Šíma (2002).

Vlastní metody vizualizace DMT v zásadě závisí na tom, zda budou objekty zobrazovány ve 2D, 2,5D, popřípadně 3D.

Podle dimenze se v modelování rozlišují:

- a) 2D objekty Jedná se o rovninnou grafiku.
- b) 2,5D objekty Představují přechod od 2D k 3D objektům. Jsou to v podstatě 2D objekty, které mají v bodech (x,y) definovaný třetí rozměr (souřadnici z) jako atribut.
- c) 3D objekty Lze je považovat za plnohodnotná tělesa, což znamená, že ke každému bodu (x,y) existuje množina souřadnic (z).
- d) 4D objekty K 3D objektům je přidán další rozměr, kterým je čas.
- (Šváb, 2005) a (Voženílek, 2001)

Mezi základní metody pro 2D i 2,5D zobrazení lze zařadit metodu vrstevnic, barevné hypsometrie a stínovaného reliéfu. Pro 2,5D také navíc sítě vertikálních řezů. Dále lze využít i pokročilých metod vizualizace, které jsou však běžnější spíše v 3D počítačové grafice.

#### **2.2.1.1 Metoda vrstevnic**

Pro vizualizaci DMT metodou vrstevnic mohou být použity vrstevnice vygenerované z gridu - rastrová struktura pro uložení terénních dat, kde je povrch vyjádřen pravidelnou maticí buněk a kde je pro každou buňku uložena jedna hodnota, která se vztahuje ke středu buňky i TINu. TIN (Triangulated Irregular Network - Trojúhelníková nepravidelná síť) je forma výškového modelu, která je založena na nepravidelné trojúhelníkové síti s vrcholy ve vstupních bodech. Povrch je konstruován použitím Delauneyho triangulace či vrstevnic získaných např. digitalizací topografických map. (Voženílek, 2001)

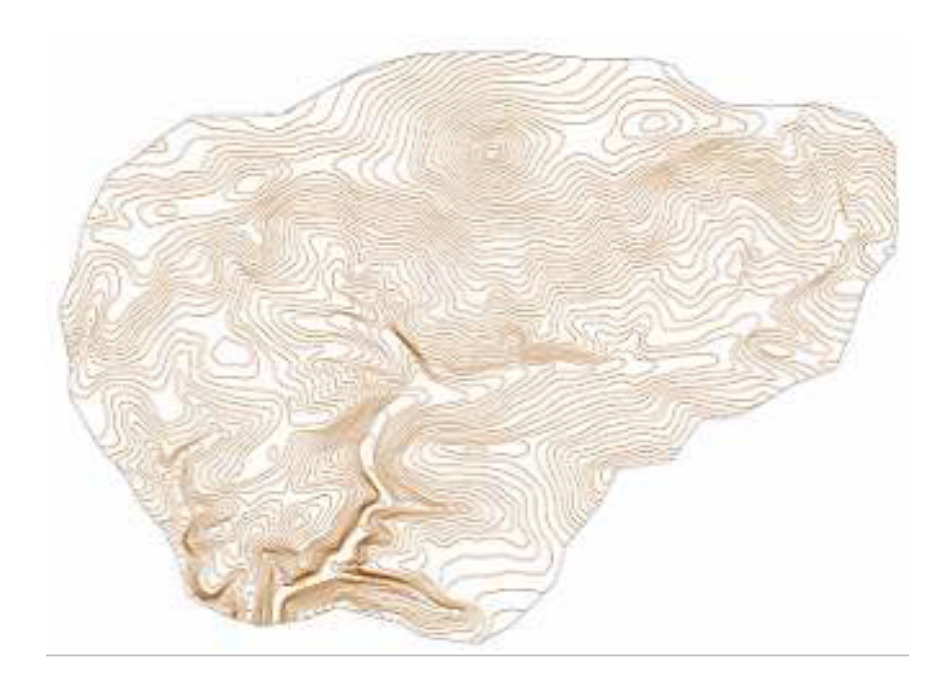

Obr. 5: Vizualizace DMT metodou vrstevnic (Kadlčíková, 2007)

#### **2.2.1.2 Metoda barevné hypsometrie**

Při vizualizaci pomocí barevné hypsometrie dochází k přiřazení barevného tónu jednotlivým pixelům spadajících do zvolených intervalů - výškových stupňů. Hranice intervalů by měly odpovídat některé ze standardních stupnic. Nejčastěji se používá následující stupnice narůstající geometrickou řadou, neboť nejlépe odpovídá rozložení hodnot nadmořských výšek na zemském povrchu: 0 - 50 - 100 - 200 – 500 - 1000 - 2000 - 4000 m. n. m. Hypsometrická stupnice barevných tónů a odstínů nejčastěji odpovídá následující řadě: modrozelená - zelená - zelenožlutá - žlutá - žlutohnědá - oranžovohnědá hnědá - hnědočervená, kdy se dodržuje použití odstínů zelené barvy pouze do 200 m n. m. Lze však využít i jiné (spojité) stupnice barev či odstíny jedné barvy. (Voženílek, 1999).

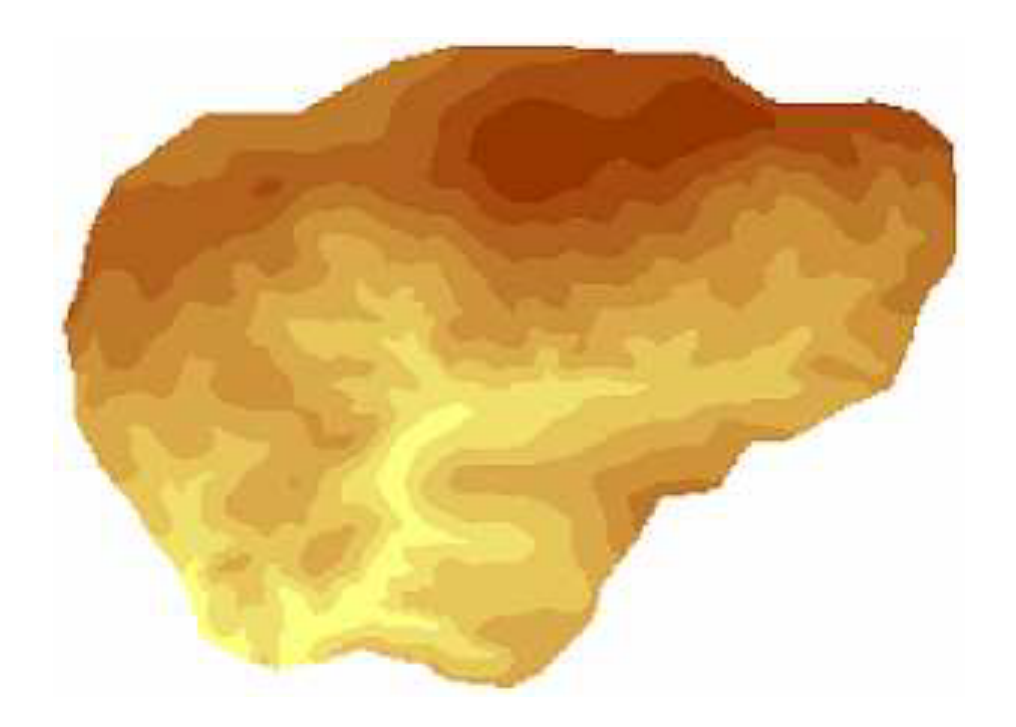

Obr. 6: Vizualizace DMT metodou hypsometrie (Kadlčíková, 2007)

#### **2.2.1.3 Metoda stínovaného reliéfu**

Metoda stínovaného reliéfu přiřazuje nejsvětlejší odstíny pixelům, jejichž normála svírá nejmenší úhel se směrem potencionálně dopadajících slunečních paprsků a naopak.

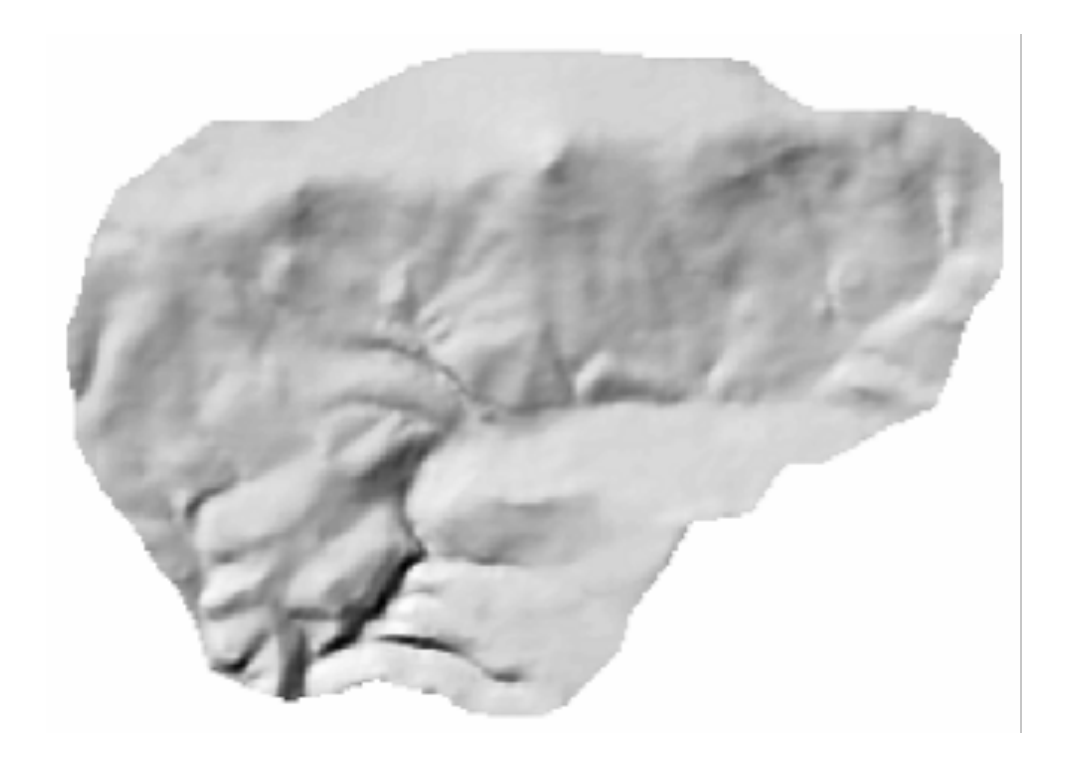

Obr. 7: Vizualizace DMT metodou stínovaného reliéfu (Kadlčíková, 2007)

## **2.2.1.4 Metoda vertikálních řezů**

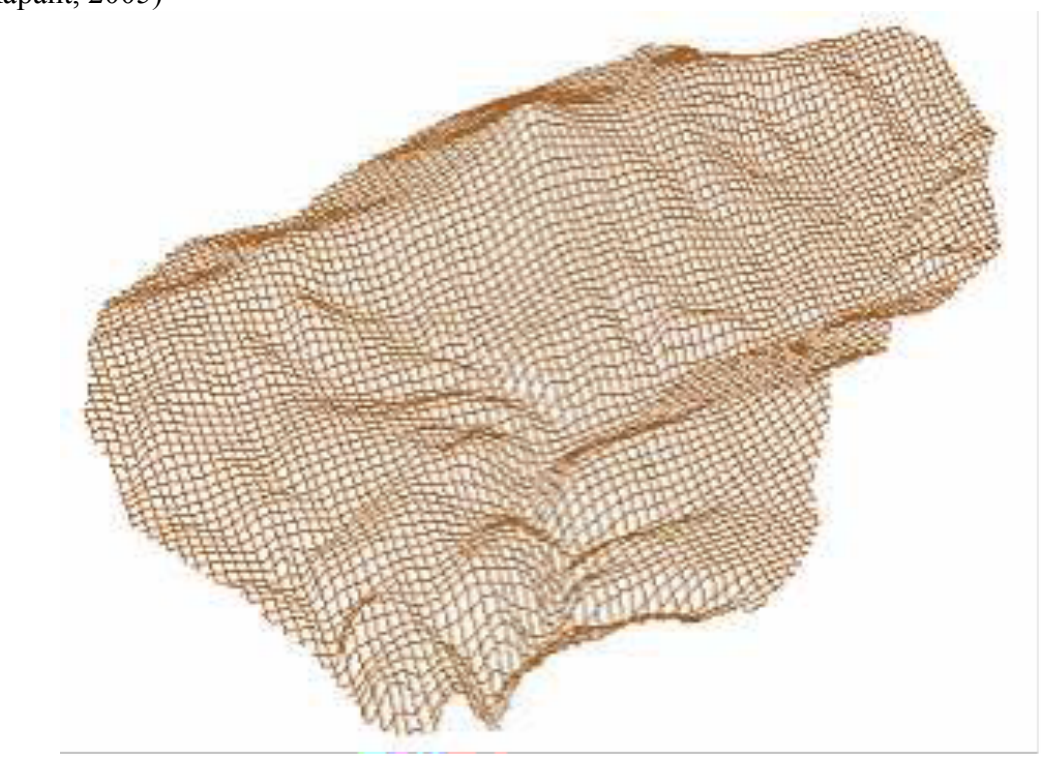

Poslední základní metoda vychází ze dvou na sebe kolmých systémů vertikálních řezů. (Rapant, 2005)

Obr. 8: Vizualizace DMT metodou vertikálních řezů(Kadlčíková, 2007)

#### **2.2.1.5 Pokročilé metody vizualizace**

Pro reálnější vizualizaci objektů lze použít i pokročilé metody, které se primárně využívají spíše v grafice počítačových her, než pro vizualizaci digitálních modelů reliéfu. Pokud je však cílem "pouze" co nejrealističtěji vizualizovat DMT (i mimo prostředí geoinformačních systémů) a nepoužívat jej již pro další výpočty, lze si vybrat některé z poměrně výkonných nástrojů 3D počítačové grafiky.

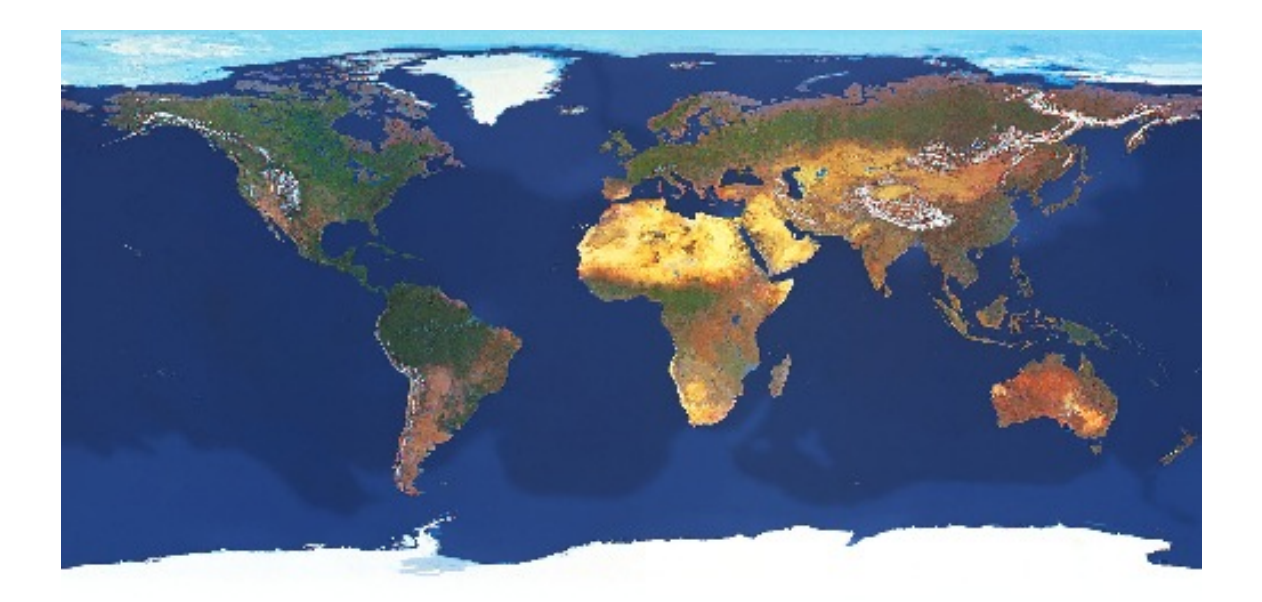

Obr. 9: Vizualizace DMT metodou pokročilé vizualizace tzv. bump mapping (www.mathematica-users.org)

## **2.2.2 Mapy využití území**

V dnešní době vyvinutých informačních technologií, GISových dat a možnosti poskytování dat po internetu připadá v úvahu jako nejlepší možnost užití **CLC** (Corine land cover) a/nebo dat z projektu **ZABAGED** (Základní báze geografických dat). (www.cenia.cz)

#### **2.2.2.1 Corine Land Cover**

Dne 27.6. 1985 odsouhlasila Evropská komise program **CORINE** (Coordination of Information on the Environment). Cílem byl sběr, koordinace a zajištění kvalitních informací o životním prostředí a přírodních zdrojích, které jsou srovnatelné v rámci Evropského společenství.

Program má několik částí: Land Cover (krajinný pokryv), Biotopes (biotopy) a Air (ovzduší). Databázi tvoří polygony vzniklé interpretací družicových snímků v příslušném referenčním roce. Výstupem jsou mapy vegetačního pokryvu v měřítku 1:100 000 rozdělených do 44 tříd. Mapy vyjadřují rozložení krajinného pokryvu v daném roce. Současně jsou vytvořeny změnové databáze, které vyjadřují přírůstky a úbytky ploch jednotlivých tříd mezi dvěmi referenčními lety.

Zjištěné informace slouží k lepší informovanosti o využívání krajiny a jsou podkladem při řešení dalších vědeckých projektů a různých problémů při rozhodování o krajině. Zatím byly vytvořeny databáze pro rok 1990, 2000 a 2006 a k nim již zmíněné změnové databáze, které vyjadřují přírůstky a úbytky ploch jednotlivých tříd mezi roky 1990 a 2000 a mezi lety 2000 a 2006. (www.cenia.cz)

#### **CLC90:**

Cílem projektu CORINE Land Cover bylo vytvořit databázi krajinného pokryvu na základě jednotné metodiky. Tehdejší Československo vstoupilo do projektu mezi prvními státy a od roku 1991 rozeběhlo pilotní studii o vhodnosti nomenklatury a metodologie. V září 1993 začaly práce na vektorové databázi, které vyústily v roce 1996 ve vytvoření dvou oddělených databází pro každou republiku, zpracované firmou Gisat. Databáze byla vytvořena interpretací snímků družice LANDSAT snímaných mezi roky 1986 – 1995. Výstupem byla mapa vegetačního pokryvu v měřítku 1:100 000, rozdělená do 44 tříd. (www.cenia.cz)

#### **CLC2000:**

Po vytvoření Evropské agentury životního prostřední (EEA) přešla odpovědnost za CORINE do její pravomoci. Corine Land Cover představuje důležitou databázi pro ucelené zhodnocení stavu životního prostředí a slouží pro prostorové a místní analýzy na různých úrovních. Potřeba aktualizace byla vyjádřena na evropské i národní úrovni a proto v roce 1999 začala EEA spolupracovat s JRC (Joint Research Center) Evropské komise na aktualizaci databáze CLC jednalo se o projekty IMAGE2000 a CLC2000 (I&CLC2000).

 Projekt IMAGE2000 představoval databázi satelitních snímků území Evropy z družice LANDSAT s prostorovým rozlišením 25 m, která tvořila výchozí materiál pro aktualizaci databáze CLC a identifikaci změn (změnovou databázi), jenž nastaly během uplynulých let. Minimální jednotka pro inventarizaci bylo 25 ha s minimální šíří 100 m. Identifikovaly se pouze plošné objekty (polygony).

Jako změnová plocha byla identifikována pouze souvislá plocha o minimální velikosti 5 ha. Důležitou součástí byla korekce databáze CLC90, neboť v ní bylo zjištěno mnoho chyb. V případě CLC2000 byla použita stejná nomenklatura jako u CLC90. Základní hierarchie tříd má 3 úrovně:

Úroveň 1 – Pro měřítka menší než 1:1 000 000; obsahuje 5 tříd Úroveň 2 – Pro měřítka 1:500 000 až 1:1 000 000; obsahuje 15 tříd Úroveň 3 – Pro měřítko 1:100 000; obsahuje 44 tříd (www.cenia.cz)

#### **CLC2006:**

V roce 2006 se projekt CORINE Land Cover stal součástí evropského projektu **GMES** (Global Monitoring for Environment and Security - Globální monitoring prostředí a bezpečnosti). V rámci jedné části projektu – GMES Fast Track Service on Land Monitoring a ve spolupráci s MŽP proběhla aktualizace databáze CORINE k referenčnímu roku 2006. Výsledná databáze pokryvu CLC2006 a změnová databáze mezi lety 2000 a 2006 jsou již k dispozici.

(www.cenia.cz)

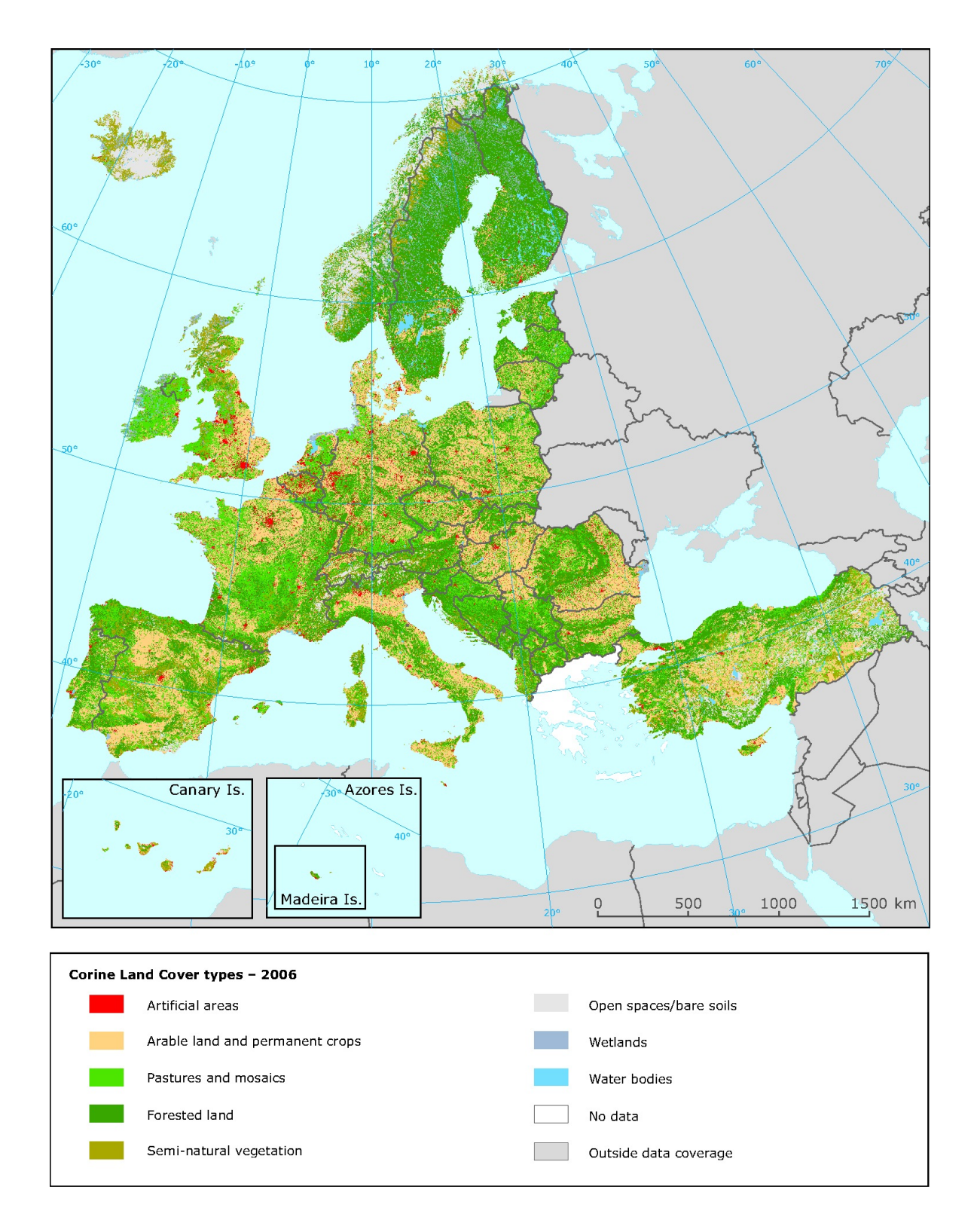

Obr. 10: Vizualizace Corine Land Cover z roku 2006 pro celou Evropu (www.eea.europa.eu)

#### **2.2.2.2 ZABAGED**

ZABAGED je digitální geografický model území České republiky, který svou přesností a podrobností zobrazení geografické reality odpovídá přesnosti a podrobnosti Základní mapy České republiky v měřítku 1:10 000 (ZM 10). Obsah ZABAGED tvoří 106 typů geografických objektů zobrazených v databázi vektorovým polohopisem a příslušnými popisnými a kvalitativními atributy.

ZABAGED obsahuje informace o sídlech, komunikacích, rozvodných sítích, produktovodech, vodstvu, územních jednotkách, chráněných územích, vegetaci, povrchu a prvcích terénního reliéfu. Součástí ZABAGED jsou i vybrané údaje o geodetických, výškových a tíhových bodech na území České republiky a výškopis reprezentovaný prostorovým 3D souborem vrstevnic.

Prvotní naplnění ZABAGED zahájil Zeměměřický úřad již v roce 1995 vektorovou digitalizací tiskových podkladů ZM10. Tato základní digitalizace byla s výjimkou zástavby sídel dokončena v roce 2001. V období do konce 1. čtvrtletí roku 2004 byl ZABAGED doplněn o geografické objekty zástavby sídel a do databáze byly přidány další popisné a kvalitativní atributy včetně vybraných druhů identifikátorů. Jednotlivé ukládací jednotky v kladu ZM 10 byly spojeny do "bezešvé" databáze.

Současně od roku 2001 probíhala první celoplošná aktualizace ZABAGED s cílem zpřesnění a zaktualizování polohopisné složky, revize a doplnění atributové části databáze. Využívány byly zejména fotogrammetrické metody a topografické šetření přímo v terénu. Tato první aktualizace byla ukončena v roce 2005. V letech 2005 a 2006 byla vedle pokračující aktualizace dat vyprojektována a v závěru roku 2006 provozně nasazena nová technologie aktualizace a správy ZABAGED.

Data ZABAGED se v současné době poskytují po mapových listech v kladu ZM10, dále v rozsahu krajů, případně jako ucelená bezešvá databáze z celého území České republiky. Vektorové soubory polohopisu (2D) se poskytují ve formátu DGN s atributy ve formátu MDB, SHP nebo GML. (www.cuzk.cz)

25

#### **Zabaged**

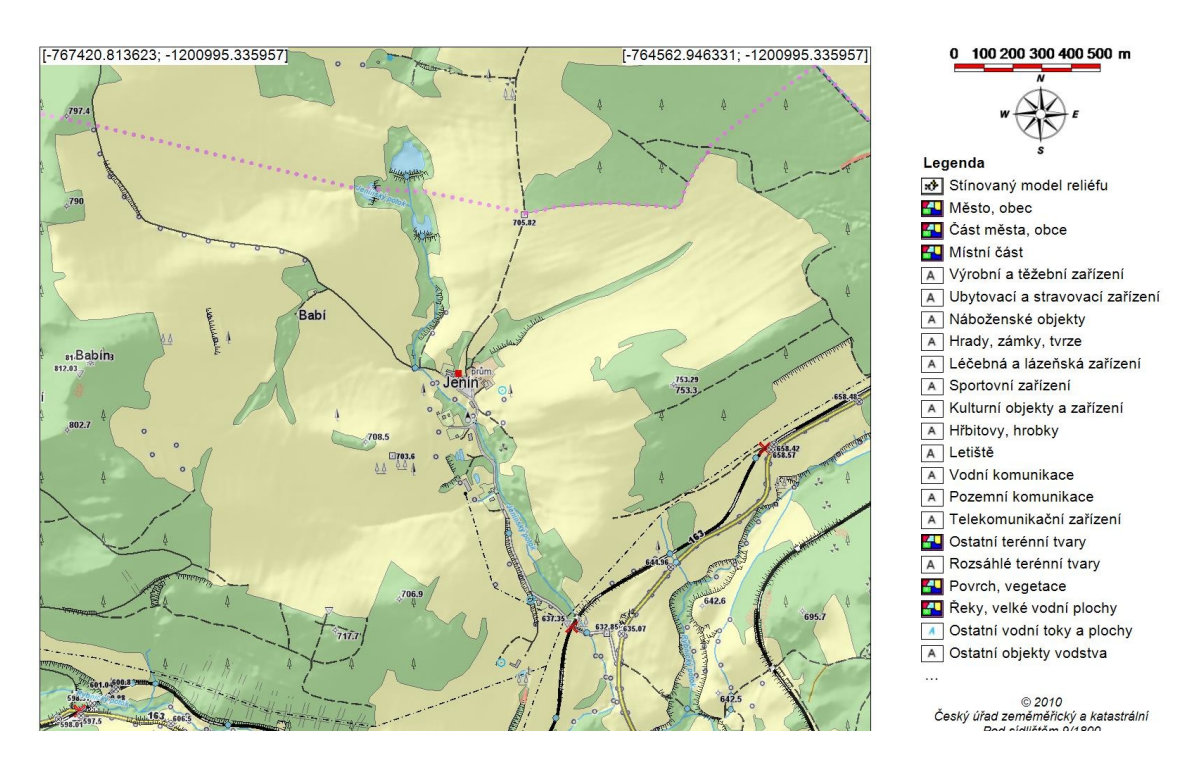

Obr. 11: Vizualizace ZABAGED pro oblast obce Jenín (www.cuzk.cz)

Data jsou poskytována v souřadnicových systémech S-JTSK, WGS84/UTM, případně v S-42/1983 a výškovém referenčním systému Balt po vyrovnání. (http://www.cuzk.cz)

# **2.2.3 Půdní mapy**

Česká geologická služba dokončila jako první geologická služba světa edici geologických a tématických map v měřítku 1 : 50 000 na území celé ČR. Kolekce zahrnuje 1651 map, které vycházely postupně mezi roky 1985 a 1998. K mapovým listům této edice byly také knižně vydány vysvětlivky, které velmi detailně popisují geologickou stavbu území mapového listu i z hlediska dílčích geologických disciplin (inženýrská geologie,

ložisková geologie aj.) Na přípravě map a vysvětlivek se podílelo 260 geologů, hydrogeologů, geochemiků a jiných specialistů.

Map bylo celkově vyrobeno 13, ale nás zajímá pouze Půdní mapa 1:50 000. Jedná se o mapu zobrazující půdní kryt určité oblasti, vyjadřující jak typologickou příslušnost půdy (půdní typ, subtyp, hydromorfní vývoj, půdní varietu a formu), tak údaje o půdotvorném substrátu. Projekt mapování půdních map dokončila Agentura ochrany přírody a krajiny.

Do půdních map patří také mapa obsahující tzv. bonitovaně půdně ekologické jednotky (BPEJ kódy.) Bonitace půd navázala na komplexní průzkum půd (KPP) vykonávaný v letech 1961-1970, podle kterého byly půdy oceňovány a využívány v pozemkových úpravách a dalších oborech. Tyto jednotky v sobě slučují půdy obdobných vlastností kde je každá BPEJ definována pětimístným kódem.

První číslice kódu BPEJ značí příslušnost ke [klimatickému regionu](http://cs.wikipedia.org/w/index.php?title=Klimatick%25C3%25BD_region&action=edit&redlink=1) (označeny kódy 0 - 9). Klimatické regiony byly vyčleněny na základě podkladů Českého hydrometeorologického ústavu v [Praze](http://cs.wikipedia.org/wiki/Praha) výhradně pro účely bonitace zemědělského půdního fondu (ZPF) a zahrnují území s přibližně shodnými klimatickými podmínkami pro růst a vývoj zemědělských plodin. V ČR bylo vymezeno celkem 10 klimatických regionů.

 Druhá a třetí číslice vymezuje příslušnost k určité hlavní půdní jednotce (01 - 78). Hlavní půdní jednotka je účelové seskupení půdních forem, příbuzných ekologickými vlastnostmi, které jsou charakterizovány morfogenetickým půdním typem, subtypem, půdotvorným substrátem, zrnitostí a u některých hlavních půdních jednotek výraznou svažitostí, hloubkou půdního profilu, skeletovitostí a stupněm hydromorfismu.

Čtvrtá číslice stanoví kombinaci svaživosti a expozice pozemku ke světovým stranám a pátá číslice určuje kombinaci hloubky půdního profilu a jeho skeletovosti. (www.cenia.cz)

27

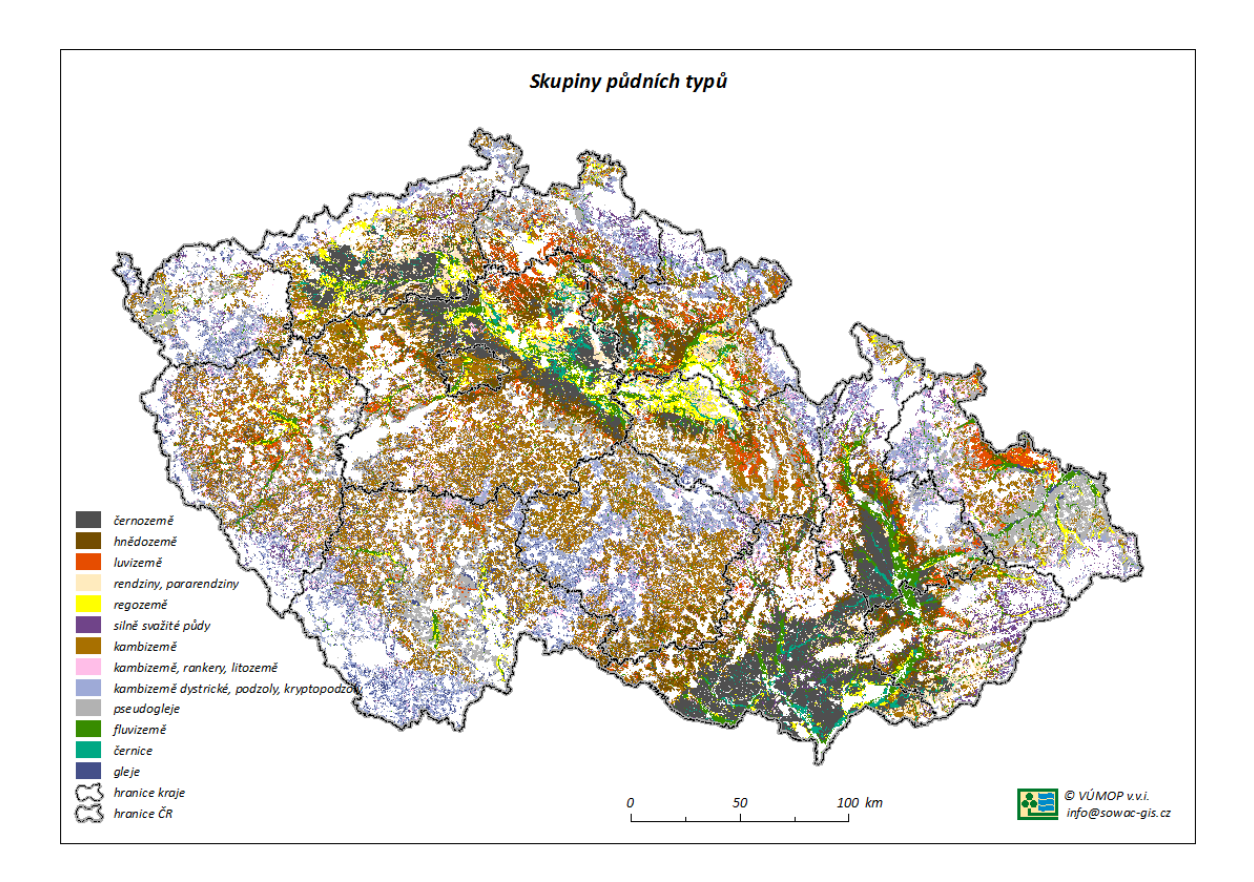

Obr. 12: Vizualizace skupin půdních typů na území ČR ( www.vumop.cz )

# **2.2.4 Meteorologická data**

Pro analýzu srážko-odtokového režimu představují data srážek a průtoků zásadní vstup vztahující se ke sledovanému povodí. V hydrologickém modelování jsou data využíváná především pro kalibraci a následnou verifikaci modelu.

Údaje o počasí, vodních stavech a teplotách na našem území poskytuje Český hydrometeorologický ústav, zkráceně ČHMÚ, nebo správy jednotlivých povodí.

Dostupný je také atlas podnebí České republiky ve kterém můžeme najít pro konkrétni území např:

- průměrné teploty vzduchu
- nástupy agroklimatických období podle průměrné denní teploty
- průměrné teploty půdy
- doby slunečního svitu
- měsíční úhrny srážek
- průměrné počty sněhových dnů

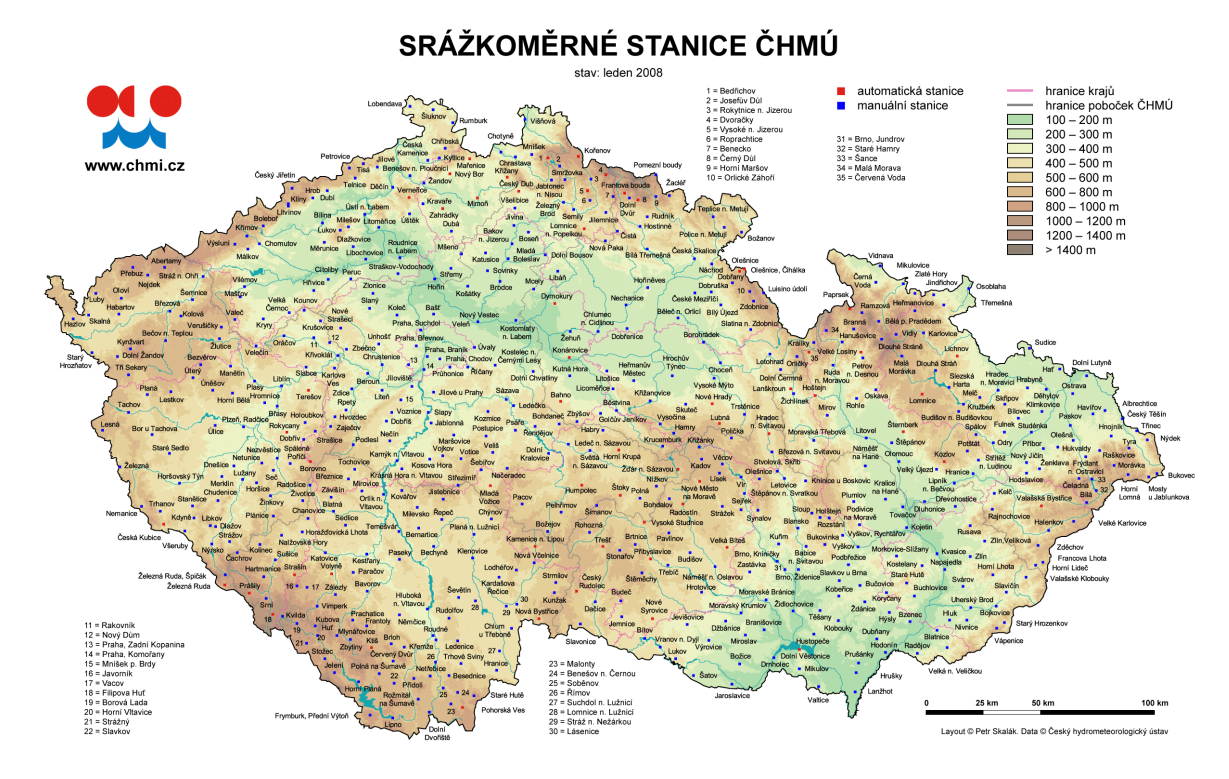

Obr. 13: Vizualizace umístění srážkoměrných stanic na území ČR (www.chmi.cz)

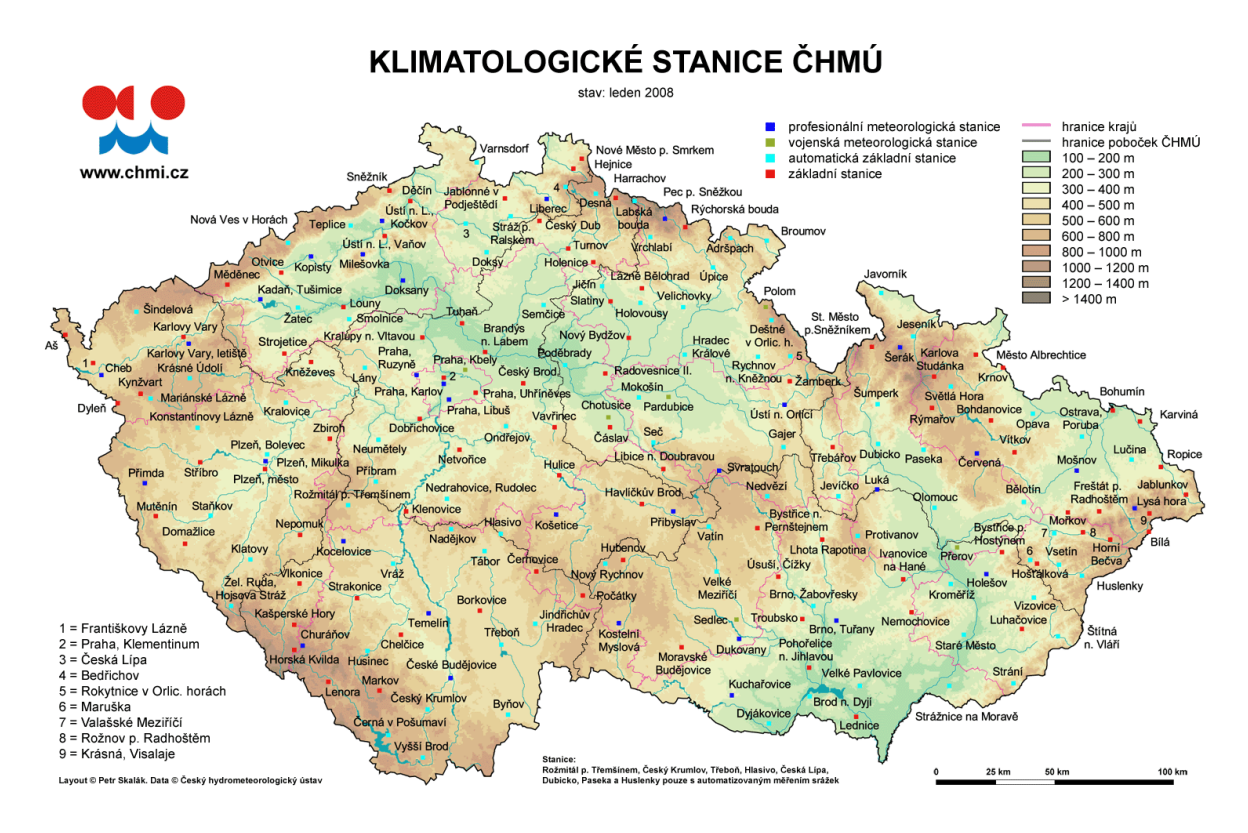

Obr. 14: Vizualizace umístění klimatologických stanic na území ČR (www.chmi.cz)
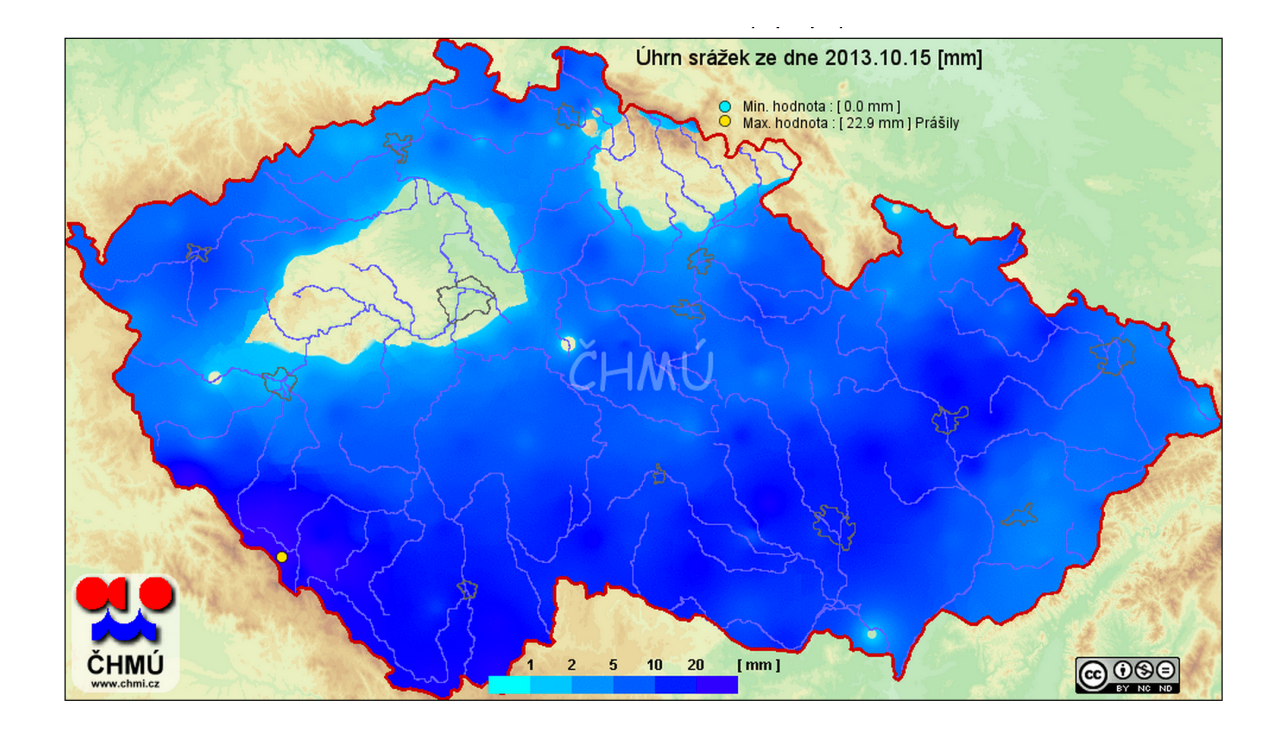

Obr. 15: Vizualizace úhrnu srážek ze dne 15.10.2013 na území ČR (www.chmi.cz)

# **3. Metodika modelování**

Jak bylo uvedeno v literárním přehledu, jsou k modelaci potřebná čtyři hlavní zdrojová data. Jedná se o data modelu terénu, půdní data, data využití ploch a meteorologická data. Model nabízí velké množství možností modelování, pro které jsou potřeba další data, například chemické údaje půd, parametry vodních nádrží, atd. Pro základní modelaci ale stačí programu zmíněná data a uživatel může začít simulovat.

Model SWAT je otevřeným programem s velice kvalitními webovými stránkami obsahující odkazy na vědecké články, video tutorialy jak modelovat, nebo informace o blížících se konferencích a publikovaných výsledcích.

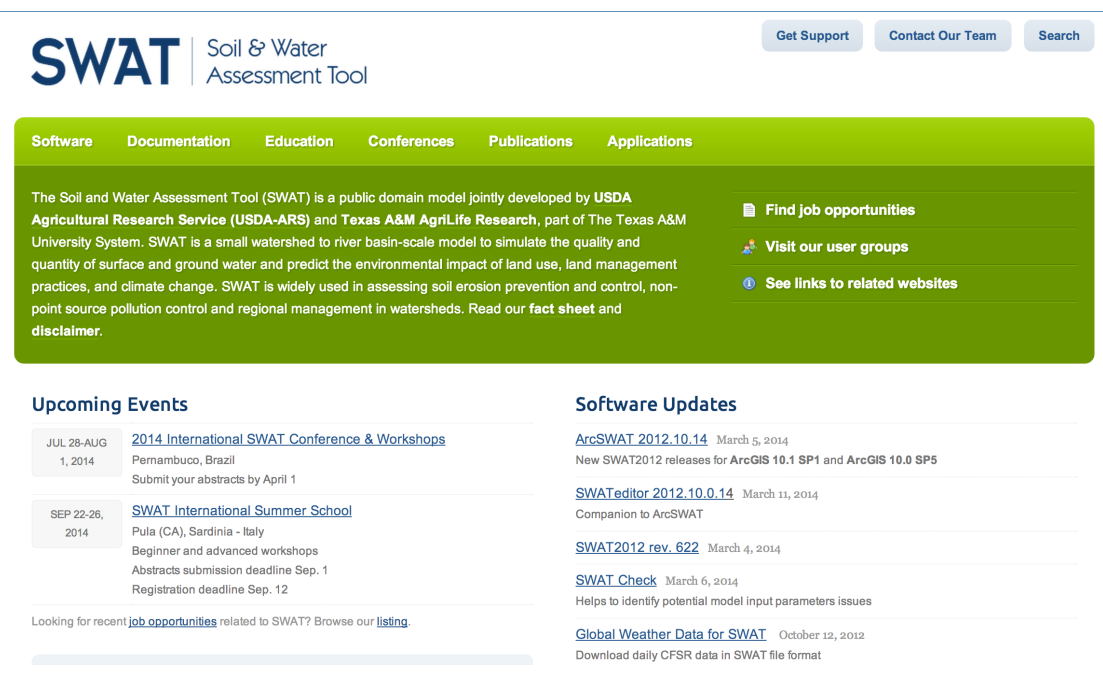

Obr. 16: Náhled webových stránek (http://swat.tamu.edu/)

### **3.1 Kroky modelace**

Postup modelace se dá popsat v osmi krocích. Jedná se o vymezení říční sítě a dílčích povodí, vymezení hydrologických jednotek, vytvoření databáze půd a zemědělských plodin, definici meteorologických dat, úpravu vstupních souborů, spuštění modelu, kalibraci a verifikaci modelu a zobrazení výsledků. Vizualizace modelování je zobrazena na následujícím obrázku.

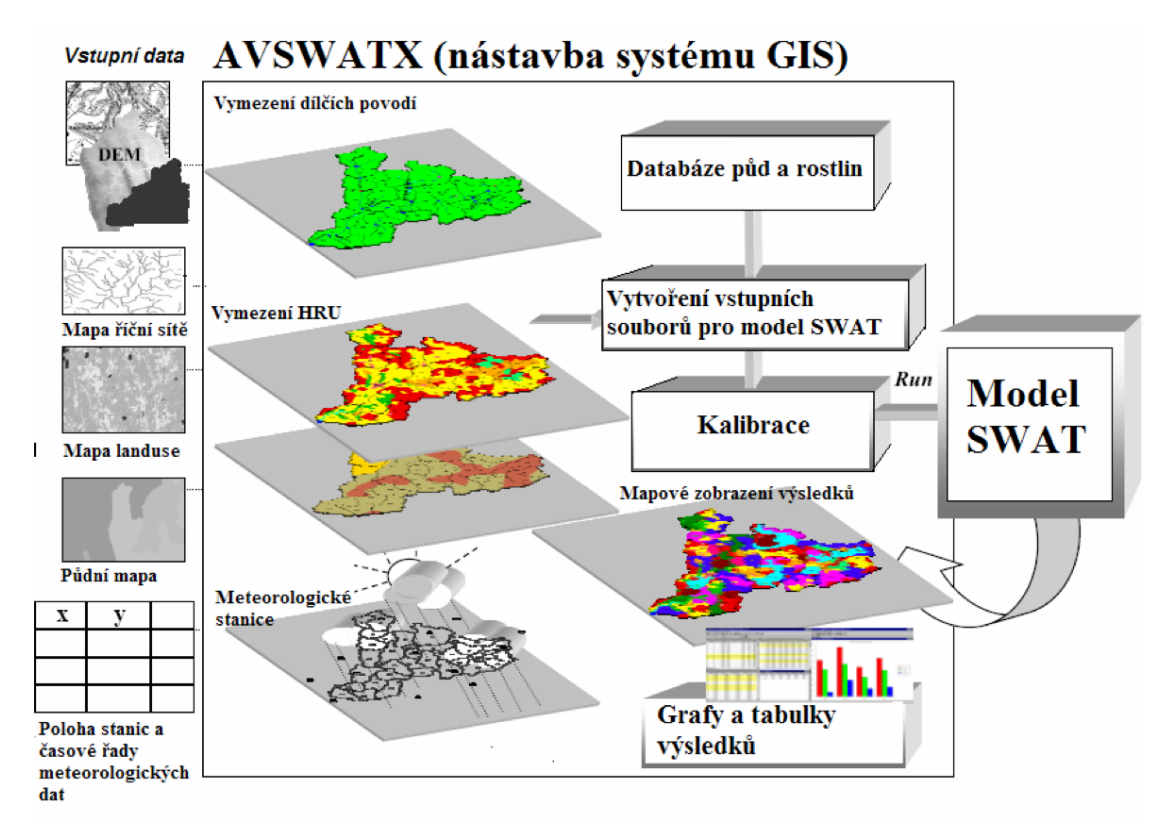

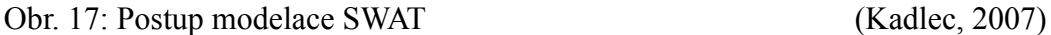

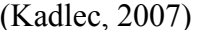

 Data se do modelu zadávají krok za krokem a model vždy kontroluje vložená data před dalším postupem. V tomto ohledu je model přátelský a nedovolí uživateli vložit data ve špatném formátu a kontroluje jeho práci.

 Pro každý krok existuje na webových stránkách modelu SWAT video tutorial jak postupovat a videa jsou velice pěkně zpracovaná. Taktéž webové stránky nabízejí možnost kontaktovat tzv. support team, nebo i přímo tvůrce modelu.

Na stránkách se taktéž nacházejí odkazy na uživatelská fóra, kde si jednotliví uživatelé radí co dělat v jakých případech.

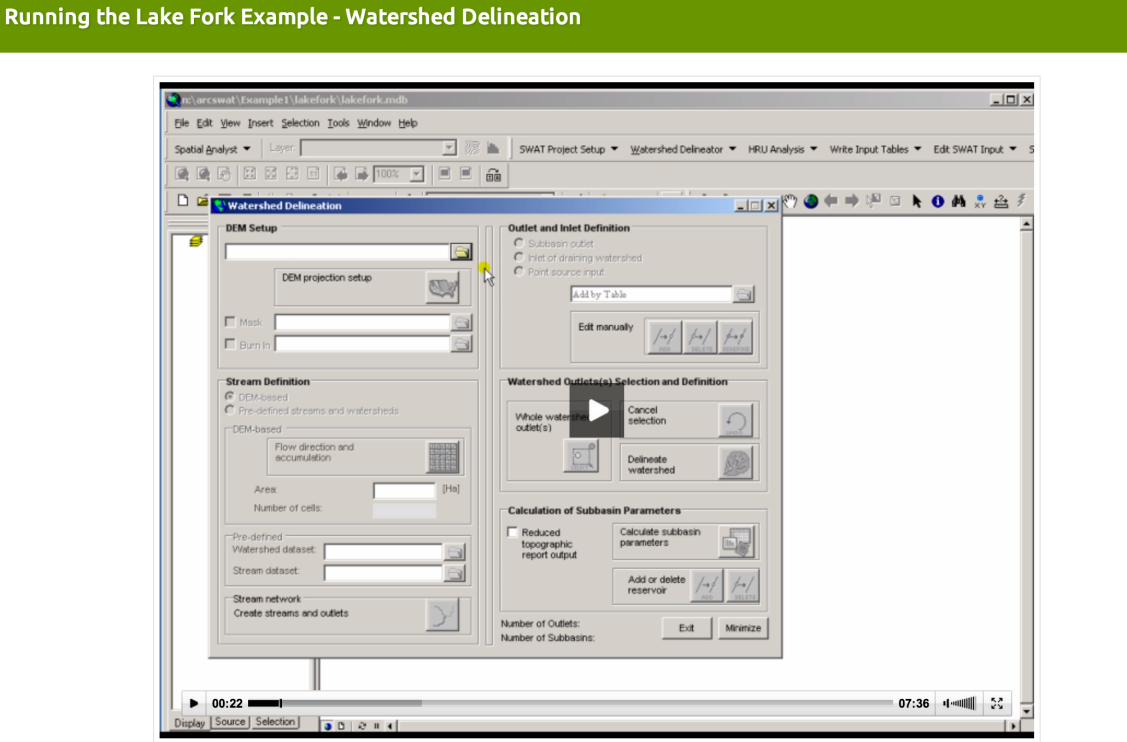

Obr. 18: Ukázka video tutoriálu delimitiace povodí (http://swat.tamu.edu/)

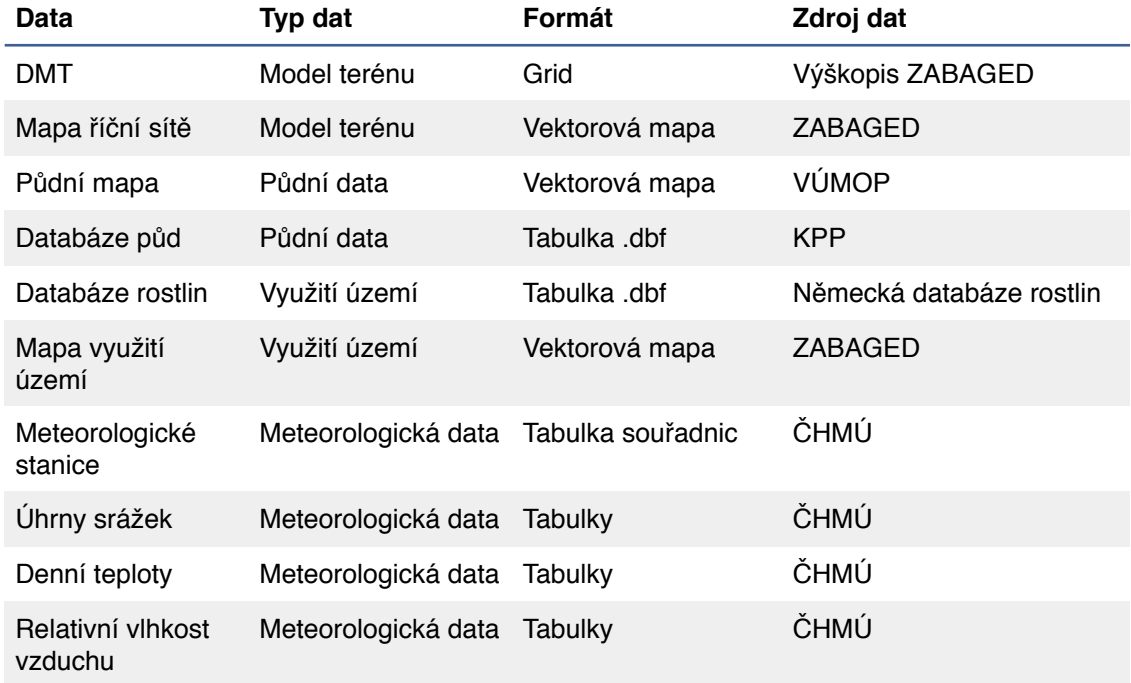

Tab. 1: Vstupní data pro model SWAT

## **3.2 Vymezení říční sítě a dílčích povodí**

Po nahrání základních dat (DMT a mapa říční sítě) model rozdělí zájmové území na tzv. subpovodí a hydrologické jednotky. Rozdělení na subpovodí uživatel upravuje pomocí pěti nastavení. Jedná se o zavedení DMT, definici toku, definici výpustí a vtoků, definici uzávěrových profilů a kalkulaci parametrů subpovodí. Vložený digitální model terénu musí být zobrazen v projekčním koordinačním systému, ne v geografickém.

 Model uživateli dále umožní zadat takzvanou masku, která je vhodná v případě, že má uživatel k dispozici model terénu o větší ploše, než na které hodlá simulovat. Podle této masky program digitální model ořízne a pracuje pouze s plochou ohraničenou maskou. V případě nejasného rozpoznání trasy vedení toku autoři doporučují vložit mapu říční sítě. V nastavení se tato možnost skrývá pod názvem "Burn In".

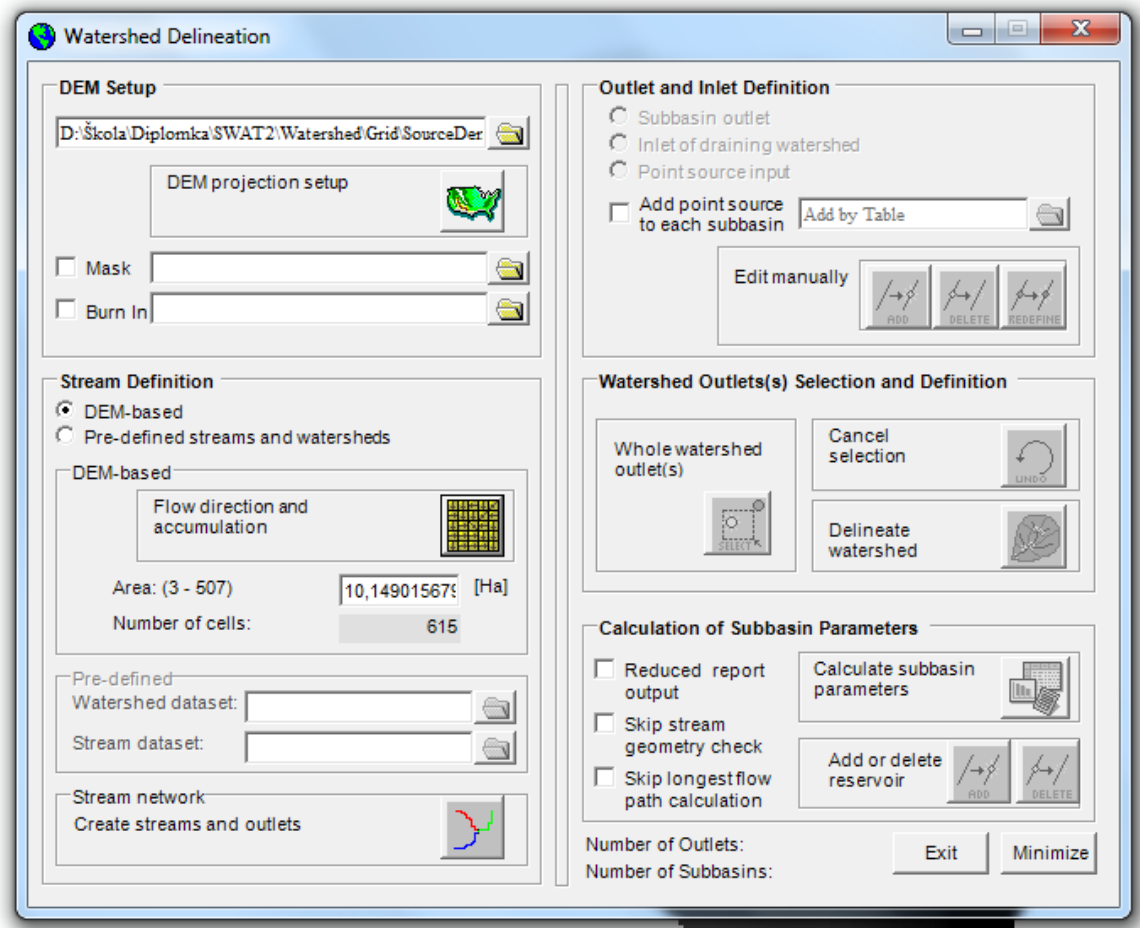

Obr. 19: Načtení DMT a určení parametru "Area"

 Po vložení dat model zmáčnutím stiskem tlačítka "Flow direction and accumulation" navrhne rozmezí rozloh, na které by bylo vhodné povodí rozložit. Uživatel zadá rozlohu subpovodí do kolonky "Area" a model po potvrzení uživatelem přes klik na "Create streams and outlets" vytvoří výpusti a části toku. Čím menší plochu subpovodí zadáme, tím bude zakreslení toků přesnější. Na druhou stranu tento krok způsobí větší časové zatížení způsobené velkým objemem dat. Testování (Jha et al., 2004) dokázalo, že počet subpovodí má vliv především na vypočtený odnos sedimentů. Autoři doporučují velikost v rozmezí 2 – 6 % modelovaného území.

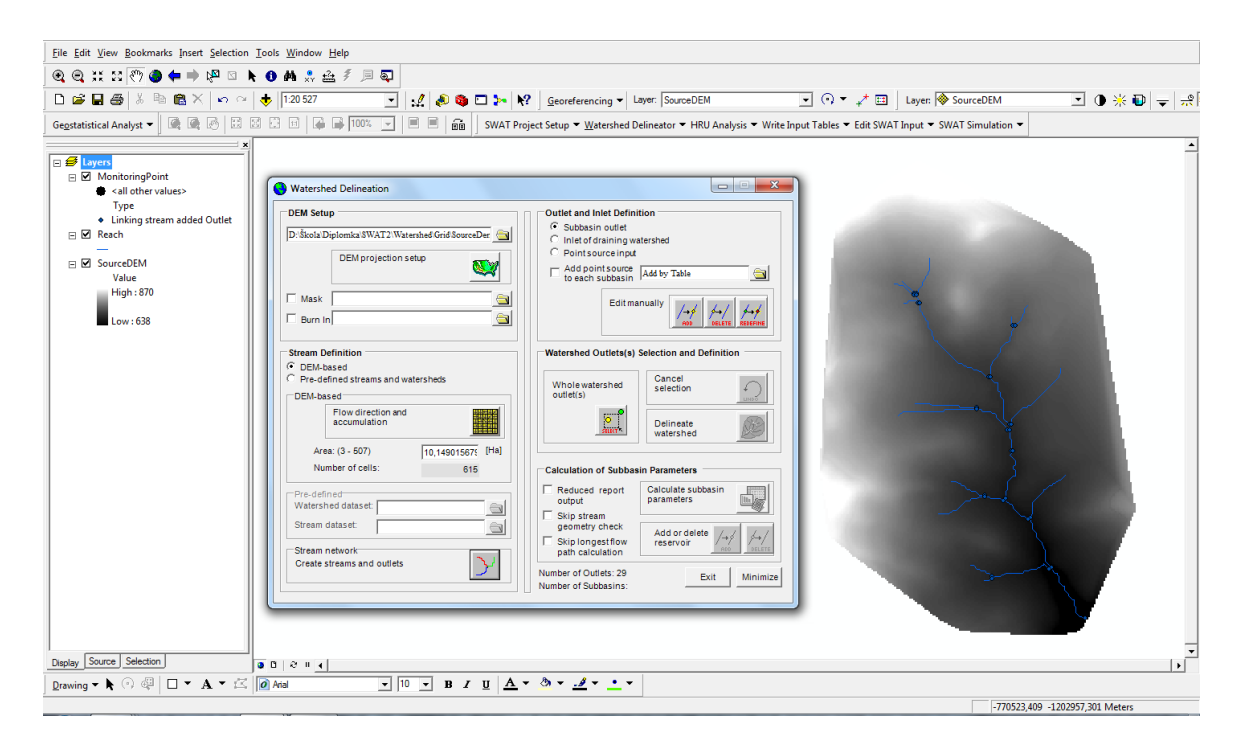

Obr. 20: Zakreslení částí toku

 Dalším krokem je vlastní definice výpustí a vpustí. Zde je uživateli umožněno zadat výpusti v podobě nádrží a monitorovacích nádrží, nebo vpustě v podobě bodových zdrojů zamokření či jiných případů, které model nedokáže vymodelovat. Tato možnost je volitelná a data se zadávají ve formě tabulky se souřadnicemi bodů. Uživateli je taktéž umožněno zadat konkrétní body manuálně do mapy pomocí myši.

 Předposledním krokem je definice uzávěrového profilu, po který bude model simulovat. Uzávěrový profil vybereme klikem na již předem zakreslenou výpust v mapě. Pokud model zadaný uzávěrový profil schválí (z hlediska modelu terénu a tvaru povodí), je

uživateli umožněno provést vlastní delimitaci na subpovodí podle velikosti zadané parametrem "Area".

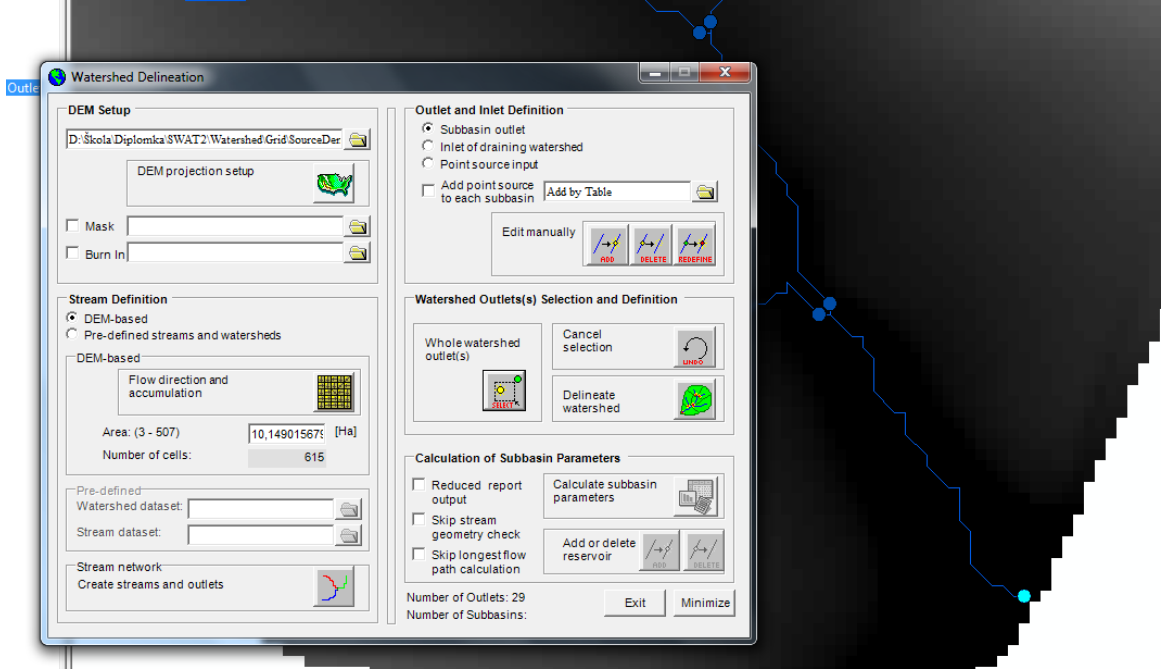

Obr. 21: Určení uzávěrového profilu

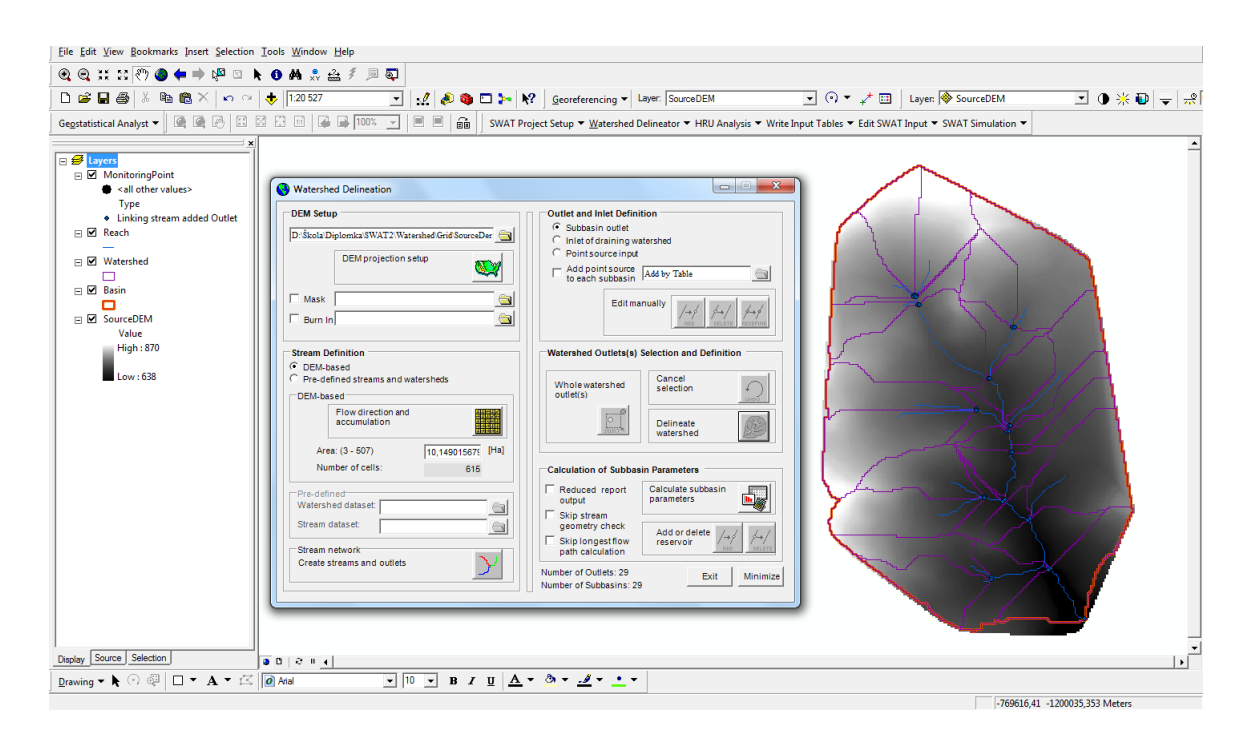

Obr. 22: Delimitace povodí na subpovodí

 V posledním kroku model dopočte parametry jednotlivých subpovodí, které bude využívat v dalším postupu. Princip algoritmu delimitace povodí popisuje Di Luzio a kol. (2001) v teoretické dokumentaci modelu.

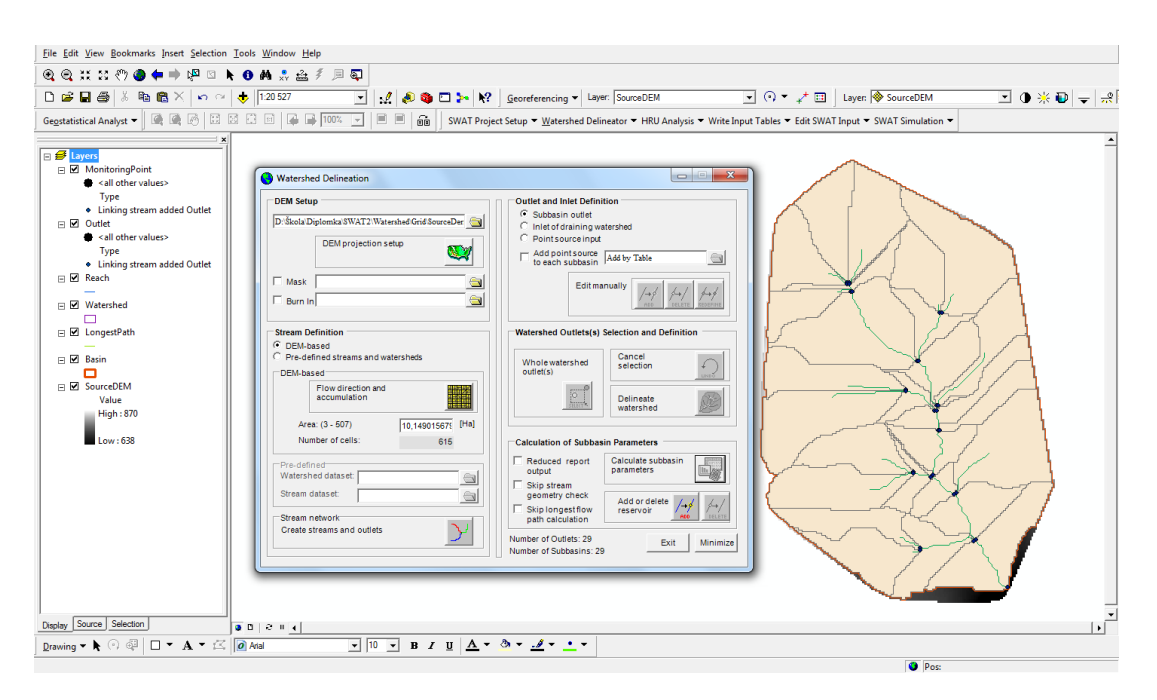

Obr. 23: Připravené delimitované povodí s vypočtenými parametry

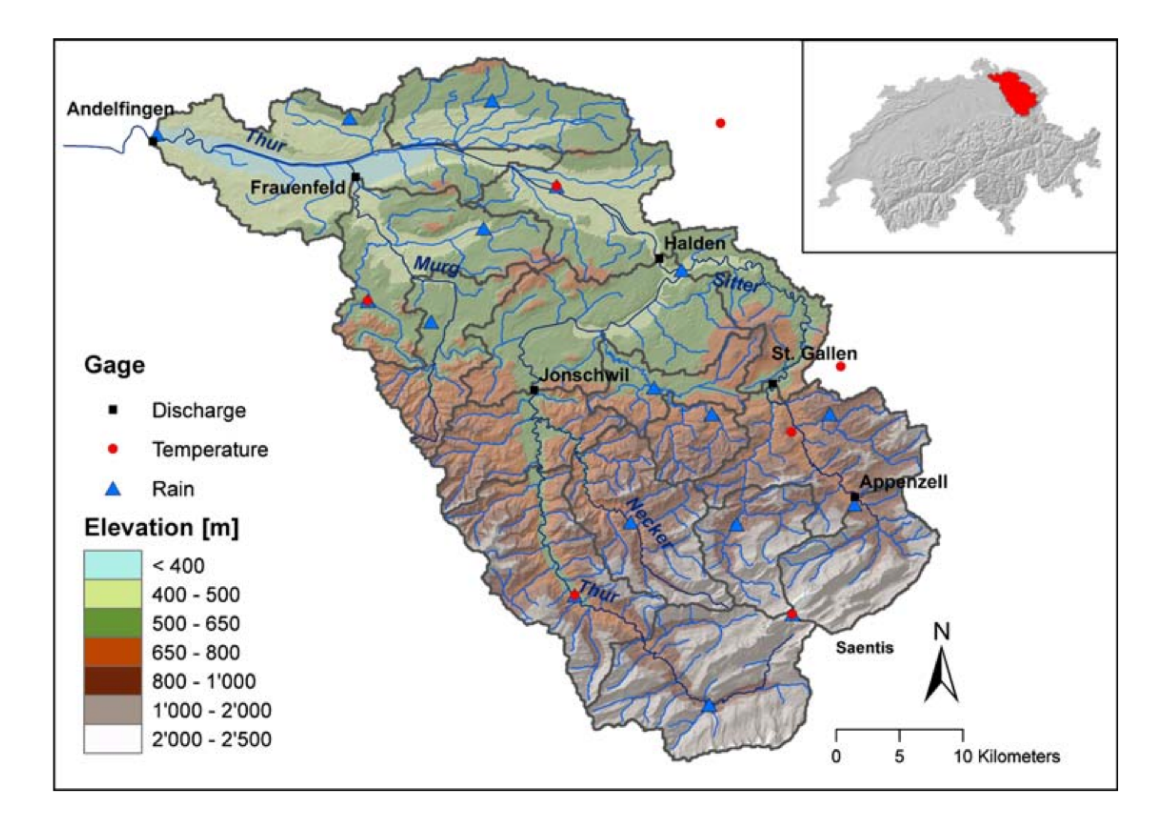

Obr. 24: Ukázka delimitace povodí řeky Thur s umístěním meteorologických stanic zobrazených na digitálním modelu terénu s říční sítí ( Abbaspour et. al, 2006 )

#### **Shrnutí delimitace povodí:**

 Do modelu je nutno vložit DMT zobrazený v projekčním koordinačním systému. V případě užití DMT větší plochy než zájmové je třeba použít masku, nebo digitální model oříznout na zájmovou plochu. Pokud není v digitálním modelu jasně vidět, kudy vedou jednotlivé přítoky a tok samotný, je doporučováno vložit vrstvu se zobrazením říčního toku. Je potřeba si předem rozmyslet velikost jednotlivých subpovodí s ohledem na poměr přesnost/čas. Dále je dobré pomocí průzkumu terénu zakreslit vpustě v podobě decharge zón, zdrojů zamokření, výpusti ČOV, atd. V případě potřeby modelace odnosu nutrientů model potřebuje zakreslit, kde se nacházejí měřící místa těchto parametrů.

## **3.3 Vymezení hydrologických jednotek**

Jakmile v modelu vytvoříme projekt a delimitujeme zájmové povodí na subpovodí s přesným zakreslením vpustí, výpustí, měřících stanic, nádrží, atd., můžeme začít s rozdělením povodí na takzvané hydrologické jednotky (HRU).

 Flügel (1995) hydrologické jednotky popisuje jako GISový výstup z analýzy povodí skrze topografické, pedologické, geologické, meteorologické a fytocenologické parametry. Takto jednou vymezené jednotky jsou trojrozměrnou reprezentací homogenních vlastností půd v zadaném povodí.

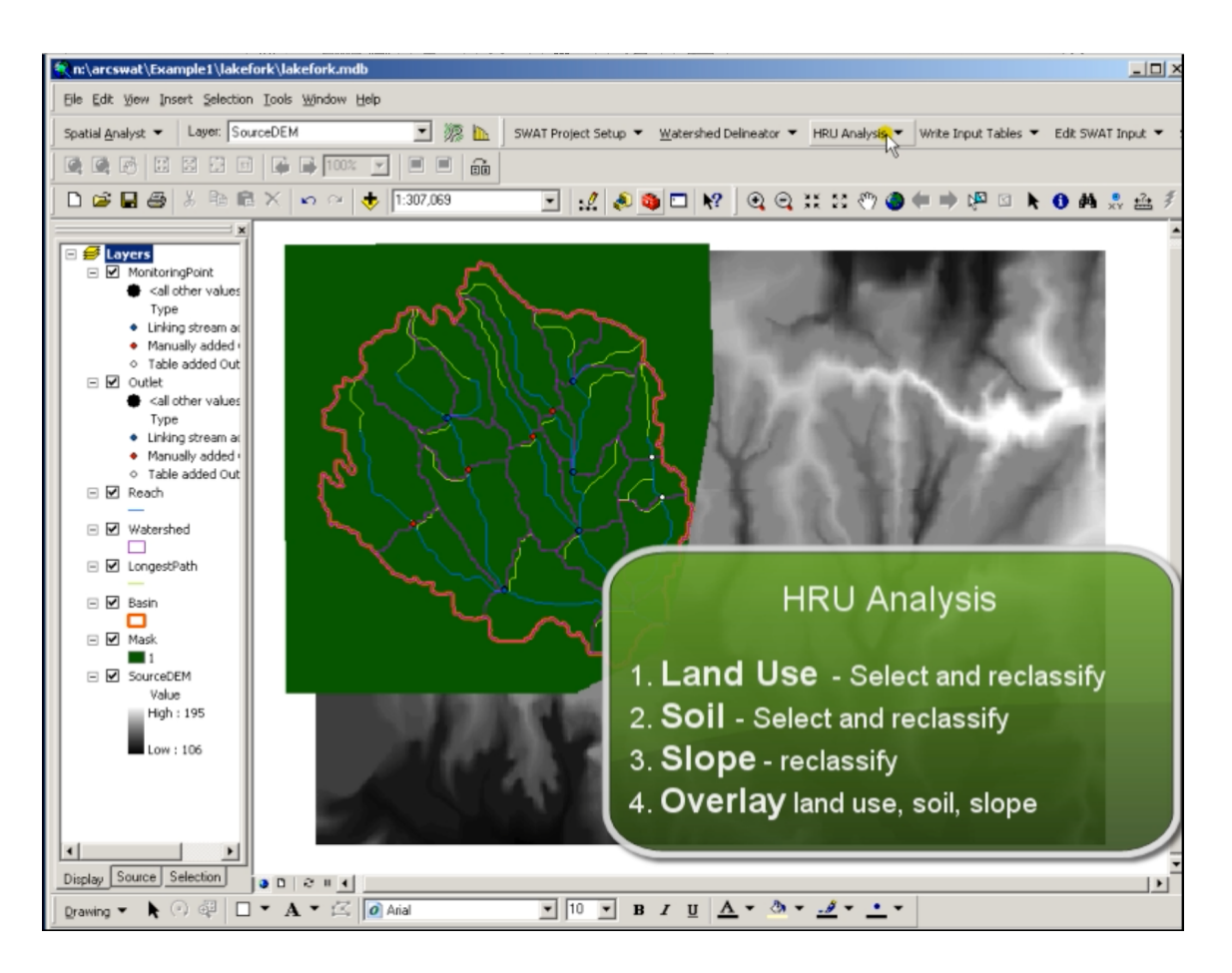

Obr. 25: Ukázka video tutoriálu HRU analýzy

 HRU analýza je závislá na využití půdy, vlastnostech půd a svažitosti. Další kroky postupu modelace budou směřovat právě aplikací těchto částí.

 Vrstvu využití půd můžeme do modelu vložit buď manuálně, nebo z mapy. Vrstva musí být opět zobrazena v projekčním koordinačním systému a tabulka parametrů musí obsahovat data v potřebném formátu.

 Po nahrání vrstvy musíme modelu zadat, v jakém sloupci se nachází procentuální podíl rostlin a zadat jejich typy. Model má v sobě tři takzvané "LookUp tables", pomocí kterých rozpoznává typy rostlin. Pro užití v Evropě využijeme databázi německých rostlin pro SWAT. Po vložení dojde k reklasifikaci rostlin podle jejich procentuálního podílu.

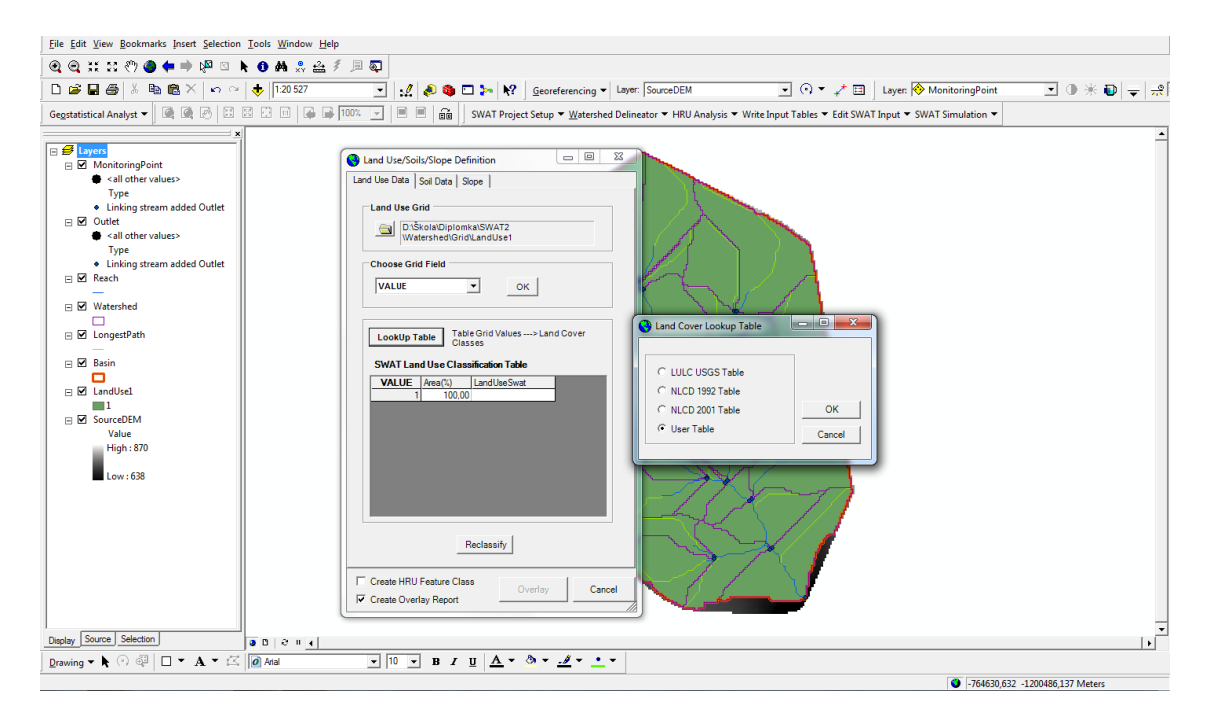

Obr. 26: Vložení vrstvy využití půdy a definice LookUp tabulky

 Další postup je podobný tomu prvnímu a to jak u vložení mapy půd, tak mapy svažitosti. U vkládání těchto vrstev je potřeba řádná příprava dat. Data je třeba mít ve formátu integer, tedy ve formátu celých čísel. Jestliže uživatel nastaví hodnoty v tabulce atributů jako text, nebo desetinné číslo (float), nepustí jej model dál.

 U vrstvy půd nahrajeme data jako u předešlé vrstvy, zvolíme v jakém sloupci tabulky atributů se nachází parametr půd a určíme, podle jaké databáze se půda reklasifikuje. Model SWAT byl vytvořen pro modelaci na území USA a jejich databáze se tak od naší velice liší. Model nabízí možnost manuálního určení typů půd a ten také využijeme.

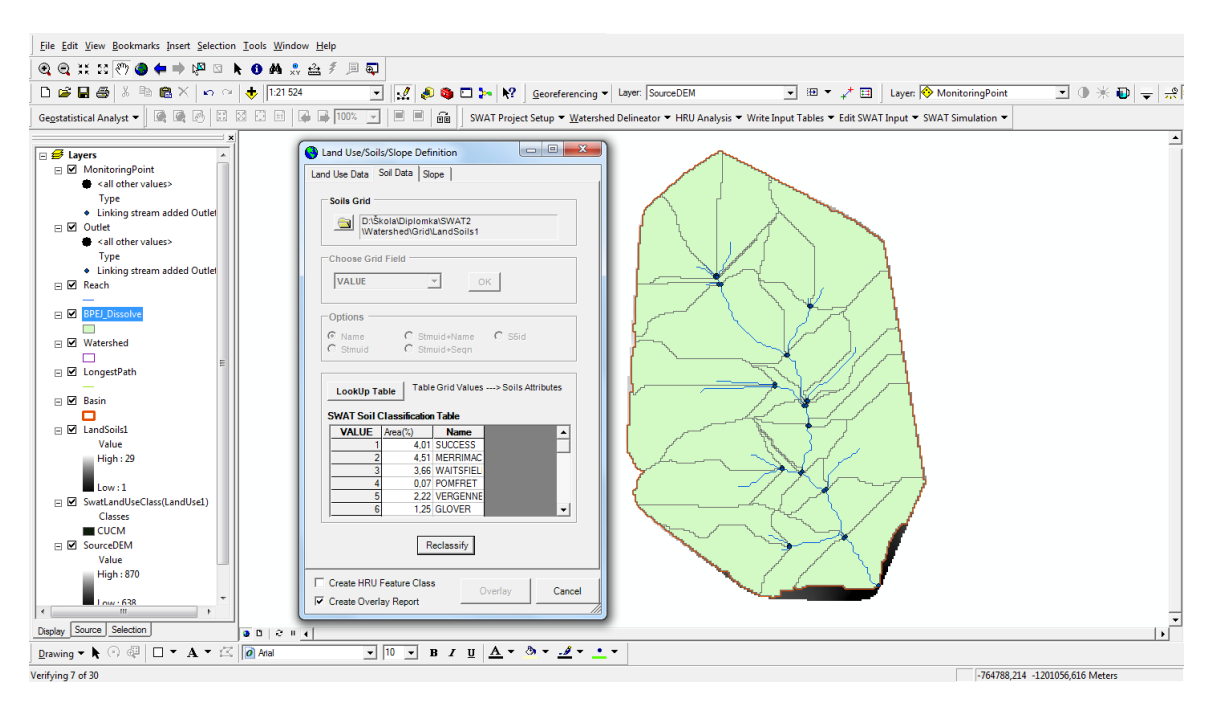

Obr. 27: Vložení vrstvy vlastností půd

 Posledním krokem je vložení informace o svažitosti povodí. Tato data již model má a to díky DMT, který je v modelu vložen od začátku modelace. Model uživateli zobrazí maximální a minimální svažitost, průměr a medián. Tomu je pak umožněno buď modelovat s jednou třídou svažitostí, nebo manuálně zadat až pět tříd. Více tříd se nedoporučuje z hlediska zatížení modelu rozdělením na HRU jednotky, které již nyní budou kvůli kalkulaci s jednotlivými typy půd a rostlin velké.

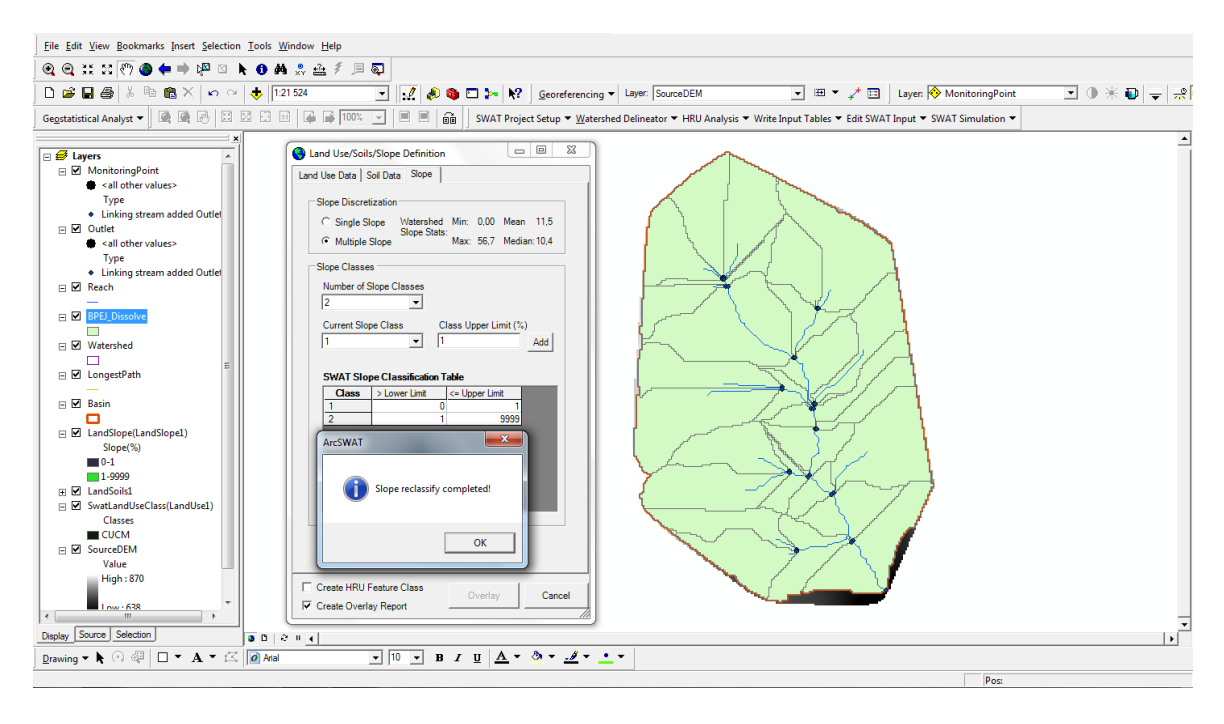

Obr. 28: Vložení informací o svažitosti povodí

 Jakmile úspěšně vložíme všechna potřebná data a reklasifikujeme je, dovolí nám model spojit vložená data přes stisk tlačítka "Overlay" do jediné vrstvy. Dalším krokem je vlastní definice HRU. Uživateli je umožněno vytvořit tři typy HRU. První dva typy vytvoří jedinou HRU jednotku na subpovodí buď podle dominantního zastoupení půdy či rostliny, svažitosti a dominantní vlastnosti HRU. Třetí typ se nazývá "Multiple HRU's" a jedná se o mnohočetné zastoupení HRU v jednom subpovodí. Autoři doporučují užívat právě tuto třetí možnost, z hlediska přesnosti modelace. Jestliže máme povodí velice homogenní, můžeme použít první nebo druhou možnost a ušetřit si tak čas při tvorbě HRU jednotek a samostatné modelaci.

 Model pomocí generalizace vyloučí kombinace parametrů které jsou zastoupeny ve velmi malém množství. Míra generalizace je určena třema parametry:

- 1) Land use percentage over subbasin area Minimální plocha využití území v subpovodí
- 2) Soil class percentage over land use area Minimální plocha půdní kategorie na ploše využití území
- 3) Slope class percentage over soil area Minimální plocha kategorie svažitosti na ploše půdní kategorie

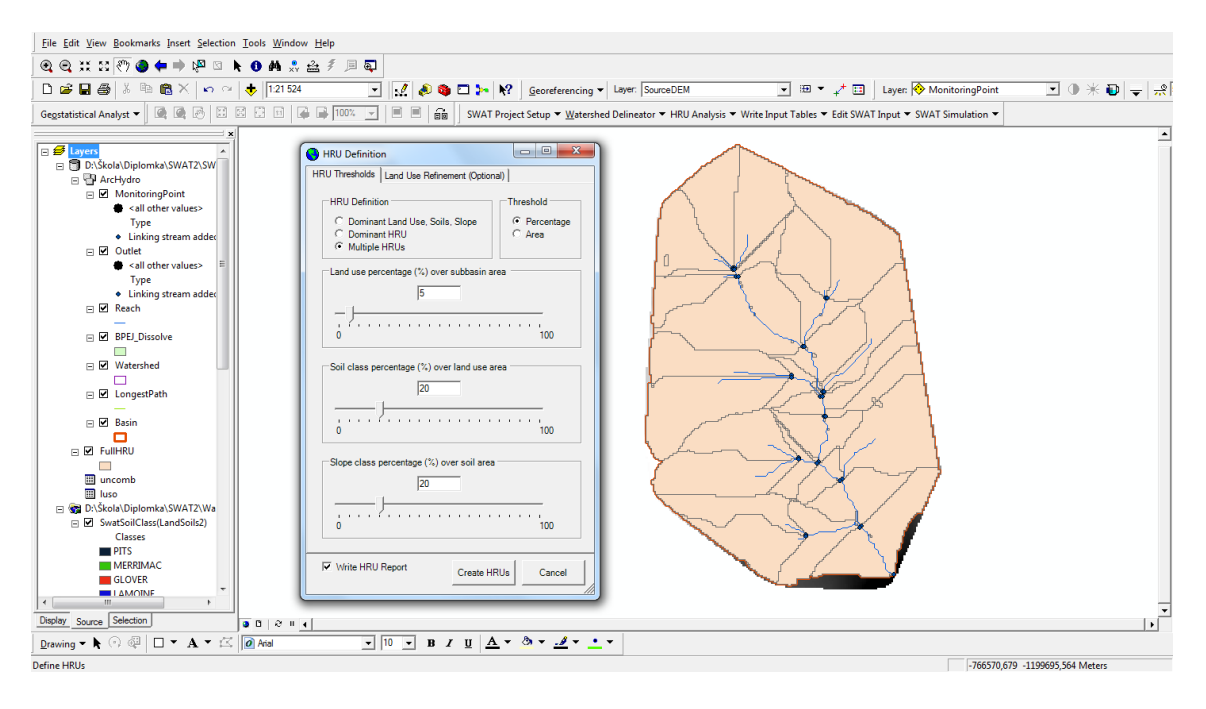

Obr. 29: Určení parametrů generalizace povodí

 Po vytvoření jednotlivých HRU nám model vypíše detailní informace o každém subpovodí, procentuálním podílu půd a rostlin a počtu HRU v každém subpovodí. V tomto kroku má uživatel možnost kontroly vytvořených HRU jednotek a celkového zhodnocení modelovaného území. Pro malá povodí, jako je například povodí Jenínského potoka, model vytvořil 107 HRU jednotek. Počet HRU jednotek je velice ovlivněn mírou generalizace, kterou modelu povolíme nastavením Treshold parametrů.

|                  | HRULandUseSoilsReport.txt - Poznámkový blok                                                                                                    |                             |                                      |                      |                         |             | $ -$<br>$\mathbf{x}$ |
|------------------|----------------------------------------------------------------------------------------------------|-----------------------------|--------------------------------------|----------------------|-------------------------|-------------|----------------------|
|                  | Soubor Úpravy Formát Zobrazení Nápověda                                                                                                    |                             |                                      |                      |                         |             |                      |
|                  | $0 - 1$                                                                                                    | 0.0512                      | 0,1266                               | 0.01                 |                         |             |                      |
|                  |                                                                                                    | Area [ha]                   | Area acres 1 % wat. Area % Sub. Area |                      |                         |             |                      |
| SUBBASIN #       | 1                                                                                                    | 20,3238                     | 50,2211                              | 4.00                 |                         |             |                      |
| <b>LANDUSE:</b>  | Forest-Evergreen --> FRSE<br>Agricultural Land-Close-grown --> AGRC                                                                                           | 5,6615<br>15,2652           | 13,9898<br>37,7210                   | 1.12<br>3,01         | 27,86<br>75,11          |             |                      |
| SOILS:           | <b>SUNDAY</b><br><b>PODUNK</b><br><b>SAPRISTS</b>                                                                                                    | 5,6615<br>9,7600<br>5.5052  | 13,9898<br>24,1174<br>13,6036        | 1,12<br>1,92<br>1.08 | 27,86<br>48,02<br>27,09 |             |                      |
| SLOPE:           | $1 - 9999$                                                                                                    | 20,9267                     | 51,7108                              | 4.12                 | 102.97                  |             |                      |
| <b>HRUS</b><br>1 | Forest-Evergreen --> FRSE/SUNDAY/1-9999<br>2 Agricultural Land-Close-grown --> AGRC/PODUNK/1-9999<br>3 Agricultural Land-Close-grown --> AGRC/SAPRISTS/1-9999 | 5.6615<br>9.7600<br>5,5052  | 13.9898<br>24, 1174<br>13,6036       | 1,12<br>1.92<br>1.08 | 27,86<br>48,02<br>27,09 | 1<br>2<br>3 |                      |
|                  |                                                                                                    | Area [ha]                   | Area[acres] %Wat.Area %Sub.Area      |                      |                         |             |                      |
| SUBBASIN #       | 2                                                                                                    | 22,8993                     | 56,5854                              | 4.51                 |                         |             |                      |
| <b>LANDUSE:</b>  | Forest-Evergreen --> FRSE<br>Agricultural Land-Close-grown --> AGRC                                                                                           | 6,5537<br>15,7567           | 16,1945<br>38,9356                   | 1,29<br>3,10         | 28,62<br>68,81          |             |                      |
| SOILS:           |                                                                                                    |                             | 16.1945                              |                      | 28.62                   |             |                      |
|                  | <b>SUNDAY</b><br><b>PODUNK</b><br><b>SAPRISTS</b>                                                                                                    | 6.5537<br>3,8464<br>11,9103 | 9,5047<br>29,4309                    | 1.29<br>0.76<br>2.35 | 16.80<br>52,01          |             |                      |
| SLOPE:           | $1 - 9999$                                                                                                    | 22,3104                     | 55,1301                              | 4,40                 | 97,43                   |             |                      |
| <b>HRUS</b><br>4 | Forest-Evergreen --> FRSE/SUNDAY/1-9999                                                                                                    | 6,5537                      | 16.1945                              | 1.29                 | 28.62                   | 1           |                      |
|                  |                                                                                                    |                             |                                      |                      |                         |             |                      |

Obr. 30: Výpis modelu SWAT o tvorbě HRU jednotek

### **Shrnutí vymezení HRU jednotek:**

 Nejdůležitější částí jsou precizně připravená data. SWAT model pomocí hydrologických jednotek modeluje celkové chování toku v povodí a data, která v této části do modelu vložíme, z největší části rozhodují o přesnosti modelace. Během vkládání dat si je opět potřeba promyslet, jaký druh HRU jednotek budeme z hlediska vlastnosti povodí potřebovat a nakolik necháme model zgeneralizovat povodí a zkreslíme tak výsledná data. Zapisovaná data v tabulce atributů musí být ve formátu integer a překryv dat musí tvořit minimálně 95% plochy. Zde je potřeba přemýšlet dopředu a eventuálně oříznout DMT pomocí masky v prvním kroku modelace.

## **3.4 Vytvoření databáze půd a zemědělských plodin**

Jelikož je model SWAT primárně vytvořen pro Spojené státy americké, je do něj potřeba vložit typy půd a zemědělských plodin pro území České republiky. V databázi zemědělských plodin se nacházejí plodiny, které se pěstují i ve střední Evropě, ale často se jedná o odrůdy typické pro Spojené státy americké. Proto došlo k využití německé databáze plodin, kterou vytvořil Pohlert a kol. v roce 2006.

U databáze půd se jedná o práci podobného řádu, kdy je do již existující databáze potřeba doplnit půdy nacházející se na zájmovém území.

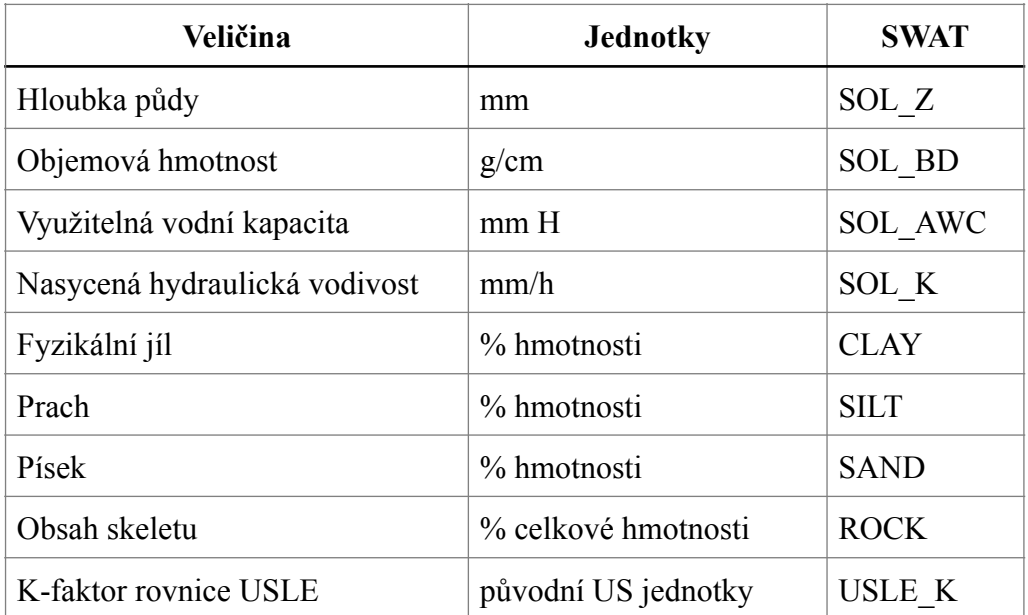

Tab. 2: Atributy půd a jejich názvy v modelu SWAT

 Bohužel není v České republice žádná mapa, která by kompletně obsáhla požadované parametry a tak doporučuji použít převodní tabulky na zjištění známnější parametrů, na parametry ostatní užít program Soil Water Characteristics.

SOL\_Z: Určení z BPEJ

SOL\_BD: Určení z programu Soil Water Characteristics

SOL\_AWC: Určení z programu Soil Water Characteristics

SOL\_K: Určení z programu Soil Water Characteristics

CLAY: Podle obsahu jílnatých částic z tabulky odečíst podíl jílovitých částic

SILT: Podle obsahu jílnatých částic z tabulky odečíst podíl hlinitých částic SAND: Podle obsahu jílnatých částic z tabulky odečíst podíl písčitých částic ROCK: Určení z BPEJ USLE\_K: Určení z BPEJ

 Doporučuji nejdříve určit BPEJ atributy SOL\_Z, ROCK, USLE K a obsah jílnatých částic podle Novákovy klasifikace. Poté z následující tabulky odečíst parametry CLAY, SILT a SAND a vložit do programu Soil Water Characteristics.

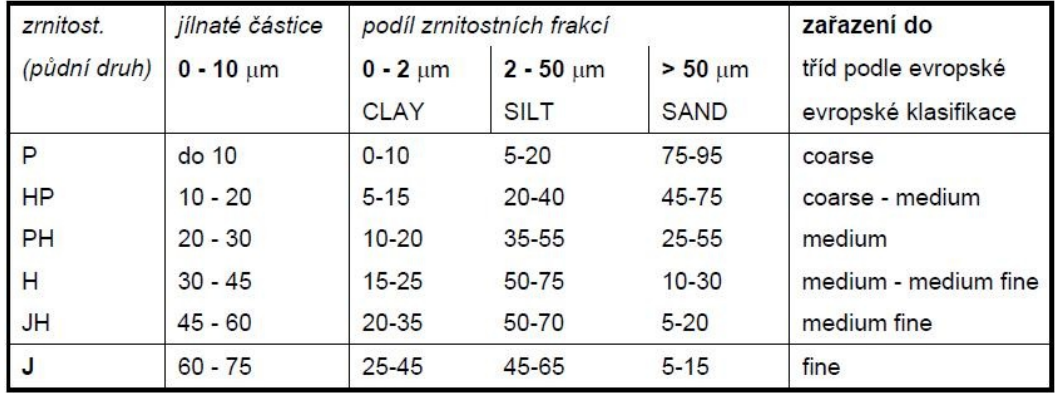

Tab. 3: Přepočet Novákovy klasifikace na klasifikaci FAO (Kadlec, 2007)

Pro určení parametrů SOL\_BD, SOL\_AWC a SOL\_K je potřeba v programu nastavit podíl písčitých a hlinitých částic, procenta humusu a skeletovitost. Ostatní parametry na hledané údaje nemají vliv. Parametr SOL\_AWC občas ukazuje program chybně, doporučuji jej proto vypočíst jako rozdíl půdní kapacity a bodu vadnutí a vydělit 100.

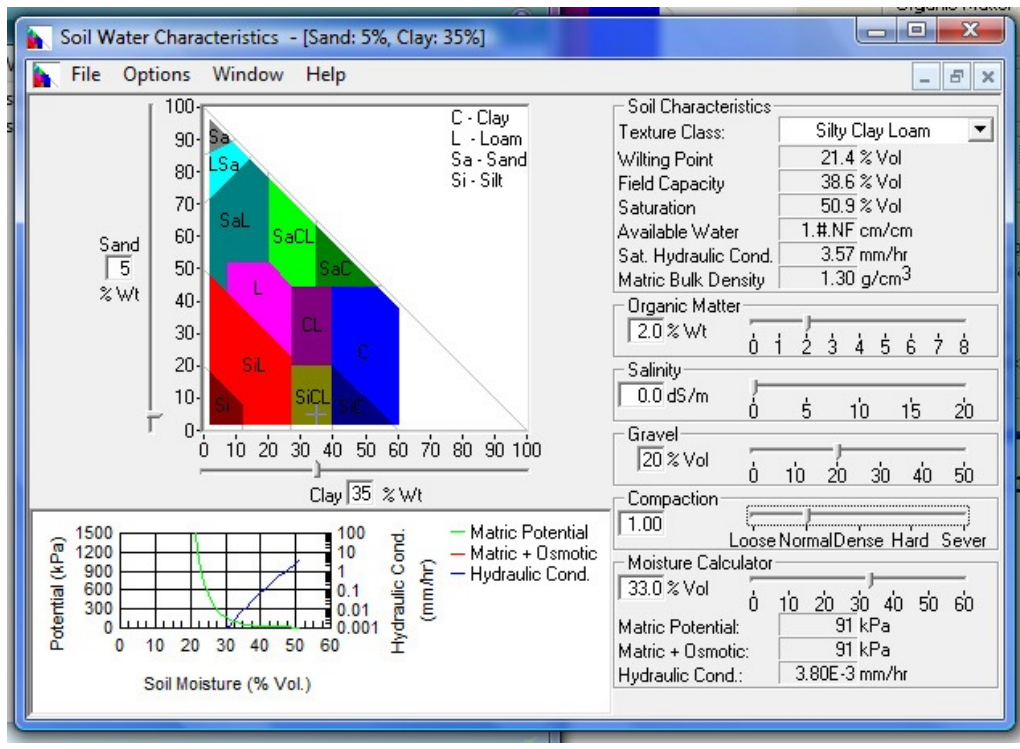

Obr. 31: Parametry programu Soil Water Characteristics

 Veškeré databáze používané v modelu SWAT může uživatel upravovat a měnit jednotlivé parametry.

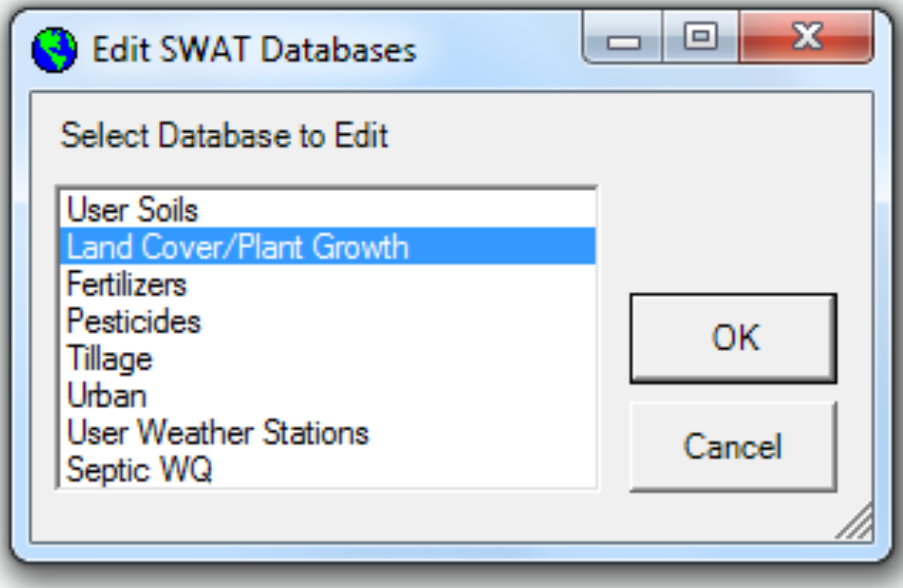

Obr. 32: Výběr editovatelných databází

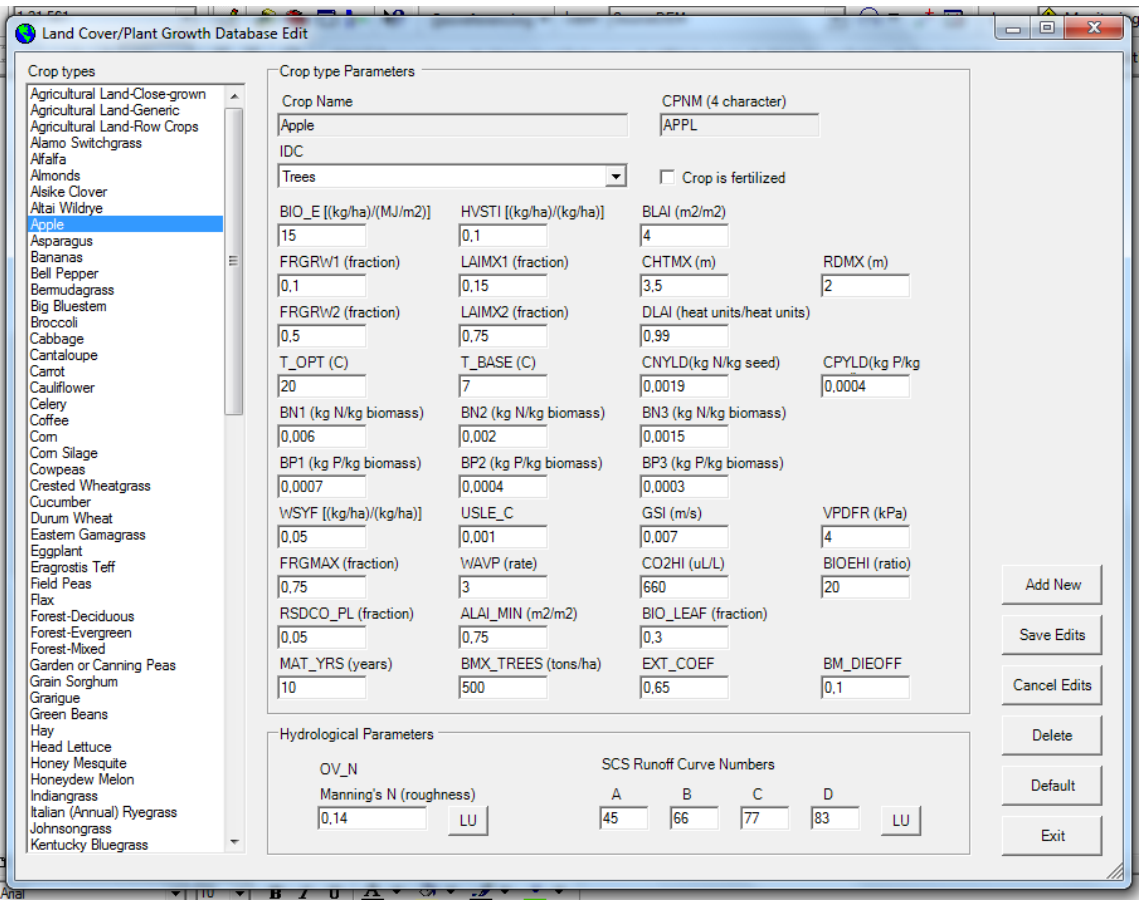

Obr. 33: Editace databáze plodin

### **Shrnutí vytvoření databáze půd a rostlin:**

Část která je nejméně příznivá pro uživatele modelující mimo území USA. Model obsahuje velké databáze rostlin a půd, které jsou bohužel pro naše užití nevhodné. V případě rostlin se dá použít databáze rostlin, kterou vytvořil Pohlert a kolektiv (2006). Co se týče databáze půd, je zde práce uživatele trochu obsáhlejší kvůli nutnosti určení parametrů půd, které se hromadně nikde nedají nalézt a je potřeba je část po části zjistit a do modelu zadat. V případě vkládání dat přímo v prostředí ArcSWAT je třeba dbát na přesnou hierarchii a typy dat.

## **3.5 Definice meteorologických dat**

Pro potřeby modelace úhrnu srážek a vlastní eroze potřebuje model SWAT znát polohu meteorologických stanic, údaje o srážkách, teplotách a relativní vlhkosti. Uživatelé modelující na území USA jsou opět ve výhodě, jelikož jim model nabízí využití americké databáze meteorologických stanic. Uživatelé modelující mimo území Spojených států amerických do modelu vloží tabulku s polohou jednotlivých stanic a údaje na stanicích naměřené. Propojení těchto parametrů uvádí Arnold et. al (2012) v manuálu pro vstupní data modelu SWAT.

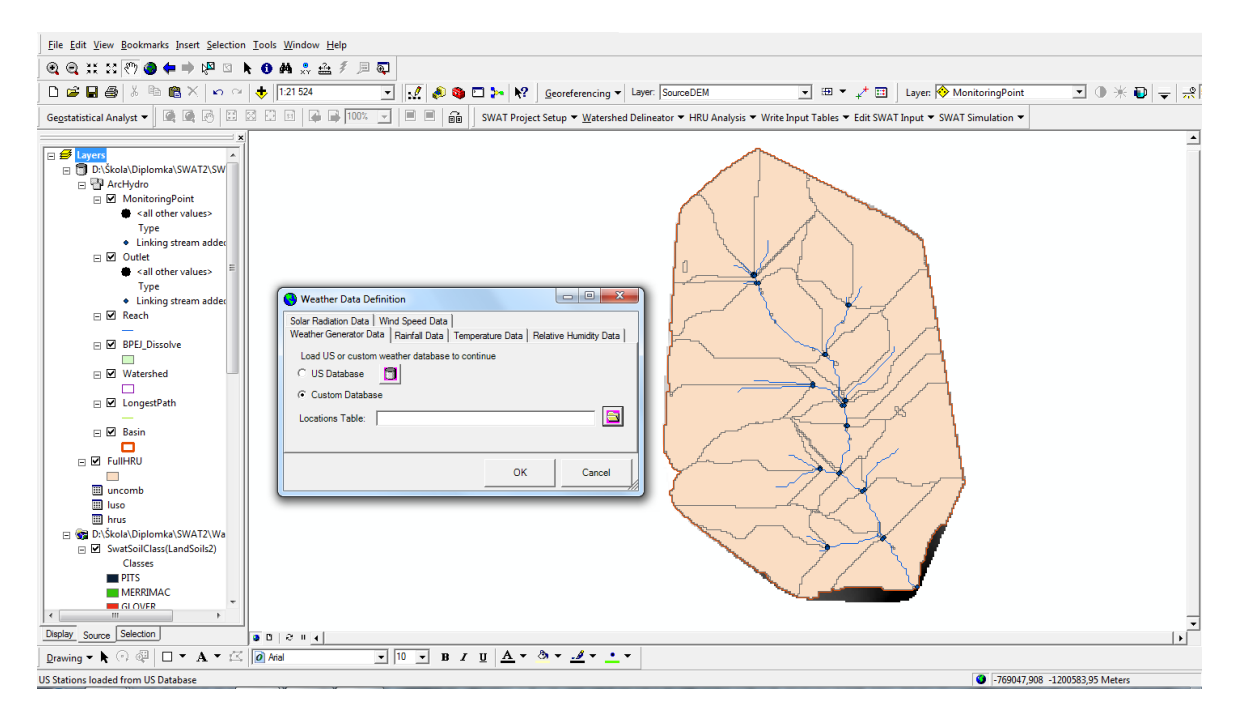

Obr. 34: Definice meteorologických dat

#### **Shrnutí definice meteorologických dat:**

Oddíl vstupních dat, který není pro uživatele složitý na přípravu. V případě menšího povodí se na jeho ploše bude s největší pravděpodobností nalézat pár meteorologických stanic, u kterých modelu SWAT stačí zadat jejich polohu a výšku. V dalším kroku je potřeba připravit údaje o srážkách, maximálních a minimálních denních teplotách a relativní vlhkosti vzduchu a nahrát je do modelu.

## **3.6 Úprava vstupních souborů**

Jakmile máme připravená veškerá vstupní data, povolí nám jej model zapsat. To provedeme přes stisk tlačítka "Write Input Tables - Write All". Po stisku se nás model zeptá, zda-li chceme použít Manningův koeficient drsnosti a doby svitu slunce. Tato možnost je opět pouze vyhraněna pro modelaci na území Severní Ameriky. Modelu trvá zapsání dat určitou dobu, vše je závislé na přesnosti vyměření říční sítě, delimitace na subpovodí a počtu HRU.

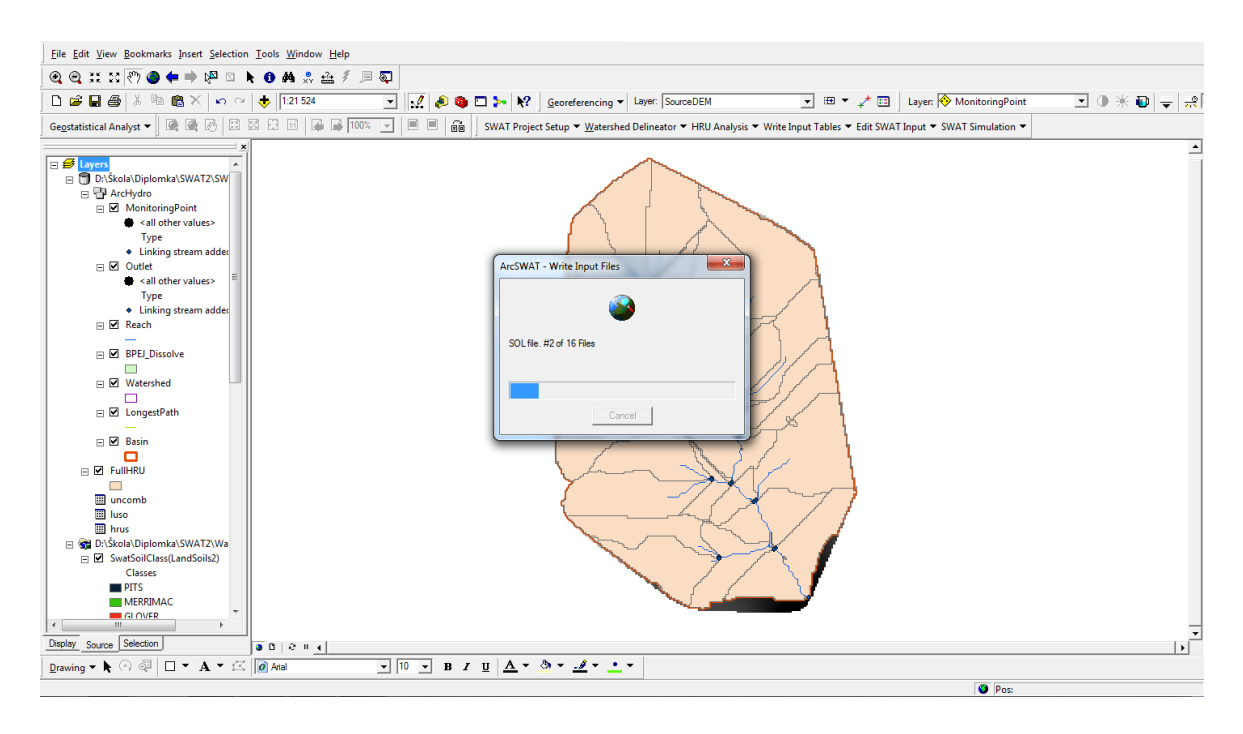

Obr. 35: Zapsání dat do modelu

 Po zapsání dat je model připraven ke spuštění. Než k tomuto kroku ale dojdeme, je potřeba určitá data manuálně upravit pomocí následujícího dialogu který se skrývá pod možností "Edit SWAT Input". Pod touto záložkou je uživateli umožněno editovat veškerá data, která do této chvíle do modelu vložil.

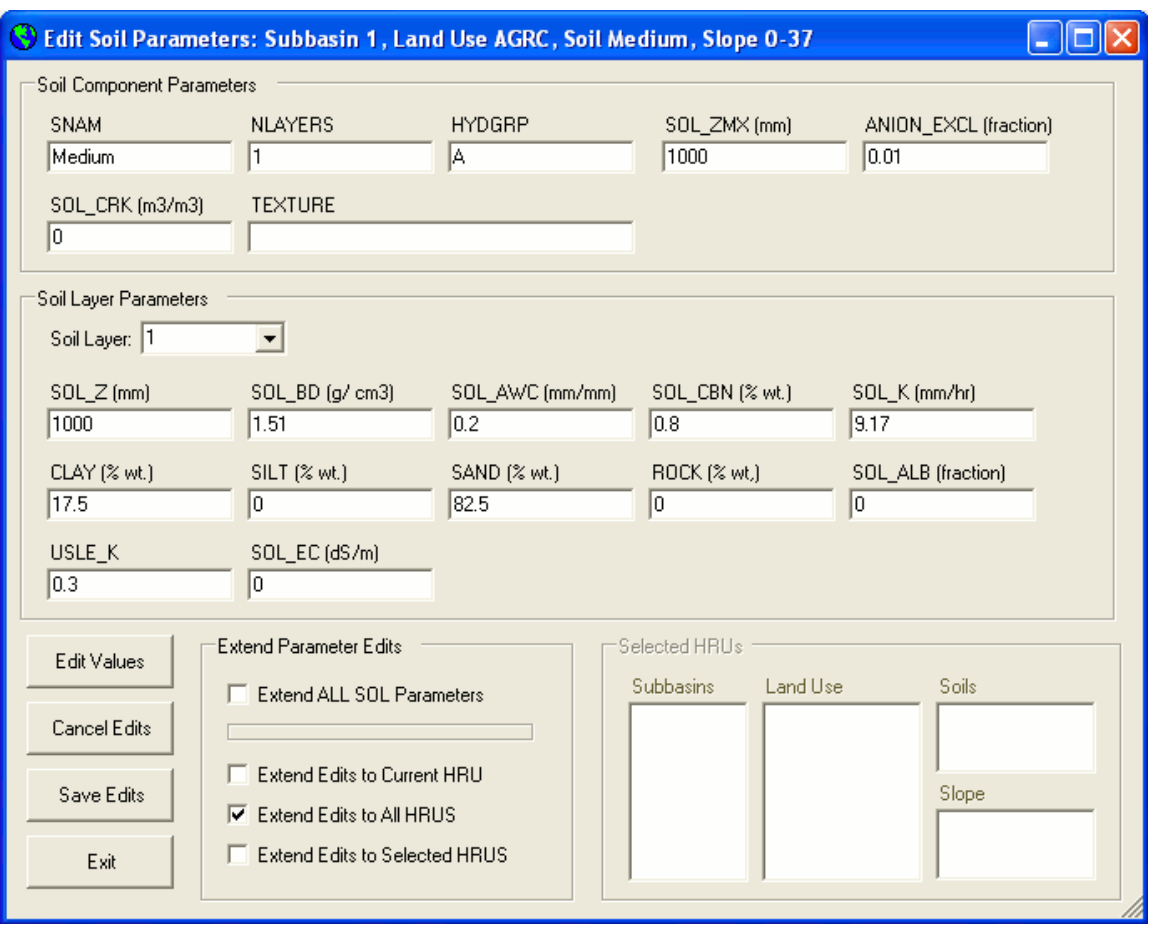

Obr. 36: Úprava vstupních dat modelu SWAT

 V sekci editace vstupních souborů je uživateli dále dovoleno přidat bodové discharge zóny, vpusti, výpusti, nádrže a upravit samostnatné informace o povodí. Program v tomto ohledu nabízí široké možnosti, nicméně jsou pro tuto práci nadbytečné a tak se jimi nebudu zabývat.

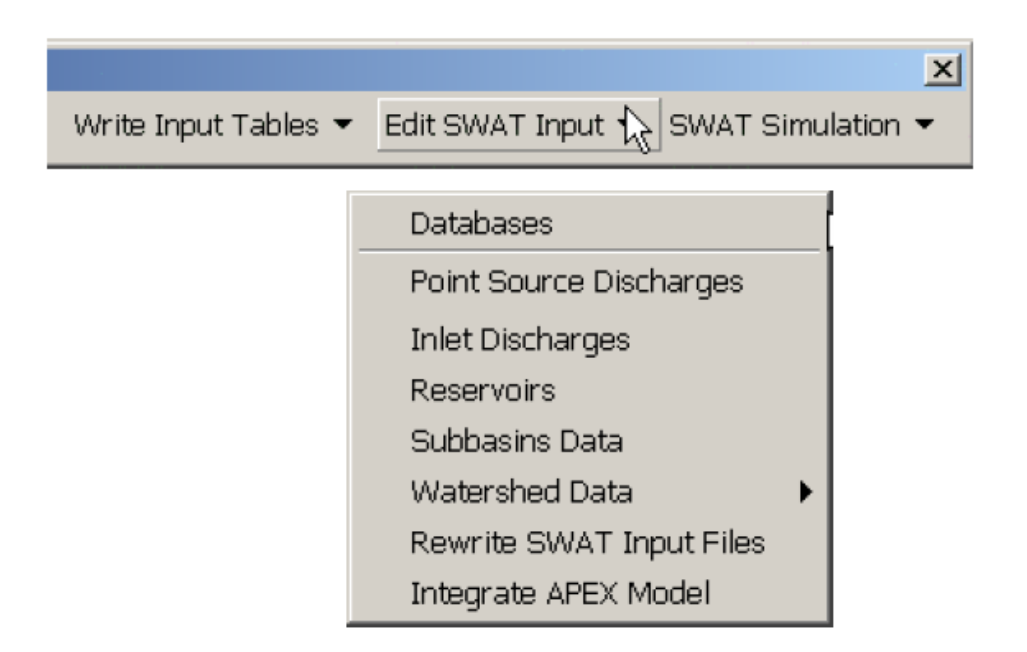

Obr. 37: Možnosti editace vstupních souborů

 Jakmile v dojde k úpravě jakýchkoliv dat, musí být do modelu opět zapsány stiskem tlačítka "Rewrite SWAT Input Files". Jakékoliv změny, které uděláme a do modelu zpětně nezapíšeme, budou ztraceny.

### **Shrnutí úpravy vstupních souborů:**

V poslední části před spuštěním modelu je uživateli umožněno zeditovat všechna data, která během přípravy do modelu nahrál. Tento poslední krok je tedy potřeba řádně promyslet a projít všechy možnosti, které model nabízí. Na obrázku 36 je názorně vidět možnost změny půdních dat. Stejně obsáhlá tabulka je uživateli nabídnuta u každé položky a je tedy potřeba precizně překontrolovat vstupní údaje. Veškeré provedené změny musíme před spuštěním modelu opět zapsat, jinak o provedené změny přijdeme.

## **3.7 Spuštění modelu**

Po úspěšném zapsání všech vstupních souborů a eventuální editaci databází dat je uživateli umožněno spusit vlastní modelaci. Celá tato poslední sekce se skládá z osmi částí:

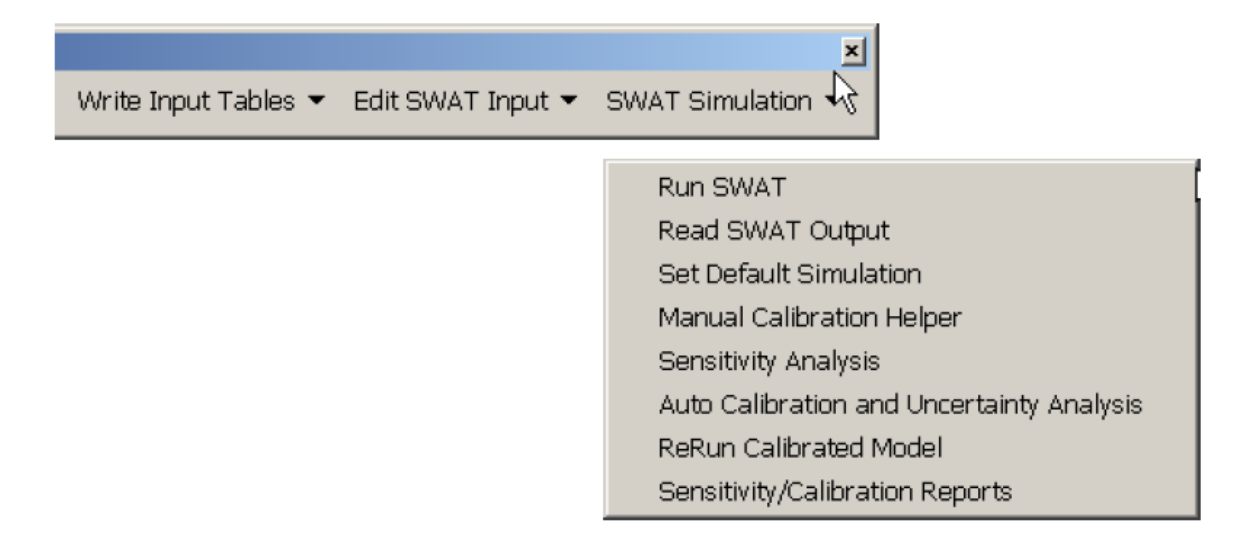

Obr. 38: Možnosti spuštění SWAT modelu

- 1 Spuštění SWAT modelu
- 2 Čtení simulovaných dat
- 3 Nastavení základní simulace
- 4 Manuální kalibrace
- 5 Analýza citlivosti
- 6 Automatická kalibrace
- 7 Znovuspuštění kalibrovaného modelu
- 8 Záznamy o kalibraci a citlivosti dat

#### **Spuštění SWAT modelu**

Po kliknutí na tlačítko Run SWAT model nabídne dialog, ve kterém po uživateli požaduje zadat počáteční a konečné datum simulace, distribuci srážkové činnosti, začátek časové periody předpovědi počasí a nastavení dat, které později uloží do samostatného souboru. V poslední části je uživateli nabídnuta frekvence tisku výstupů a jaké parametry se mají ve výsledné zprávě zobrazit.

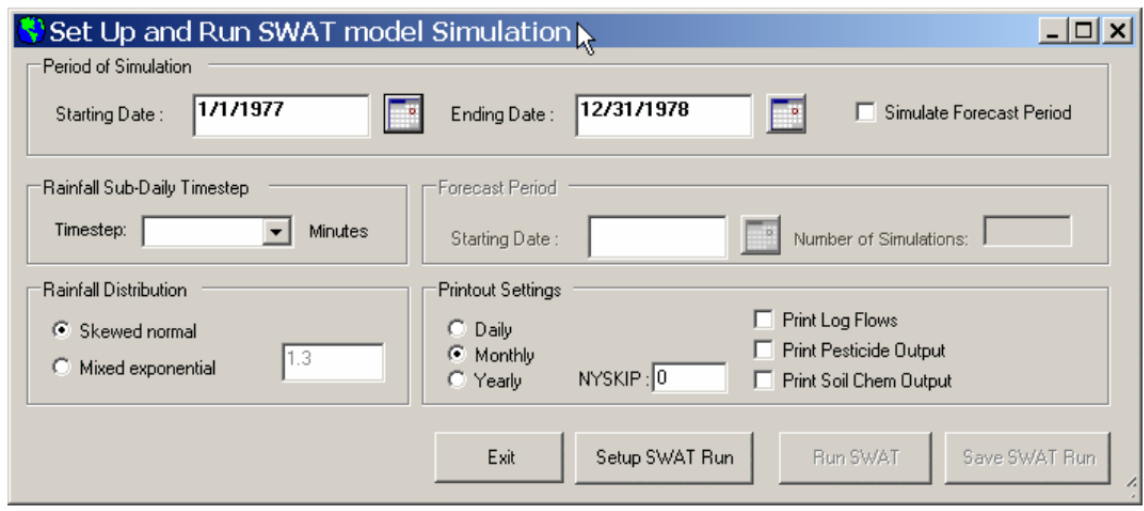

Obr. 39: Nastavení prvotního spuštění SWAT modelu

 Jestliže model během modelace nenarazí na žádný problém a vše proběhne v pořádku, zobrazí hlášku "SWAT run successfully". V případě chyby v simulaci model zobrazí hlášeku "SWAT run NOT successfully" a uživatel musí překontrolovat všechna vstupní data.

## **Čtení simulovaných dat**

Simulovaná data jsou uživateli zpřístupněna k exportu do databáze a proběhlá simulace může být uložena na disk.

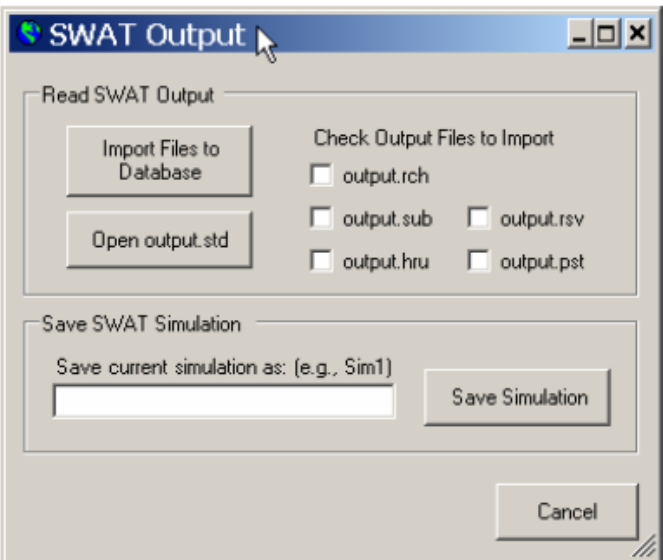

Obr. 40: Nabídka exportu simulovaných dat

## **Nastavení základní simulace**

Nastavení defaultní, neboli základní simulace využije nejvíce uživatelů během manuální kalibrace, kdy po spuštění simulace a kalibrace modelu dojde k opětovnému spuštění simulace se stejným nastavením, které jsme provedli v kroku "Spuštění SWAT modelu". Provedenou simulaci, uloženou v bodu "Čtení simulovaných dat", můžeme v tomto nastavení uložit jako základní a ušetřit si tak čas.

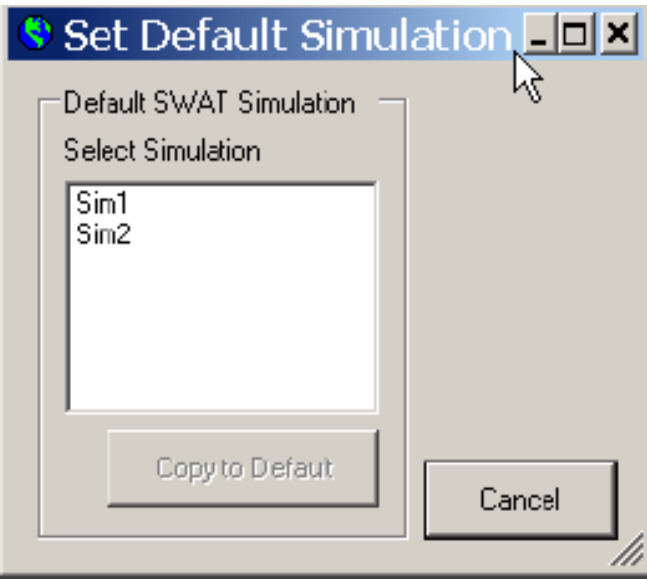

Obr. 41: Nastavení standartní simulace

### **Manuální kalibrace**

Během manuální kalibrace je uživateli dovoleno měnit zadaná vstupní data za účelem úspěšného srovnání nasimulovaných událostí s událostmi, které máme podložené skutečným měřením. Manuální kalibrace je velice náročná a vzhledem k velkému objemu dat v případě větších povodí se nedoporučuje. Před změnou vstupních parametrů autoři doporučují uložit současnou simulaci, aby nedošlo k ovlivnění správně zadaných dat.

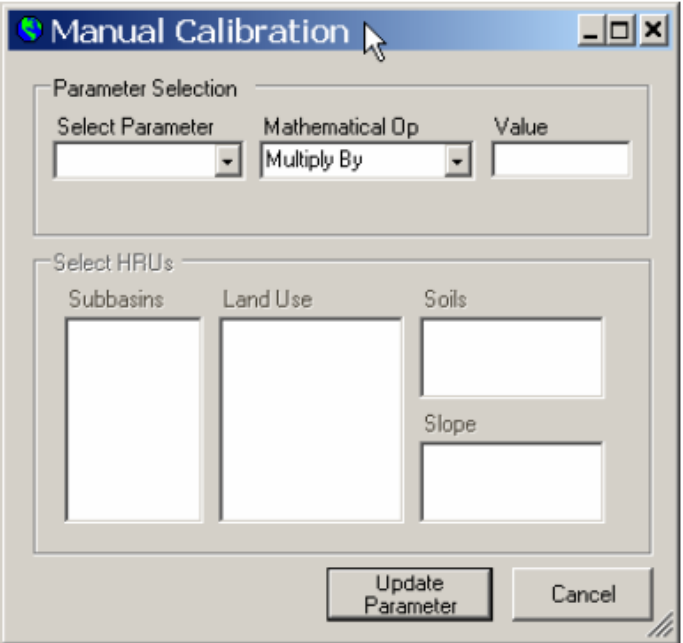

Obr. 42: Možnosti manuální kalibrace

### **Analýza citlivosti**

Sekci analýzy citlivosti může uživatel spustit s použitím, nebo bez použití naměřených dat. Pokud analýzu spustíme bez ohledu na skutečně naměřená data, zobrazí model citlivost výstupních parametrů na specifické parametry modelu. Pokud do analýzy zahrneme také data naměřená, přidá model do výstupu citlivost chyb na specifické parametry modelu.

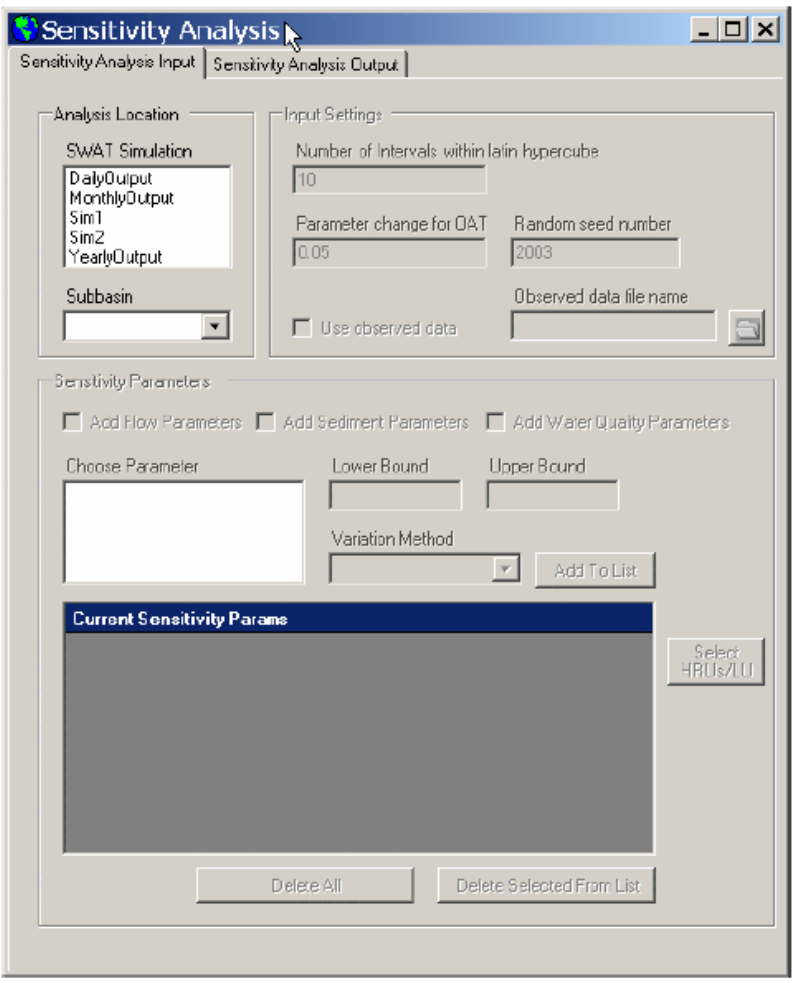

Obr. 43: Spuštění analýzy citlivosti

 Během analýzy uživatel do dialogu zadá jakou simulaci chce zkoumat, na jakém subpovodí a zda-li chce zahrnout naměřená data. Ty musí do modelu zadat manuálně. V dalších krocích uživatel volí, jaká simulovaná data chce analyzovat. Po spuštění samotné analýzy jej model zapíše do výstupu, který je součástí celé simulace.

### **Automatická kalibrace**

Šestým krokem, nebo možností, je automatická kalibrace simulovaných dat. Oproti kalibraci manuální pro ní potřebujeme vždy naměřená data, aby mohl model nasimulovaná data porovnávat. Postup je podobný jako u analýzy citlivosti a kroky se opakují. Uživatel zvolí jakou simulaci chce kalibrovat, načte skutečné údaje, určí požadované subpovodí a kalibrované parametry a spustí automatickou evaluaci dat.

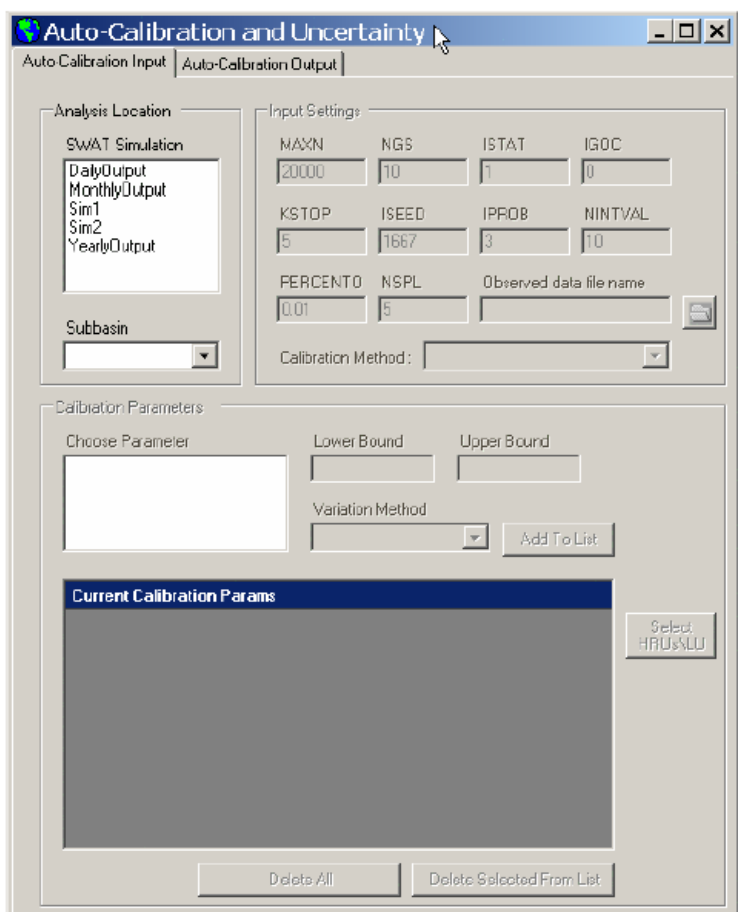

Obr. 44: Nastavení automatické kalibrace

 Model po proběhnutí evaluace potřebuje zadat, podle jakých parametrů má simulované údaje zkalibrovat. Pro tyto účely slouží záložka "Auto-Calibration Output". Po zadání dat a nastavení kalibrovaných údajů je uživateli umožněno zapsat data pomocí tlačítka "Write Input Files" a posléze spustit auto-kalibraci přes tlačítko "Run Auto-Calibration".

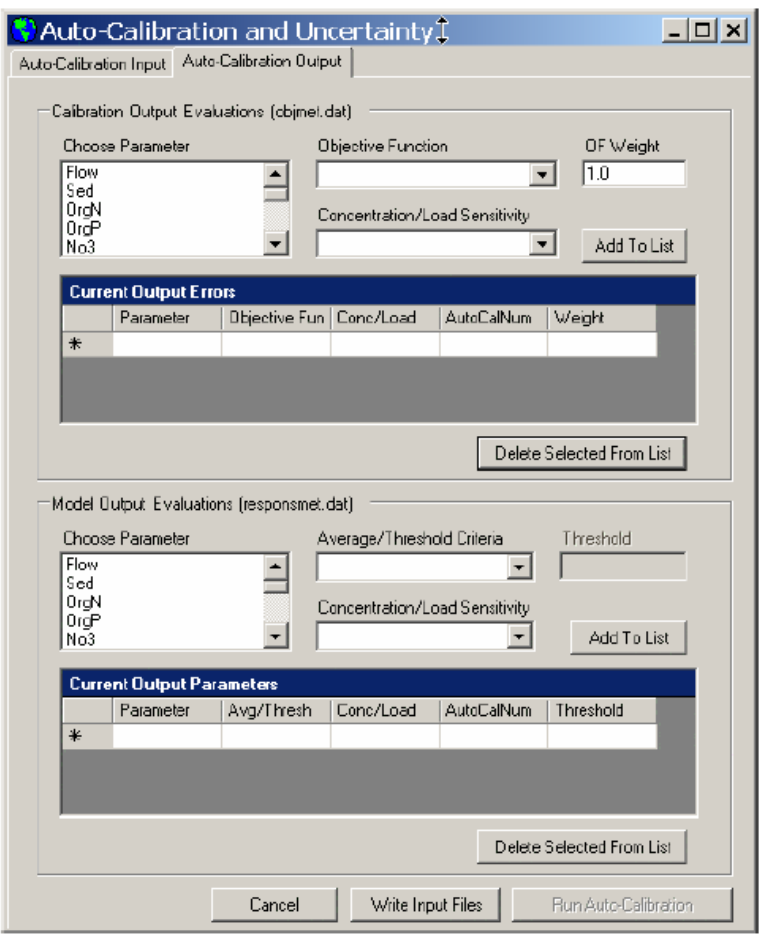

Obr. 45: Evaluace dat sloužících ke kalibraci modelu

### **Znovuspuštění kalibrovaného modelu**

Po úspěšné automatické kalibraci modelu podle zadaných dat může uživatel znovu spustit simulaci. To mu ale bude umožněno pouze v případě, že na zadané a uložené simulaci úspěšně proběhla automatická kalibrace. Při opětovné simulaci má uživatel možnost spustit tři druhy simulace.

- 1 Simulace s užitím "nejlepšího" nastaveného parametru
- 2 Simulace s užitím všech "dobrých" nastavených parametrů
- 3 Opětovné spuštění analýzy nejistoty v případě, že uživatel manuálně ukončil automatickou kalibraci

 Po stisku tlačítka "Write Input Files" a "Re-Run SWAT" dojde o opětovné simulaci podle námi zadaných parametrů v krocích jedna a dva.

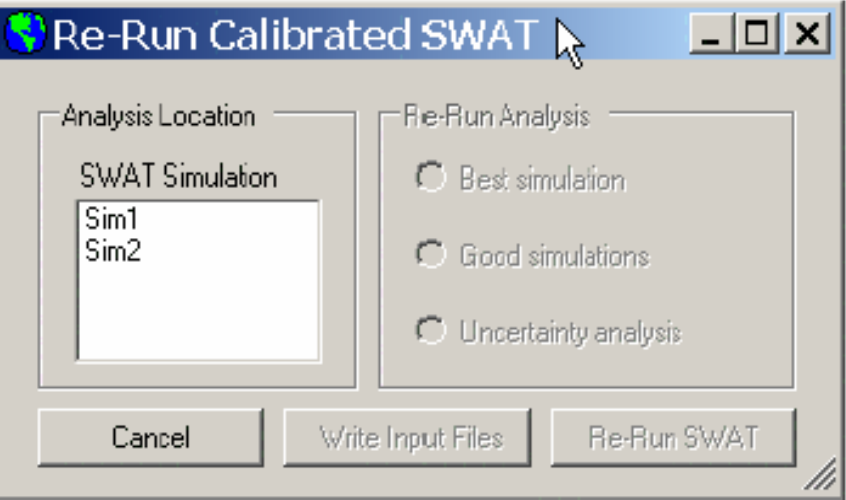

Obr. 46: Opětovné spuštění simulace

## **Záznamy o kalibraci a citlivosti dat**

Možnost zobrazení záznamů o kalibraci a citlivosti dat je možná pouze v případě, že uživatel spustil na uložené simulaci analýzu citlivosti dat, nebo proběhla automatická kalibrace dat. Jedná se o zpětnou kontrolu a výpis provedených kroků během analýzy a kalibrace. Uživatel si vybere požadovanou simulaci, jaké záznamy chce vyexportovat a model jej uloží na disk počítače.

## **3.8 Kalibrace a verifikace modelu**

Jak již bylo uvedeno v předešlých kapitolách, má uživatel možnosti manuální, či automatické kalibrace. Obě kalibrace mají podobný průběh, ale v případě větších povodí a velkého objemu dat by manuální kalibrace zabrala velké množství času s nejistými výsledky. Model SWAT v dnešní době obsahuje spolehlivé kalibrovací algoritmy, pomocích kterých uživatel dosáhne malých odchylek a přesných výsledků. Proces kalibrace a verifikace modelu je na celé simulaci nejdůležitější a i sebelépe připravená data, která uživatel do modelu připojí, mohou po špatné kalibraci přijít v niveč. Během tohoto posledního kroku se proto doporučuje věnovat kalibraci dostatečnou časovou dotaci a preciznost. Kroky celé kalibrace popisuje například Neitsch a kol. (2005).

#### **3.8.1 Manuální kalibrace**

V případě manuální kalibrace dosahuje uživatel zmenšení odchylky pomocí změny vstupních dat modelu. Tento způsob je pro uživatele časově méně náročný, ale při špatné korigaci dat dojde k znehodnocení předem připravených dat. Tento způsob například užíval Grizzetti a Bouraoui (2005) při testování modelu SWAT na povodí Želivky.

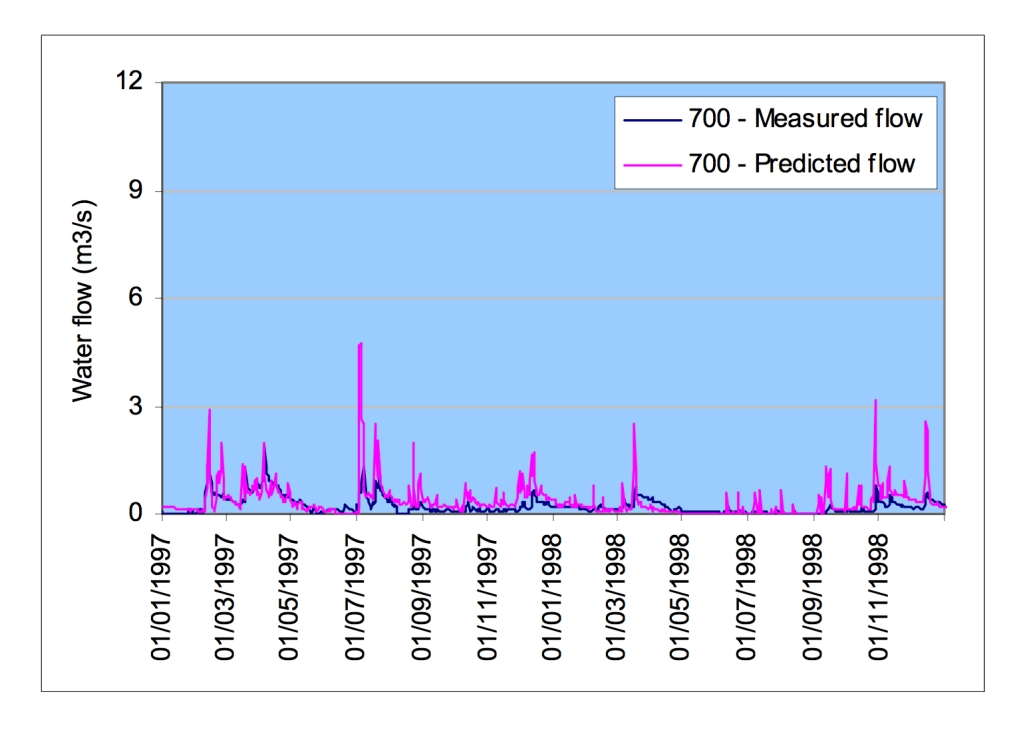

Obr. 47: Ukázka kalibrace průtoků na povodí Želivky (Grizzetti a Bouraoui, 2005)

Hodnoty parametrů pro všechna dílčí subpovodí nebo hydrologické jednotky se postupně mění následujícím způsobem:

- 1 Nahrazení hodnot parametru pro všechny územní jednotky opravným faktorem
- 2 Připočtení opravného faktoru k parametru pro všechny územní jednotky opravným faktorem
- 3 Připočtení opravného faktoru k parametru ve všech územních jednotkách.

#### **3.8.2 Automatická kalibrace**

 Postup automatické kalibrace je podobný tomu manuálnímu. Vše ale dělá automaticky model sám bez zásahu uživatele. Automatická kalibrace je tedy přesnější, ale více časově náročná. Zvláště na velkých povodích, kde je velké množství proměných, trvá modelu relativně velký čas, než autokalibraci dokončí. Model autokalibraci provádí pomocí spodní a horní hranice změny parametru, které zadá uživatel. Změny parametrů má uživatel k dispozici tři.

- 1 Nahrazení původní hodnoty hodnotou novou
- 2 Postupné přičítání konstantní hodnoty k původní hodnotě
- 3 Postupné násobení konstantní hodnotou hodnotu původní

 Autokalibrační algoritmus poté postupně mění podle zadaných parametrů všechna data, dokud nedosáhne přípustné mezní odchylky, nebo překročí maximální počet opakování. Pro porovnání shody modelu se obecně doporučuje použít jeden ze tří zmíněných koeficientů.

- 1 Koeficient determinace
- 2 Nash-Sutcliffův koeficient účinnosti
- 3 Parametr průměrné chyby.

 Koeficient determinace udává procento, jakým je rozptyl hodnot závisle proměnné veličiny Y vysvětlen změnami hodnot nezávisle proměnné veličiny X. Nash-Sutcliffův koeficient (Nash, Sutcliffe, 1970) určuje sílu předpovědi modelu a parametr průměrné chyby udává, zda model ve srovnání s měřenými daty jejich hodnoty podhodnocuje, nebo naopak nadhodnocuje. (Pavlíček, 2011).

 Testování ukázalo, že automatická kalibrace vedla především ke zlepšení shody měřené a vypočtené doby kulminace, velikosti kulminačních průtoků a tvaru hydrogramu v sestupné fázi průtokové vlny. (Kadlec, 2007)

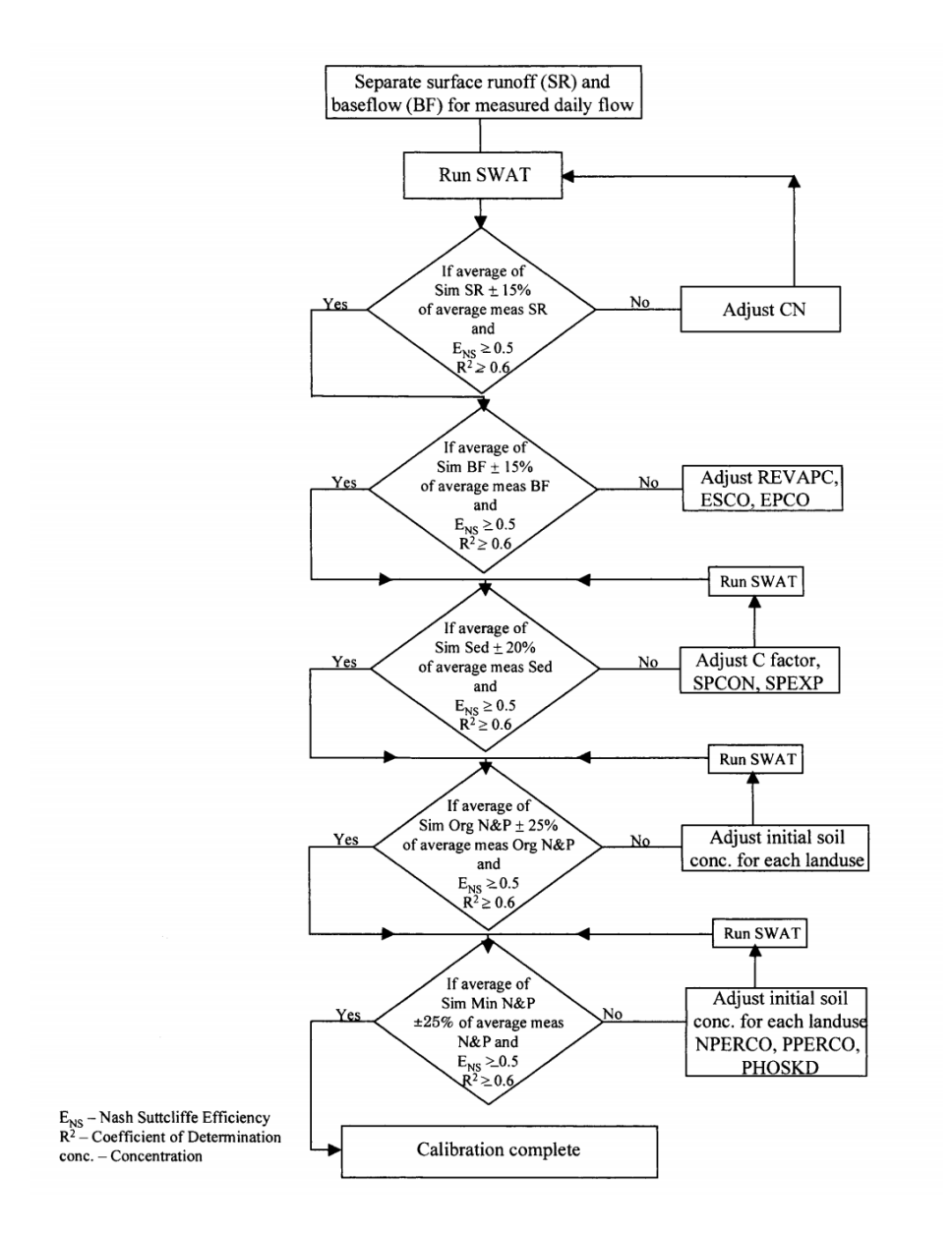

Obr. 48: Postup automatické kalibrace v modelu SWAT (Santhi et al., 2001)

## **3.9 Zobrazení výsledků**

Zobrazení a vizualizace získaných výsledků je posledním krokem provedené SWAT simulace. Jak bylo zmíněno dříve, model je schopen výsledky exportovat mnoha způsoby. Nejčastější bude však export dat do databáze, kde mohou s daty uživatelé dále pracovat.

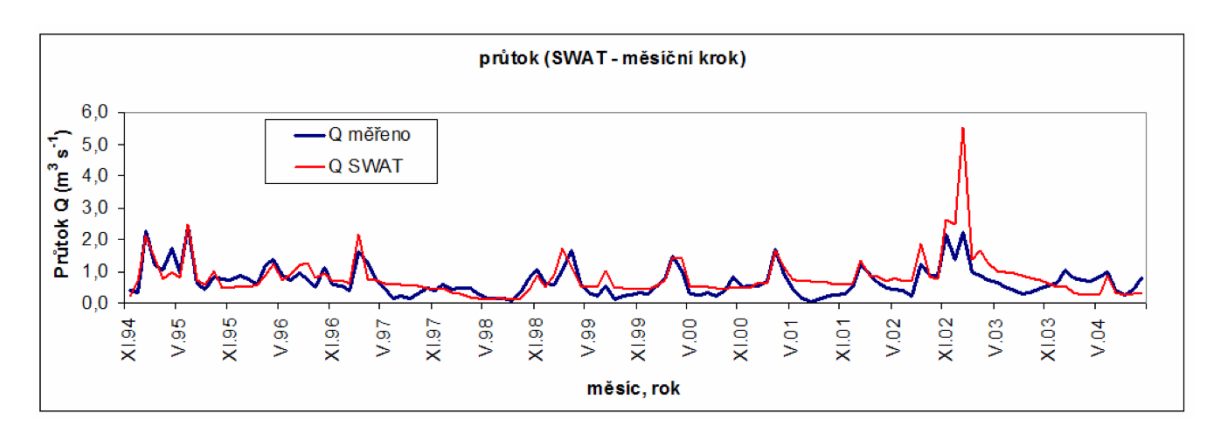

Ukázky simulovaných dat:

Obr. 49: Ukázka simulovaného a měřeného průtoku na povodí Blšanky (Kadlec, 2007)

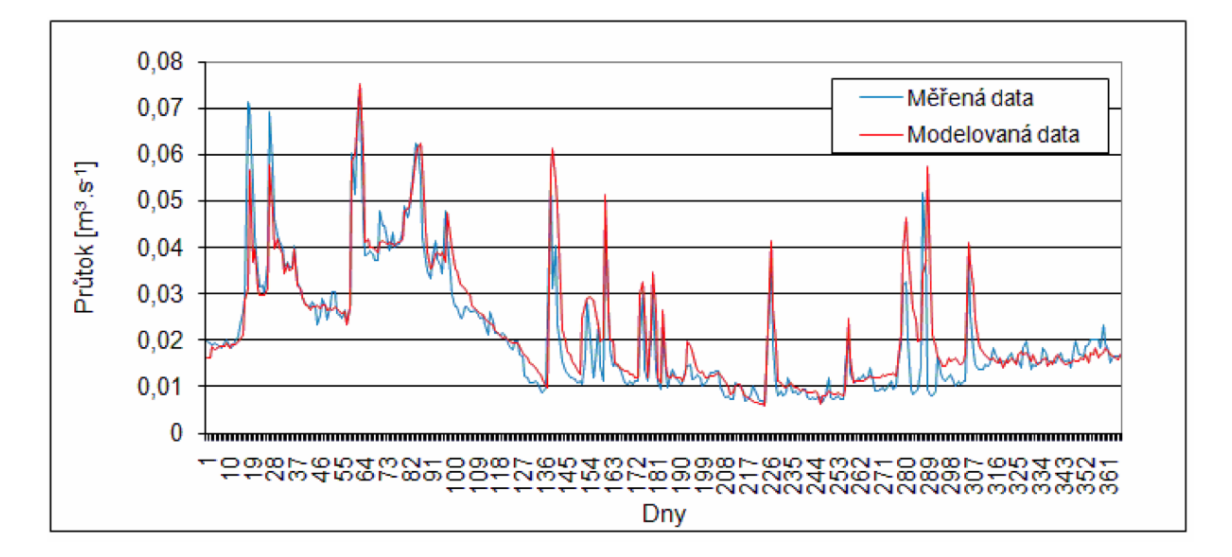

Obr. 50: Ukázka simulovaného a měřeného průtoku na povodí Kopaninského potoka (Pavlíček, 2011)

# **4. Kalibrované výsledky**

Modelování odtoku a koncentrace dusičnanových aniontů na povodí Jenínského potoka provedla Moravcová (2011), kdy zvolila verze semi-distribuovaného kontinuálního modelu s denním časovým krokem SWAT 2012 (Soil and Water Assessment Tool), který je řešen pomocí rozhraní ArcView GIS 10.1 jako modul AVSWAT. Komponenty modelu jsou shodné s komponenty uvedenými v druhé kapitole **Vstupní data.** 

## **4.1. Komponenty modelu**

 **Topografie** povodí byla zobrazena pomocí digitálního modelu terénu, který byl vytvořen podle výškopisu poskytnutého Českým úřadem zeměměřičským a katastrálním. Na základě DMT byla v prostředí SWAT automaticky vytvořena vrstva subpovodí včetně výpočtu základních parametrů subpovodí a jim odpovídající hydrologické sítě. Síť vodních toků byla automaticky zakreslena na základě hodnot zjištěných z DMT. Počet a velikosti ploch jednotlivých subpovodí je ovlivněn přesností vstupního DMT a také pomocí parametru "threshold area".

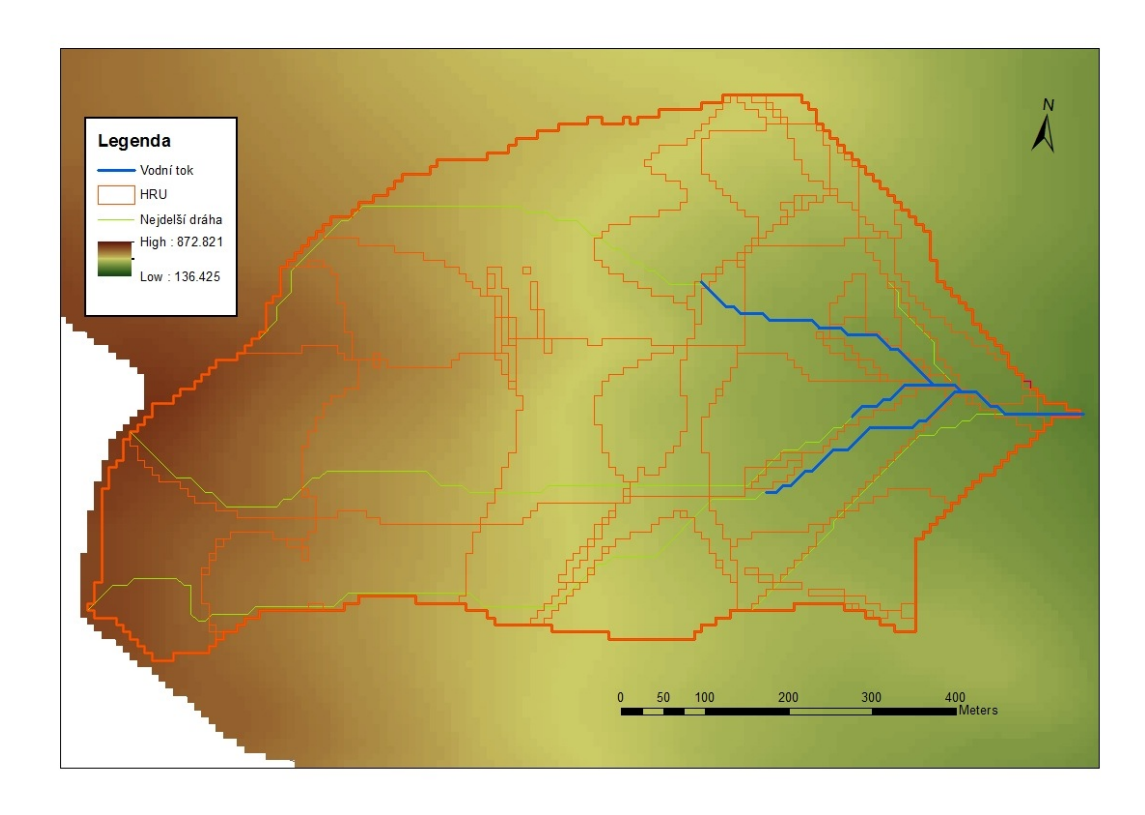

Obr. 51: Rozdělení HRU na povodí Jenínského potoka (Moravcová, 2011)
**Hydrologie** povodí odpovídá obecné rovnici vodní bilance, která je popsána na stránce 10 v kapitole **Zemní část vodního cyklu**. Hlavními a zároveň nejdůležitějšími komponentami hydrologického modulu modelu SWAT jsou hodnoty povrchového odtoku a evapotranspirace. Pro výpočet hodnot povrchového odtoku je možné využít dvě metody, a to modifikovanou metodu SCS CN křivek nebo Green&Ampt infiltrační metodu. Pro tuto práci byla využita první zmíněná metoda.

Pro výpočet evapotranspirace nabízí model tři možnosti výpočtu potenciální evapotranspirace, a to metodu podle Hargreavse, metodu Priestley-Taylor nebo metodu Penman-Monteith. Obecně bývá doporučena poslední zmíněná metoda Penman-Monteith, která byla použita i při výstavbě modelu pro povodí Jenínského potoka.

$$
ET = \frac{0,408 \cdot \Delta \cdot (R_n - G) + \gamma \cdot \frac{900}{T + 273} u_2 \cdot (e_s - e_a)}{\Delta + \gamma \cdot (1 + 0,34 \cdot u_2)}
$$
 [mm. den<sup>-1</sup>], kde

∆ je derivace tlaku nasycené vodní páry podle teploty vzduchu [kPa.ºC-1],

Rn je čistá radiační bilance na povrch půdy [MJ.m-2.den-1],

G je tok tepla do půdy [MJ.m-2.den-1],

γ je psychrometrická konstanta [kPa.ºC -1],

T je průměrná denní teplota vzduchu ve 2 m nad povrchem [°C],

u2 je průměrná denní rychlost větru ve 2 m nad povrchem [m.s-1],

es je průměrný denní tlak nasycených vodních par při teplotě vzduchu T ve 2 m nad povrchem [kPa],

ea je průměrný denní aktuální tlak vodních par ve výšce 2 m nad povrchem [kPa].

**Meteorologie** a její data poskytují vlhkostní a energetické vstupy, které určují relativní důležitost jednotlivých částí hydrologického cyklu. Proměnné, které popisují stav počasí v modelovaném povodí, jsou denní úhrny srážek, maximální a minimální teploty vzduchu, globální radiace, rychlost větru a relativní vlhkost. Tyto hodnoty mohou být buď přímo měřeny v terénu, nebo určeny na základě integrovaného generátoru počasí přímo v průběhu simulace.

Pro práci byly využity časové řady denních úhrnů srážek a dalších meteorologických prvků z automatických meteorologických stanic lokalizovaných na obou sledovaných povodích. Všechny časové řady měřených meteorologických dat byly následně zpracovány pomocí generátoru počasí integrovaného v modelu SWAT, a to prostřednictvím vstupní databáze.

**Pedologické** vlastnosti půd byly pro povodí Jenínského potoka zjištěny z hlavních půdních jednotek (HPJ) kódu BPEJ. Rozložení půdních jednotek na sledovaných lokalitách bylo pozměněno na základě terénního průzkumu z letošního a minulého roku. K jednotlivým předdefinovaným půdním profilům v databázi SWAT byly doplněny vlastnosti podle výsledků zjištěných z fyzikálních a chemických rozborů odebraných půdních vzorků. Pro model SWAT jsou rozhodující vlastnosti týkající se vlhkosti půdy a také proudění vody půdním profilem.

Data popisující fyzikální vlastnosti půd byla rovněž ověřena pomocí volně dostupného softwaru "Soil water characteristics". Software na základě vstupních informací o procentickém zastoupení jílu (do 0,002 mm) a písku (0,05 – 2 mm) stanovuje, prostřednictvím regresní rovnice odvozené z měření fyzikálních vlastností světových půd, hodnoty objemové hmotnosti a pórovitosti, polní vodní kapacity, bodu vadnutí, nasycené hydraulické vodivosti a využitelné vodní kapacity.

67

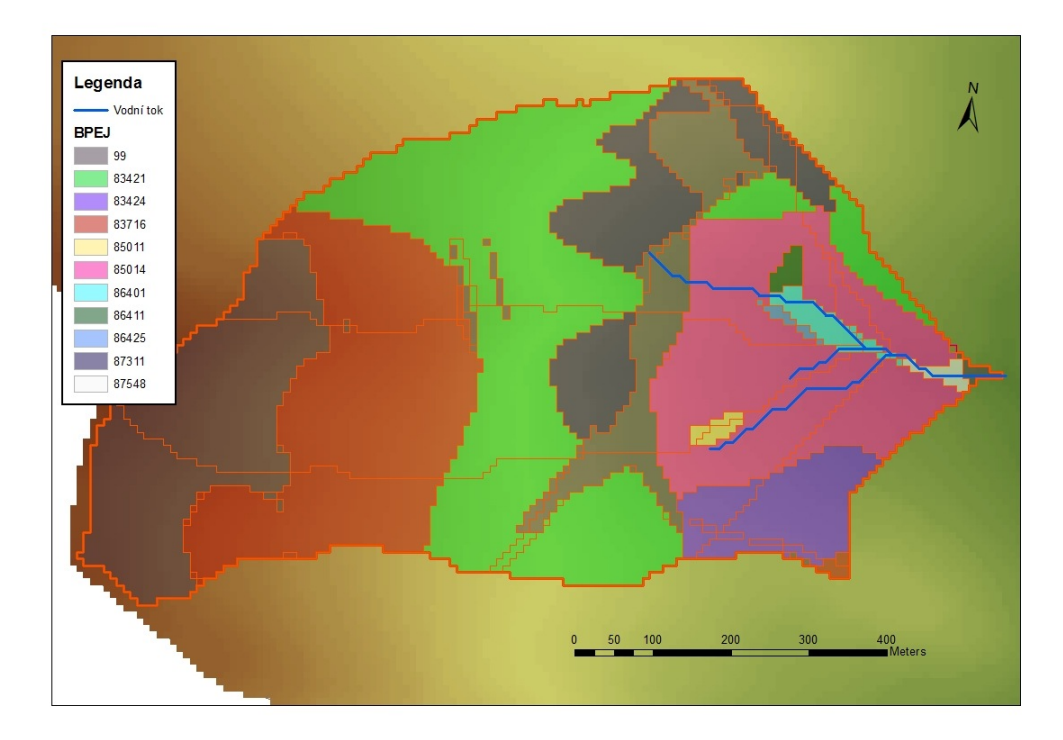

Obr. 52: Rozdělení půdních jednotek na povodí Jenínského potoka (Moravcová, 2011)

**Land use** zájmového území bylo definováno na tři kategorie a to: trvalý travní porost, les a zastavěná plocha.

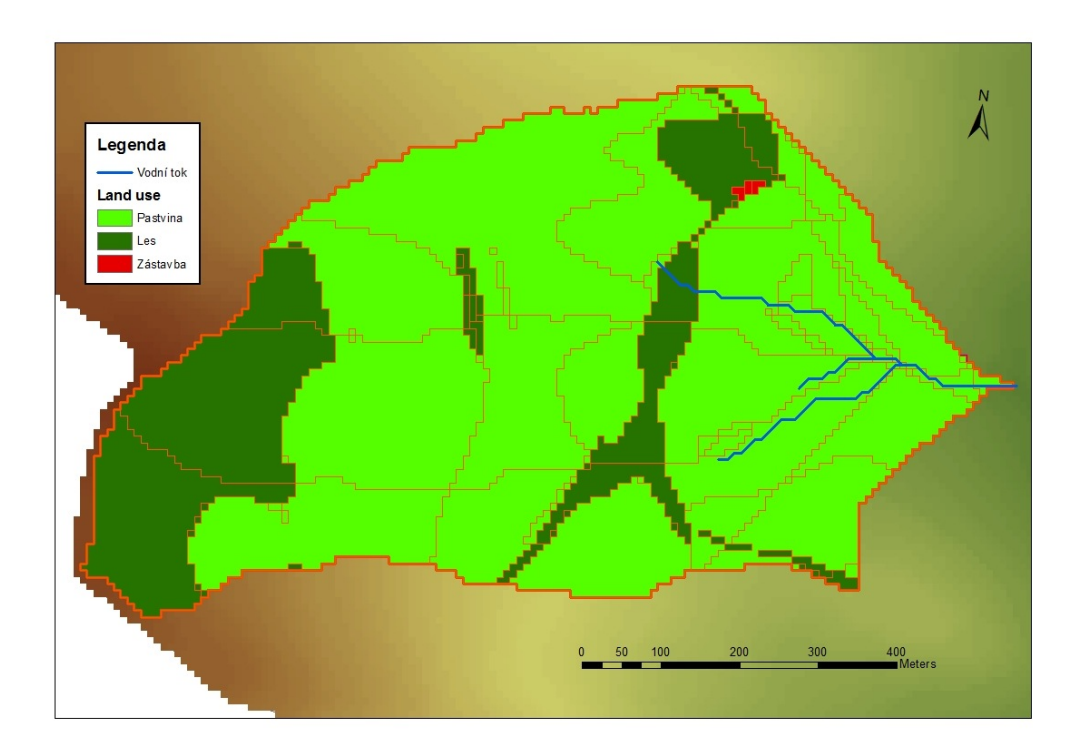

Obr. 53: Rozdělení půdních jednotek na povodí Jenínského potoka (Moravcová, 2011)

Potřebné parametry z oblasti fyziologie rostlin byly převzaty pro jednotlivé plodiny, ale i pro travní porosty a les, z databáze připojené k modelu SWAT. V této databázi jsou popsány veškeré běžně pěstované druhy kulturních rostlin. Jednotlivé parametry byly určeny na základě měření prováděných v Severní Americe. Z tohoto důvodu byly jednotlivé charakteristiky upraveny na základě dříve prováděných terénních měření přímo na povodí, a také podle Evropské databáze, která byla sestavena na univerzitě v Giessen pro typické středoevropské a západoevropské plodiny.

 **Kalibrace a validace modelu** byla provedena pomocí datových řad průtoků v uzávěrovém profilu mikropovodí označeném J2. Pro kalibraci průtoků byla použita řada průměrných denních hodnot průtoků z let 2009 – 2011. Pro následnou validaci budou využity průměrné denní hodnoty průtoků z roku 2012.

Kalibrace byla prováděna automaticky kalibračním modulem, který je rovněž zahrnut v modulu AvSWATX. Na základě citlivostní analýzy LH-OAT (Latin Hypercube Sampling – One at A Time), která je nedílnou součástí modelu SWAT byly vybrány nejdůležitější kalibrační parametry. Následující výčet parametrů je seřazen podle výsledku citlivostní analýzy v prostředí SWAT.

- GWQMIN výška hladiny mělké podzemní vody [mm]
- ALPHA BF parametr základního odtoku [dny]
- ESCO kompenzační faktor evaporace
- SOL K nasycená hydraulická vodivost [mm.hod<sup>-1</sup>]
- CN2 číslo odtokové křivky

Údaje potřebné pro spuštění autokalibračního módu jsou:

- Vybrané vstupní parametry, u nichž je vždy stanovena původní hodnota parametru, způsob změny parametru při autokalibraci a maximální a minimální hodnota parametru
- Reálně měřené datové řady kalibrované veličiny
- Výběr kalibrační metody
- Účelová funkce popisující míru shody mezi měřenými a simulovanými hodnotami

Pro porovnání shody modelu s reálně měřenými daty byly využity tři koeficienty, a to: **koeficient determinace**, **Nash-Sutcliffův koeficient** účinnosti předpovědi a **parametr průměrné chyby**.

Koeficient determinace  $(R^2)$  udává míru, kterou je rozptyl hodnot závisle proměnné veličiny Y vysvětlen změnami hodnot nezávisle proměnné veličiny X. Koeficient nabývá hodnot od 0 do 1. Čím je vyšší, tím je výsledný model kvalitnější. Nash-Sutcliffův koeficient účinnosti předpovědi vyjadřuje sílu předpovědi modelu. Jedná se o nejvíce aplikovaný bezrozměrný ukazatel hodnocení účinnosti hydrologických modelů. Parametr průměrné chyby je koeficient určující zda model ve srovnání s měřenými daty jejich hodnotu podhodnocuje (hodnota nižší než 0), nebo naopak nadhodnocuje (hodnota větší než 0).

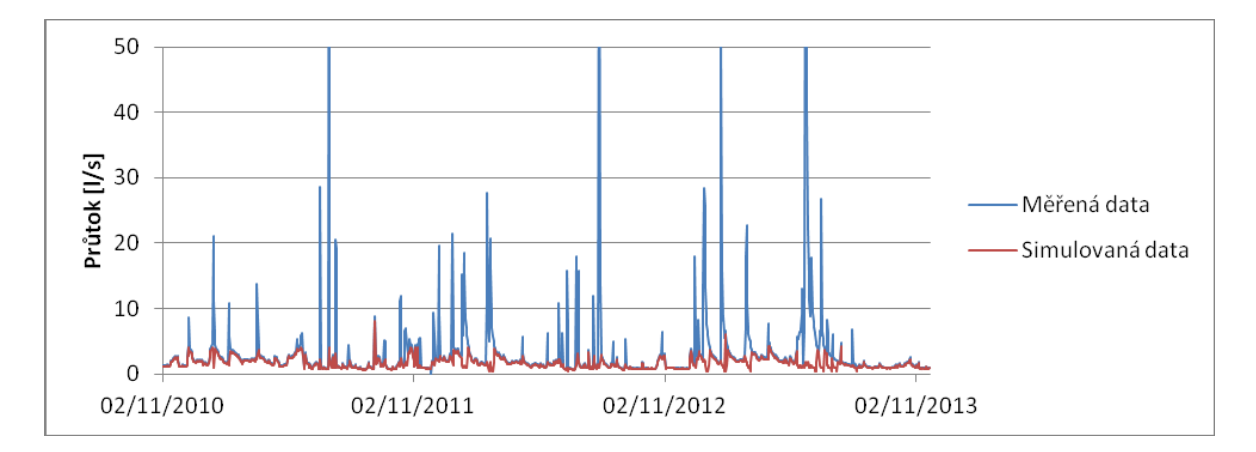

Obr. 54: Porovnání měřených a modelovaných datových řad průtoků pro povodí Jenínského toku (J2) po ukončení prvotního procesu kalibrace (Moravcová, 2011)

Po dokončení kalibrace průtoků vykázala poslední simulace výše popsané statistické charakteristiky. Hodnota Nash-Sutcliffova koeficientu prokazuje prozatím jen velmi nízkou shodu mezi simulovanými a naměřenými hodnotami průtoků.

Hodnotu Nash-Sutcliffova koeficientu snižují především nedostatky v pedologických charakteristikách a možné chyby v meteorologických simulacích, respektive nastavení generátoru počasí. Tento fakt je ještě zvýšen malou rozlohou povodí, pro které je nastavení modelu velmi obtížné.

#### **4.2 Kalibrované údaje**

Simulované hodnoty průtoků:

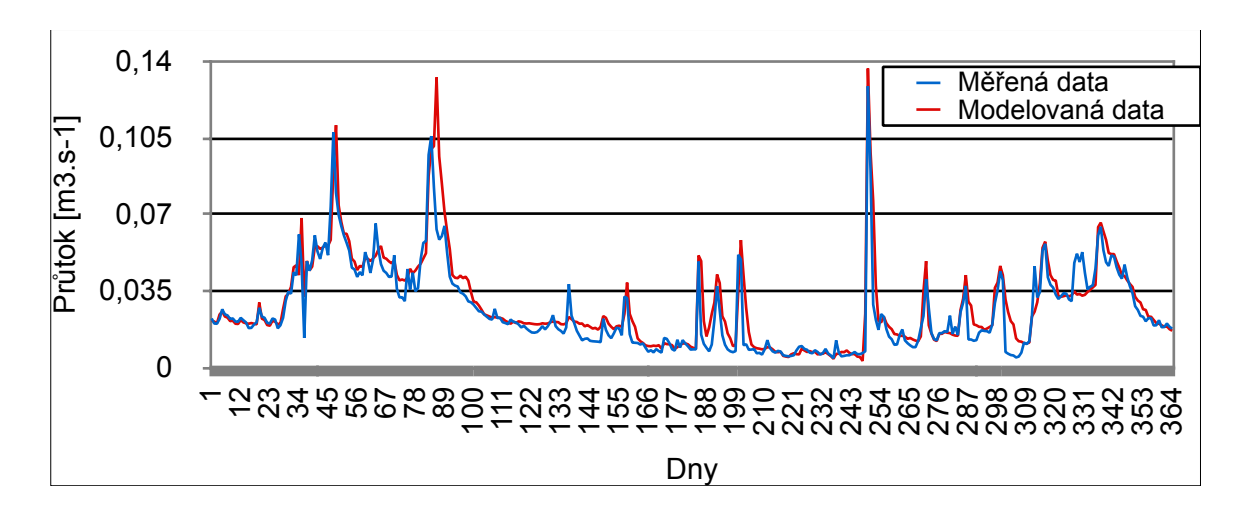

Obr. 55: Porovnání měřených a simulovaných hodnot průtoků před validací modelu (Moravcová, 2011)

**R2:** 0,8479 **Nash-Sutcliff:** 0,8068 **Parametr průměrné chyby:** -0,002596

Validované hodnoty průtoků:

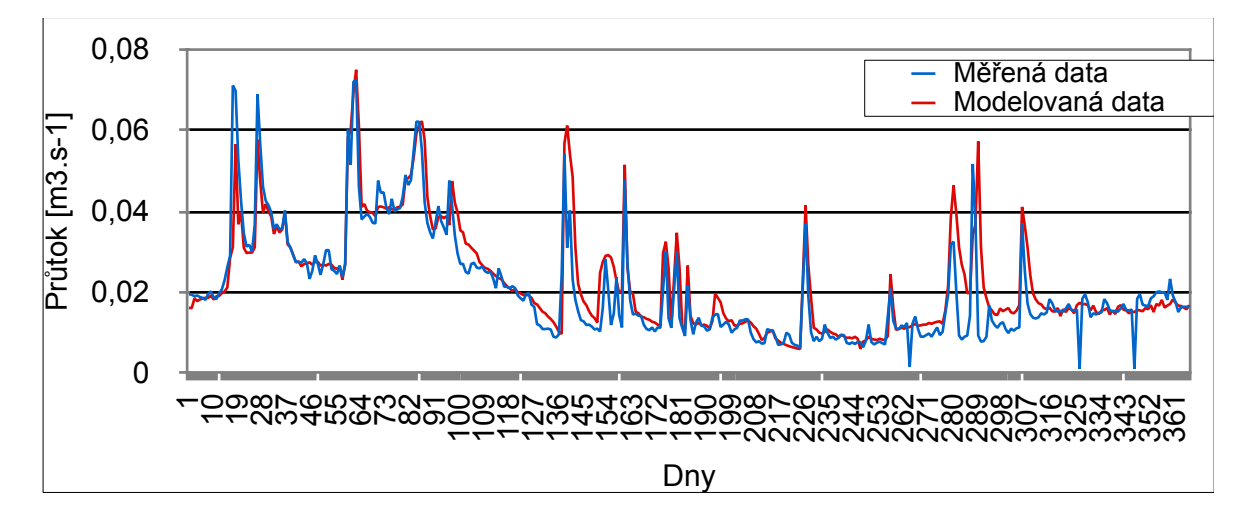

Obr. 56: Porovnání měřených a simulovaných hodnot průtoků po validaci modelu (Moravcová, 2011)

**R2:** 0,7964

**Nash-Sutcliff:** 0,7725

**Parametr průměrné chyby:** -0,0017503

Simulované hodnoty sedimentů:

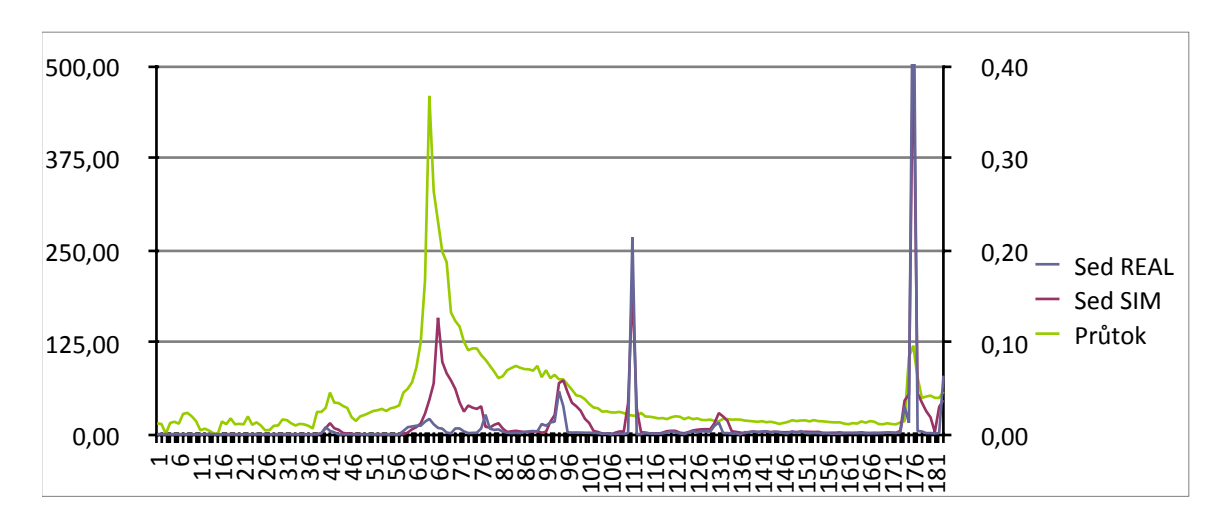

Obr. 57: Porovnání měřených a simulovaných hodnot sedimentů před validací modelu (Moravcová, 2011)

**R2:** 0,8284

**Nash-Sutcliff:** 0,8118

**Parametr průměrné chyby:** -6,344

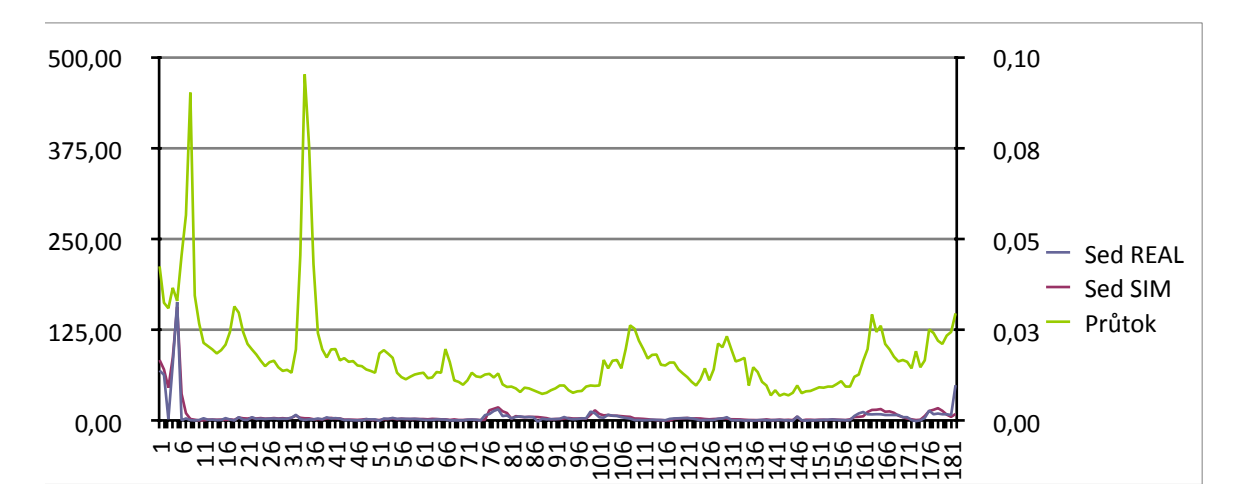

Validované hodnoty sedimentů:

Obr. 58: Porovnání měřených a simulovaných hodnot sedimentů po validaci modelu (Moravcová, 2011)

**R2:** 0,8736 **Nash-Sutcliff:** 0,8583 **Parametr průměrné chyby:** -1,047

### **5. Diskuze**

Vliv velikosti povodí na výsledná data je v případě modelu SWAT velký. Dokládá to například Arnold et. al (1998), který jasně popisuje použití SWAT modelu jen pro rozsáhlá povodí. Model SWAT byl prvotně pro velká povodí navržen, což například dokládá i Neitsch et al. (2005).

 Ostojski et al. (2014) testoval model SWAT pro tři různě velká povodí v Polsku. Jednalo se o povodí o rozloze do 600 km2, 2700 km2 a 54 500 km2. Výsledky naznačují, že velikost povodí má dopad na kalibrační proces a simulované výsledky. Jedná se například o počet měřících stanovišť, kvalitu dat a dobu měření dat.

 Na území České republiky se modelování v prostředí SWAT věnoval například Kadlec (2007), Pavlíček (2011), Šír a kol. (2010) či Grizzetti a Bouraoui (2005).

 Kadlec (2007) ve své práci srovnáná modely SWAT a AnnAGNPS na povodí Blšanky. Povodí Blšanky které má 374 km2 je převážně zemědělsky využívané území s velkými plochami chmelnic. Provedené testování ukázalo na přednosti i nedostatky obou modelů ve srovnání s jednoduchým empirickým modelem RUSLE. Ve srovnání s rovnicí RUSLE se aplikace obou modelů ukázala jako uživatelsky náročnější, a to zejména kvůli nutnosti kalibrace a vyšším požadavkům na podrobná půdní data.

 Model SWAT je slibným nástrojem pro kontinuální modelování průtoku a transportu plavenin ve velkých povodích. Velkou výhodou je i kvalitní dokumentace, technická podpora ze strany vývojářů modelu a funkční uživatelské rozhraní. Nedostatkem modelu SWAT je velmi zjednodušený algoritmus pro transport plavenin říční sítí a selhání během některých zimních srážkoodtokových situací, které může vést k výraznému zkreslení vypočteného celkového odnosu plavenin. Otevřený zdrojový kód však umožňuje uvedené nedostatky v budoucnosti odstranit a zlepšit tak praktickou použitelnost modelu SWAT v místních podmínkách. (Kadlec, 2007)

 Kadlecovo testování prokázalo relativní funkčnost modelu pro velká území. Pavlíček (2011) se zaměřil na modelování pro mnohem menší povodí a to povodí Kopaninského potoka, jehož plocha činí zlomek plochy Blšanky, a to 9 km2. Model SWAT

pro povodí Kopaninského toku kalibroval pomocí datových řad průtoků a koncentrací nerozpuštěných látek.

 Po úspěšné kalibraci a validaci modelu Pavlíček usoudil, že na základě porovnání grafu vývoje koncentrací nerozpuštěných látek a vývoje průtoku v průběhu srážkoodtokových událostí lze konstatovat, že vývoj koncentrací přesně kopíruje průběh průtoků. V závěru práce poté uvádí, že bylo dosaženo poměrně dobré shody mezi měřenými a modelovanými hodnotami průtoků. Tyto výsledky jsou v porovnání s publikovanými studiemi na povodích o stejné rozloze, nebo rozloze větší, poměrně uspokojivé. Kalibrační nastavení modelu mírně zhoršilo reakci modelu na menší srážkové úhrny, které ve skutečnosti vyvolaly menší srážko- odtokové události. (Pavlíček, 2011)

Šír a kol. (2010) svou práci zaměřili na modelování transportu sedimentů v malých beskydských povodích. Modelace byla provedena pro povodí potoka Červík, který svou plochou odpovídá potoku Kopaninskému, tedy lehce přes 9,3 km2. U těchto autorů se jednalo o prvotní práci, která by časem měla vyústit v dašlí studie, ale již první testování ukázalo, že jsou výsledky simulací oproti realitě mírně podhodnoceny, nicméně jejich proporcionalita je s ohledem na předběžnost výsledků uspokojivá.

Grizzetti a Bouraoui (2005) testovali model SWAT na povodí Želivky, které má plochu 1186 km2 a jedná se tak o velice velké povodí. Na takto rozsáhlých povodích nemá model žádné problémy, což jejich práce dokazuje. Jak simulované hodnoty odtoku, tak koncentrace nutrientů dosahují požadovaných kvalit a užití modelu je bez problémů.

 Model SWAT je ale primárně vytvořen pro USA, tedy pro území od našeho velice odlišné. Di Luzio et al. (2005) prováděl simulaci průtoků a odnosu sedimentů na povodí potoku Goodwin ve státě Mississippi. Cílem studie bylo určit dopad přesnosti vstupních GISových dat na nekalibrované simulované hodnoty odtoku a odnosu látek a jejich srovnání s hodnotami měřenými. Studie prokázala, že mají vstupní data na simulovný výsledek různé vlivy. Největší vliv na simulovaná data má volba digitálního modelu terénu, podle kterého model dělí povodí na subpovodí. Kvalita map land use prokázala velký vliv na předpověď jak odtoku, tak odnosu látek a mapy půd měly na výsledky modelu pouze limitovaný vliv.

 Spruill et al. (2000) testoval model SWAT na malém povodí v centrálním Kentucky, tedy místě, které má humidní subtropické klima. To odpovídá klimatu v České republice i z hlediska průměrných teplot, srážek a střídání čtyř ročních období. Simulace dat probíhala v rozmezí v průběhu dvou let a výsledná data byla kalibrována podle měřených dat z roku 1996 a validována podle měřených dat z roku 1995. Model adekvátně předpověděl trendy v denním odtoku a i když nedosahoval Nash-Sutcliffův koeficient požadovaných kvalit, byly tyto hodnoty věruhodné. Problém nastal při modelaci špičkových průtoků, kdy Nash-Sutcliffův koeficient dosahoval hodnot 0,58 pro tok 1995 a 0,89 pro rok 1996. Celkově model indikuje spolehlivé použití pro menší povodí v již uvedené klimatické zóně, nicméně stále potřebuje kvalitní kalibraci.

 Tripathi et al. (2004) prováděl simulaci odtoku a odnosu látek ve východní Indii, konkrétně na malém zemědělském povodí. Kalibrace dat byla provedena pro období 18 let, v rozmezí let 1981 a 1998 a model simuloval měsíční srážky. V další části byly simulovány hodnoty srážek, odtoku a odnosu látek v období monzunů v letech 1991 až 1998. Předpovídané hodnoty srážek, odtoku a odnosu sedimentů byly v porovnání s hodnotami nařeměřnými velice blízké a to i v období monzunů. Výsledky této studie prokázaly, že může být model SWAT použit i pro simulaci průměrných srážek na malém povodí a použit pro odhad vodní eroze.

 Poslední ukázkou je testování modelu Shirmohammadi et. al (2008), který zkoušel pomocí modelu simulovat na velice malém povodí v severním Marylandu o rozloze 3,5 km2. Výsledky ukazují, že je model SWAT relativně spolehlivý pro modelování hydrologie, ale předpovídané hodnoty změn nutrientů ukazují velké rozdíly oproti měřeným hodnotám. Celkově vzato studie ukázala, že je SWAT model věrohodný pro simulaci hodnot v řádu let z hlediska dopadu managementu vodních zdrojů a plošných zdrojů znečištění. Co se ale týká krátkodobých předpovědí na bázi dnů nebo měsíců, je model pro takto malá povodí nepoužitelný. Studie prokázala značný vliv variability vstupních parametrů na výsledky simulace a náročnost na kvalitu vstupních dat do modelu.

### **6. Závěr**

Jak bylo v úvodu této práce uvedeno, původní záměr modelace průtoků a odnosu splavenin z povodí Jenínského potoka nemohl být splněn. Namísto toho se práce zaměřila na metodiku modelování v prostředí SWAT a prezentaci simulovaných dat, která se pro povodí Jenínského potoka prováděla. Z důvodu malé plochy povodí dochází během modelace k velkým odchylkám a koeficienty hodnocení simulovaných dat oproti datům měřeným nedosahují potřebných kvalit.

 V diskuzi jsem uvedl několik případových studií užití modelu SWAT pro nejrůznější velikosti povodí po celém světě. Zajímavý fakt nastal při zjištění, že i pro simulaci na malém povodí na území USA model dosahuje v případě ročních hodnot relativně uspokojivých dat. Tento výsledek přikládám kvalitnějším datům, které mají vědci v Americe k dispozici a i zřejmě pravidelnějším výkyvům průtoků než u nás. Na druhou stranu je model pro povodí do 6 km2 nespolehlivý a i autoři se na tom shodují. Reálné užití modelu doporučuji pro povodí o minimální ploše 9 km2 , což dokázal například Pavlíček (2011) a Šír a kol. (2010).

 Diplomová práce nakonec popisuje postup modelace v prostředí ArcSWAT, mechanizmy které model používá, prezentuje již provedené simulované výsledky nejen na Jenínském potoce a poté rozebírá již provedené studie, kde autoři shodně model doporučují pro užití na větších plochách.

## **7. Literatura**

- 1) Abbaspour K.C., Yang J., Maximov I., Siber R., Bogner K., Mieleitner J., Zobrist J., Srinivasan R. 2006. Modelling hydrology and water quality in the pre-alpine/alpine Thur watershed using SWAT. Journal of Hydrology 333; 413– 430.
- 2) Arnold, J.G., Williams, J.R., Nicks, A.D., Sammons, N.B. 1990. SWRRB: A basin scale simulation model for soil and water resources management. Texas A&M Univ. Press, College Station, TX.
- 3) Arnold, J.G., J.R. Williams a D.R. Maidment. 1995. Continuous-time water and sediment-routing model for large basin. Journal of Hydraulic Engineering 121(2): 171-183.
- 4) Arnold, J.G., Kiniry, J.R., Srinivasan, R., Williams, J.R., Haney, E.B., Neitsch, S.L. 2012. Input/Output documentation. Texas Water Resources Institute. TR-439.
- 5) Bagnold, R.A. 1977. Bedload transports in natural rivers. Water Resources Res. 13(2):303-312.
- 6) Brown, L.Cc a T.O. Barnwell, Jr. 1987. The enhaced water quality models QUAL2E a QUAL2E-UNCAS documentation and user manual. EPA document EPA/ 600/3-87/007. USEPA, Athens, GA.
- 7) Di Luzio, M., Srinisvan, R., Arnold, J.G. 2001. ArcView Interface for SWAT 2000. Texas Water Resources Institute Technical Report No. 193s
- 8) Di Luzio, M., Arnold, J. G. and Srinivasan, R. (2005), Effect of GIS data quality on small watershed stream flow and sediment simulations. Hydrol. Process., 19: 629– 650.
- 9) ČÚZK terminologická komise, <http://www.vugtk.cz/termkom/termsl.html>, Terminologický slovník zeměměřictví a katastru nemovitostí na Internetu
- 10) Chapra, S.C. 1997. Surface water-quality modeling. McGraw-Hill, Boston.
- 11) Eckhardt, K., S. Haverkamp, N. Fohrer, H.G. Frede . 2002. SWAT-G, a version of SWAT99.2 modified for application to low mountain range catchments. Physics and Chemistry of the Earth 27 (9) (2002), s. 641-644.
- 12) Flügel, W.-A. 1995. Delineating hydrological response units by geographical information system analyses for regional hydrological modeling using PRMS/MMS in the drainage basin of the River Bröl, Germany. Hydrol. Process., 9: 423–436. doi: 10.1002/hyp.3360090313
- 13) Grizzetti B., Bouraoui F. 2005. Evaluation of the SWAT model on the Zelivka catchment. Institute for Environment and Sustainability, Joint Research Centre of the European Commission, TP 460, I-21020 Ispra (VA), Italy, 26 s.
- 14) Jha, M., Gassman, F., Secchi, S., Gu, R., Arnold, J. (2004): Effect of watershed subdivision on SWAT flow, sediment and nutrient predictions. Journal of the American Water Resources Association 40 (2004) (3), s. 811 - 825
- 15) Kadlčíková, J. 2007. DMR a jeho vizualizace (referát).PřF UP v Olomouci, Olomouc, 15s.
- 16) Kadlec, J. 2007. Modelování erozních procesů v povodí Blšanky (diplomová práce). PřF UK, Praha, 93 s.
- 17) Knisel, W.G. 1980. CREAMS, a field scale model for chemicals, runoff and erosion from agricultural management systems. USDA Conservation Research Rept. No. 26.
- 18) Krysanova, V., F. Hattermann, A. Habeck. 2005. Expected changes in water resources availability and water quality with respect to climate change in the Elbe basin (Germany). Nordic hydrology 36 (2005), s. 321 - 333.
- 19) Krysanova, V., F. Hattermann, A. Habeck. 2005. Development of the ecohydrological model SWIM for regional impact studies and vulnerability assessment. Hydrological processes 19 (3) (2005), s. 763 - 783.
- 20) Leonard, R.A., W.G. Knisel, a D.A. Still. 1987. GLEAMS: Groundwater loading effects on agricultural management systems. Trans. ASAE 30(5):1403/1428.
- 21) Moravcová, J. 2011. Vliv krajinných struktur na vybrané ukazatele jakosti vody při zvýšených průtocích jako podklad pro projekci KPU (disertační práce). Jihočeská univerzita v Českých Budějovicích. České Budějovice. 143 s.
- 22) Nash, J. E., Sutcliffe, J. V. 1970. River flow forecasting through conceptual models part I. – A discussion on principles. Journal of Hydrology 10. 282-290.
- 23) Neitsch, S. L., Arnold, J. G., Kiniry, J. R., and Williams, J. R. 2001a. Soil and Water Assessment Tool theoretical documentation version 2000. USDA-ARS, Temple, TX.
- 24) Neitsch, S. L., Arnold, J. G., Kiniry, J. R., and Williams, J. R. 2002. Soil and Water Assessment Tool theoretical documentation version 2002. USDA-ARS, Temple, TX.
- 25) Neitsch, S.L., J.G. Arnold, J.R. Kiniry a J.R. Williams. 2005. Soil and Water Assessment Tool theoretical documentation version 2005. USDA-ARS, Temple, TX.
- 26) Neitsch, S.L., J.G. Arnold, J.R. Kiniry a J.R. Williams. 2011. Soil and Water Assessment Tool theoretical documentation version 2010.
- 27) Ostojski, M.S., Niedbala, J., Wozniak, P. O., Wilk, P., Gębala, J.2014. Soil and Water Assessment Tool Model Calibration Results for Different Catchment Sizes in Poland. Journal of Environmental Quality 43. 132–144.
- 28) Pavlíček, T. 2011. Modely výpočtu eroze v GIS a jejich porovnání s konkrétní odtokovou událostí na vybraném povodí (disertační práce). Jihočeská univerzita v Českých Budějovicích. České Budějovice. 107 s.
- 29) Rapant, P. 2005. Geoinformační technologie. Institut geoinformatiky, Hornickogeologická fakulta, Vysoká škola Báňská - Technická univerzita Ostrava, Ostrava.
- 30) Santhi, C., Arnold, J., Williams, J., Dugas, W., Srinivasan, R., and Hauck, L.: Validation of the SWAT model on a large river basin with point and nonpoint sources, J. Am. Water Resour. Assoc., 37, 1169–1188, 2001.
- 31) Serrano, E.S. Hydrology for Engineers, Geologists and Environmental Professionals, HydroScience Inc. Lexington, Kentucky, 1997, 468 s.
- 32) Shirmohammadi, A., Chu, T. W., Montas, H. J. 2008. Modeling at catchment scale and associated uncertainties. Boreal Env. Res. 13: 185–193.
- 33) Spruill, C. A.; Workman, S. R.; Taraba, J. L. 2000. Simulation of daily and monthly stream discharge from small watersheds using the SWAT model. Transactions of the ASAE 2000 Vol. 43 No. 6 pp. 1431-1439
- 34) Šíma, J. 2002. Musíme používat pracovní slang při prezentacích a v publikacích o geografických informačních systémech?. Sborník konference GIS Ostrava 2002. Ostrava.
- 35) Šír, B., Richnavský, J., Bobáľ, P., Unucka, J., Ďuricha, M., Podhorányi, M. 2010. Modelování transportu sedimentů v malých beskydských povodních. Vysoká škola Báňská Technická Univerzita Ostrava. 208-214 s.
- 36) Šváb, T. 2005. 4D-stokrát jinak. Acta Montanistica Slovaca, 10, 2. 2005.
- 37) Tripathi, M. P., Panda, R. K., Raghuwanshi, N. S. and Singh, R. 2004. Hydrological modelling of a small watershed using generated rainfall in the soil and water assessment tool model. Hydrol. Process., 18: 1811–1821.
- 38) Voženílek, V. 1999. Aplikovaná kartografie I tematické mapy. Vydavatelství UP, 1999 Olomouc. ISBN 80-7067-971-9.
- 39) Voženílek, V. a kol. 2001. Integrace GPS/GIS v geomorfologickém výzkumu. Vydavatelství UP, 2001 Olomouc. ISBN 80-244-0383-8.
- 40) Williams, J.R. and R.W. Hann. 1972. HYMO, a problem-oriented computer language for building hydrologic models. Water Resour. Res. 8(1):79-85.
- 41) Williams, J.R. 1969. Flood routing with variable travel time or variable storage coefficients. Trans. ASAE 12(1):100-103.
- 42) Williams, J.R. 1980. SPNM, a model for predicting sediment, phosphorus, and nitrogen yields from agricultural basins. Water Resour. Bull. 16(5):843-848.
- 43) Williams, J.R., C.A. Jones a P.T. Dyke. 1984. A modeling approach to determining the relationship between erosion and soil productivity. Trans. ASAE 27(1): 129-144.
- 44) Williams, J.R., A.D. Nicks, a J.G. Arnold. 1985. Simulator for water resources in rural basins. Journal of Hydraulic Engineering 111(6): 970-986.
- 45) Wood, J.D. 1996. The geomorphological characterization of digital elevation models. Geography Department, University of Leicester, UK, 1996.
- 46) Advanced Directx examples. Mathematica-users. http://www.mathematica-users.org (accessed Feb 13, 2012)
- 47) CORINE Land Cover 2006. CENIA. www.cenia.cz (accessed Feb 12, 2012)
- 48) Vizualizace Corine Land Cover z roku 2006 pro celou Evropu. European Environment Agency. www.eea.europa.eu (accessed Mar 10, 2014)
- 49) Vizualizace skupin půdních typů na území ČR. 2014. Výzkumný ústav meliorací a ochrany půd. www.vumop.cz (accessed Mar 10, 2014)
- 50) Vizualizace umístění srážkoměrných stanic na území ČR. Český hydrometeorologický institut. www.chmi.cz (accessed Mar 10, 2014)
- 51) Webové stránky modelu SWAT. SWAT model webpages. www.swat.tamu.edu (accessed Mar 10, 2014)

52) Základní báze geografických dat ZABAGED, 2012. Český úřad zeměměřičský a katastrální. www.cuzk.cz (accessed Feb 13, 2012).

## **8. Seznam obrázků**

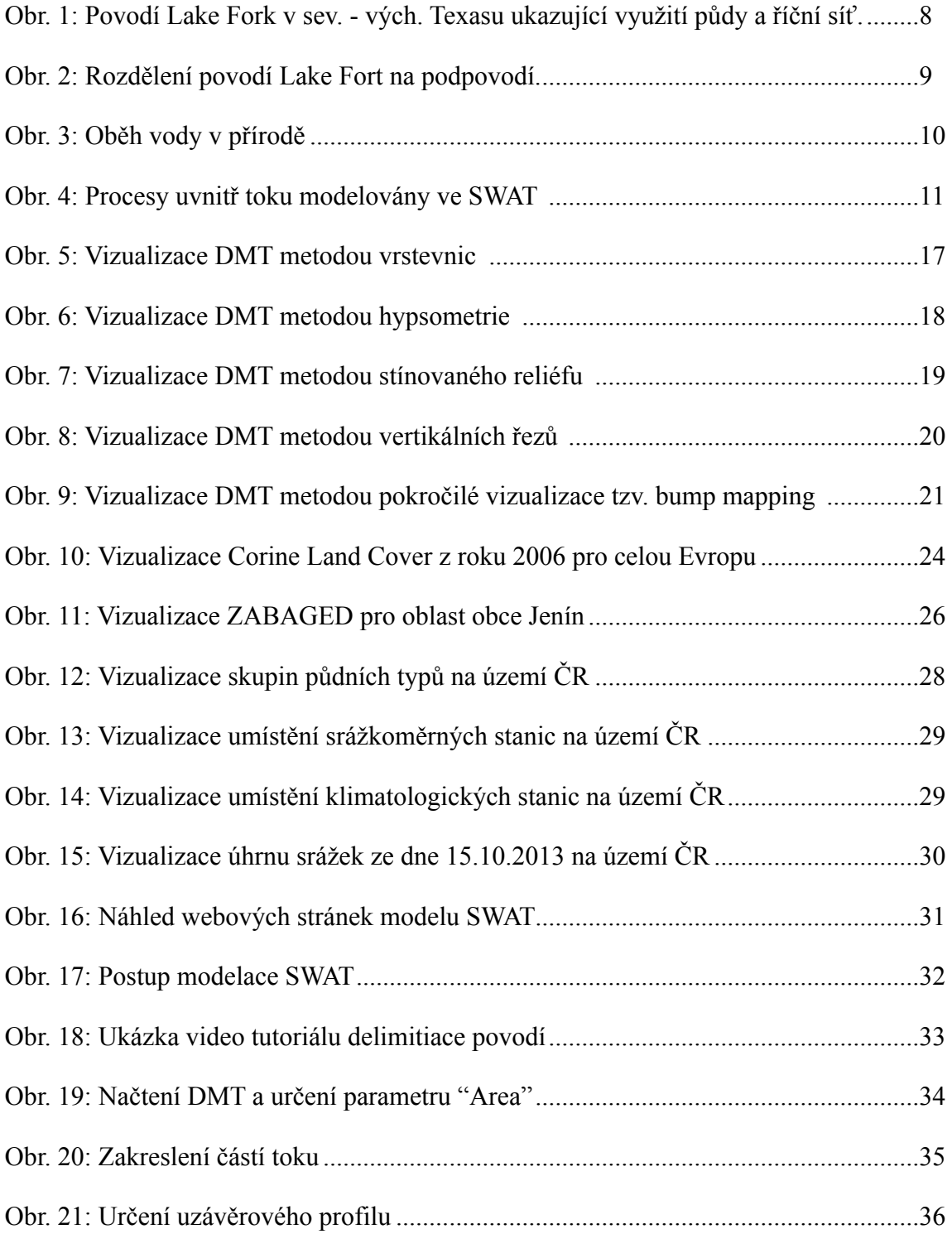

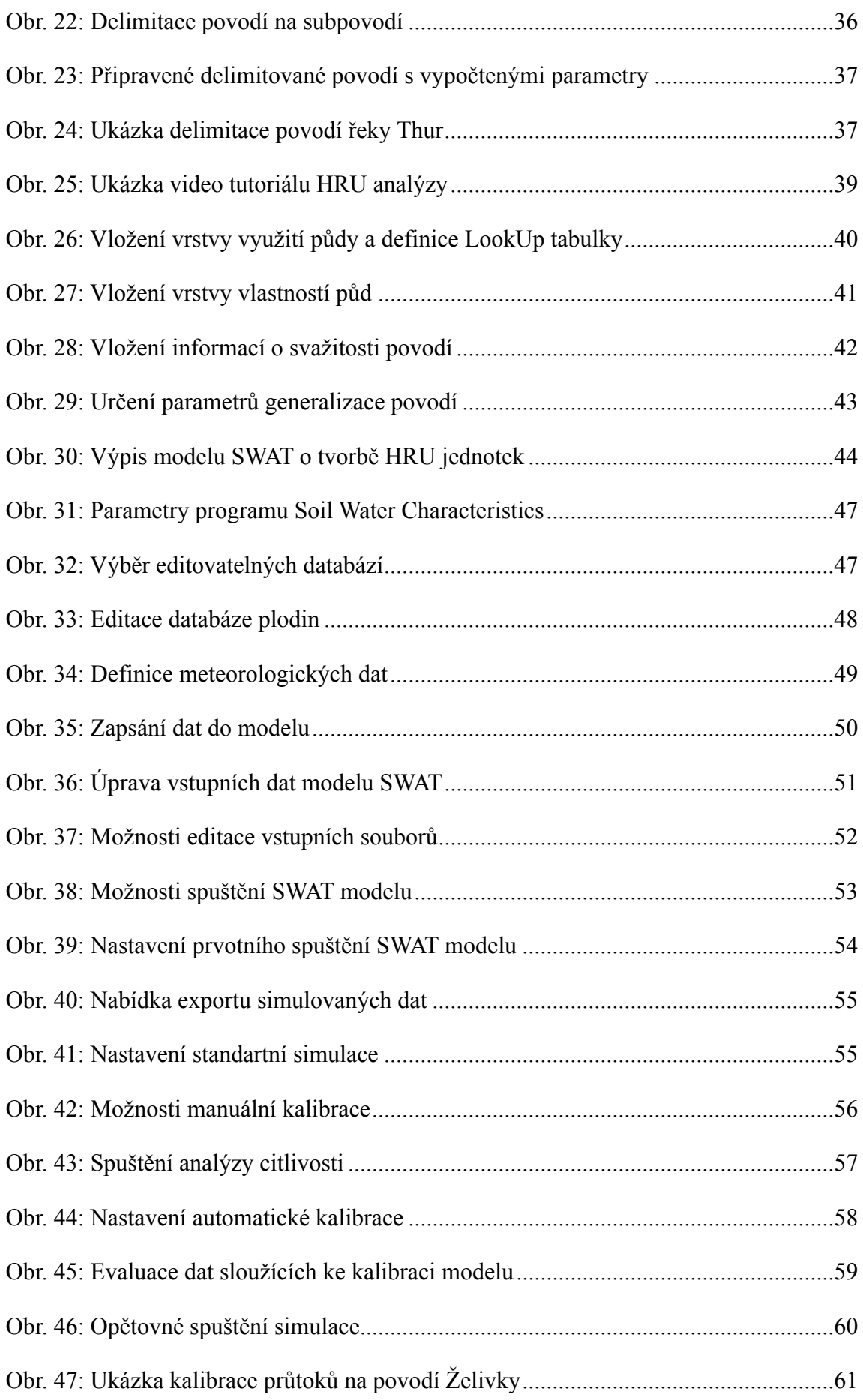

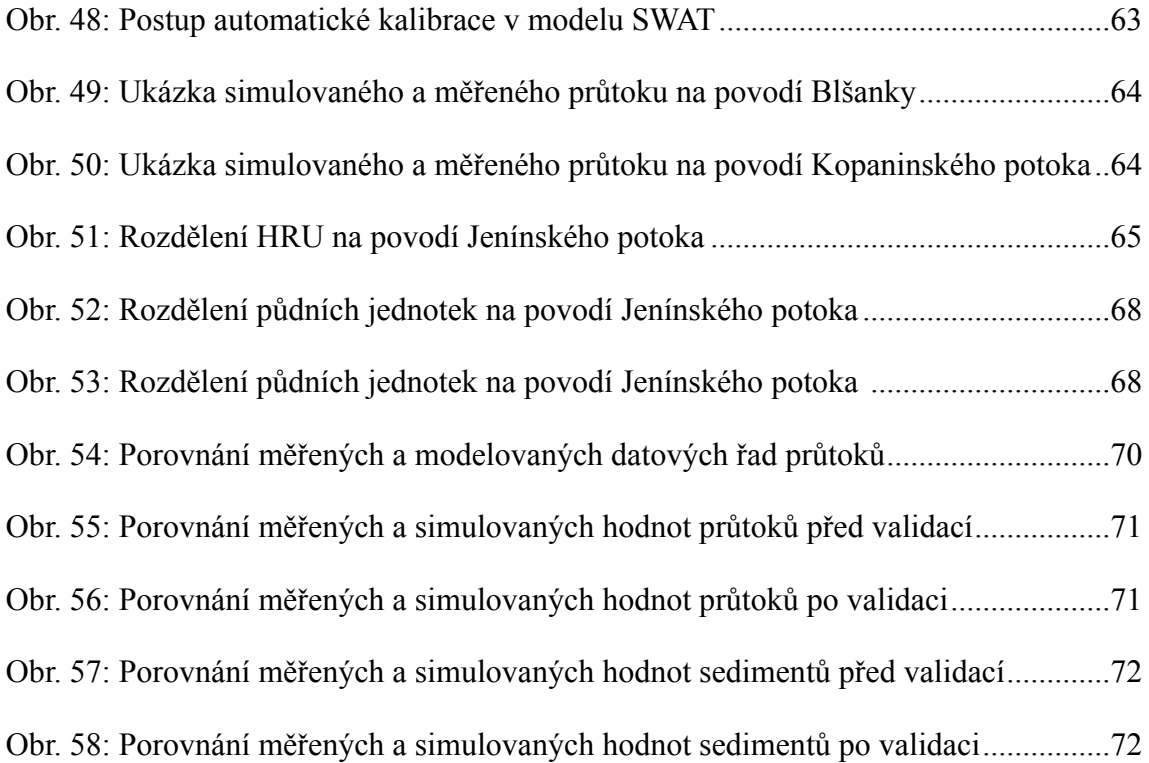

## **9. Seznam tabulek**

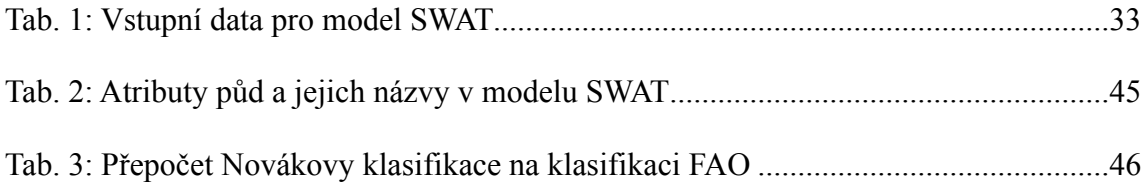

# **10. Seznam zkratek**

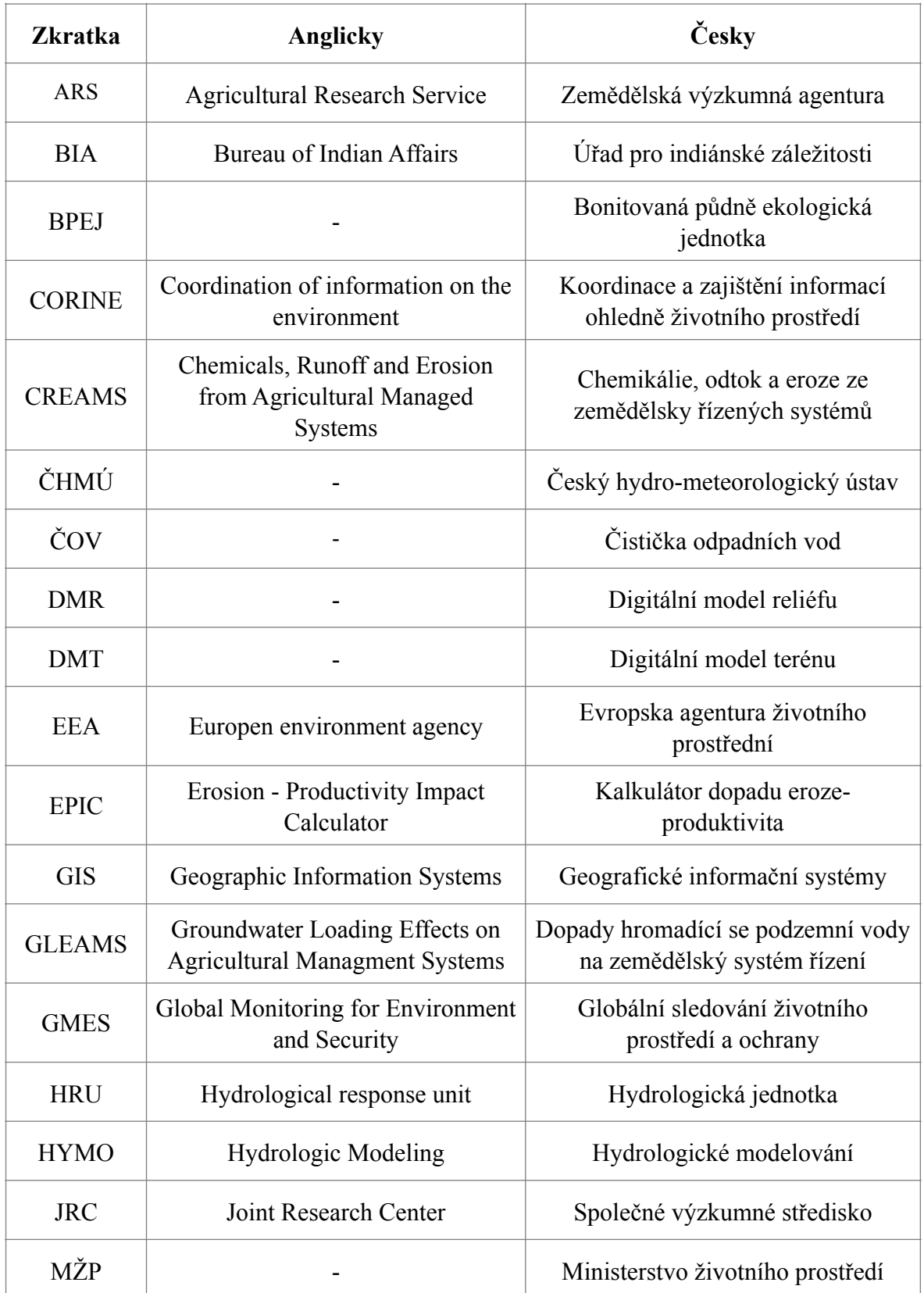

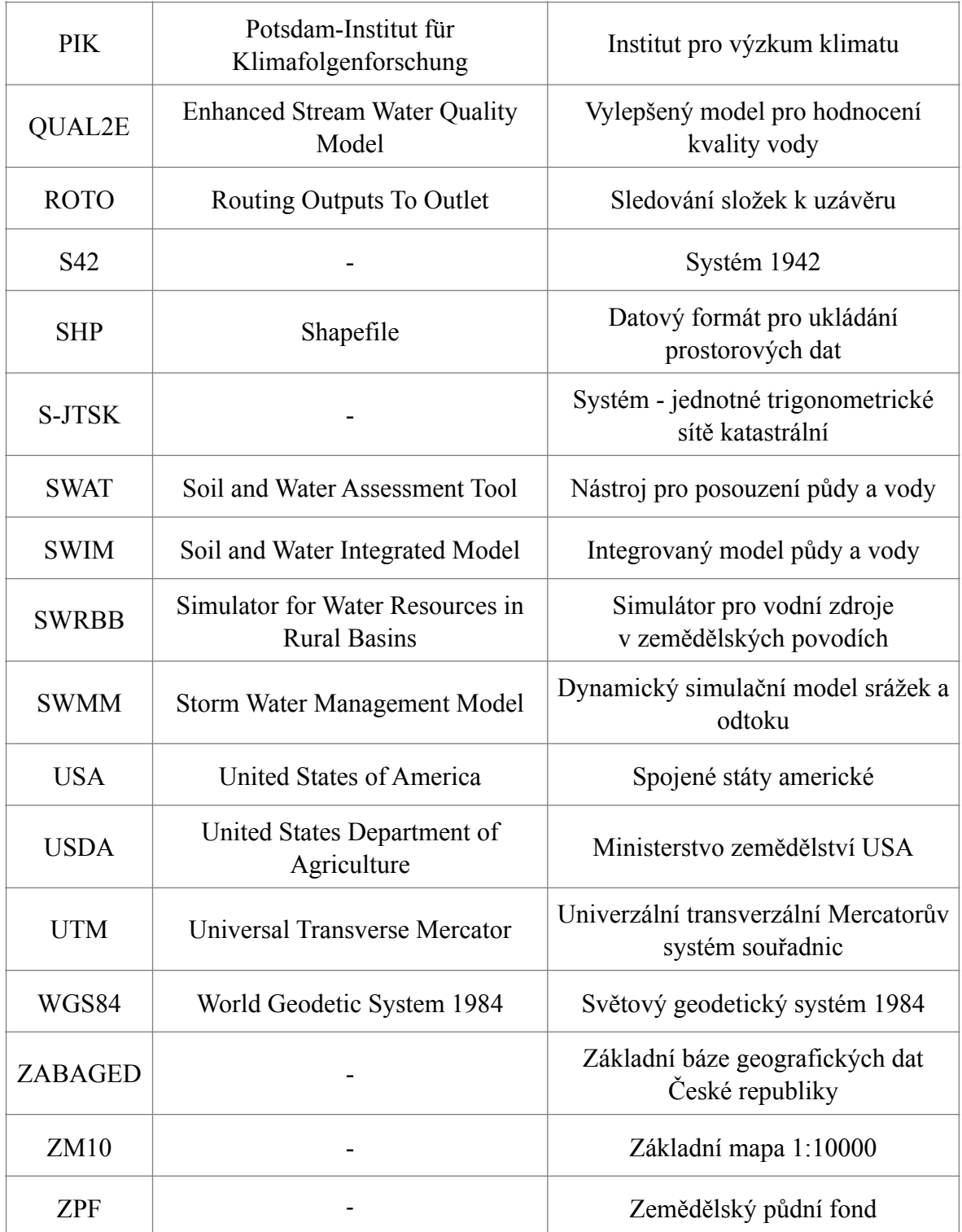